# S software<sup>®</sup>

# ARIS RISK AND COMPLIANCE MODELLIERUNGS-KONVENTIONEN

MAI 2022 VERSION 10.0 - SERVICE RELEASE 18

This document applies to ARIS Risk and Compliance Version 10.0 and to all subsequent releases.

Specifications contained herein are subject to change and these changes will be reported in subsequent release notes or new editions.

Copyright © 2010 - 2022 Software AG, Darmstadt, Germany and/or Software AG USA Inc., Reston, VA, USA, and/or its subsidiaries and/or its affiliates and/or their licensors.

The name Software AG and all Software AG product names are either trademarks or registered trademarks of Software AG and/or Software AG USA Inc. and/or its subsidiaries and/or its affiliates and/or their licensors. Other company and product names mentioned herein may be trademarks of their respective owners.

Detailed information on trademarks and patents owned by Software AG and/or its subsidiaries is located at https://softwareag.com/licenses.

Use of this software is subject to adherence to Software AG's licensing conditions and terms. These terms are part of the product documentation, located at

https://softwareag.com/licenses and/or in the root installation directory of the licensed product(s).

This software may include portions of third-party products. For third-party copyright notices, license terms, additional rights or restrictions, please refer to "License Texts, Copyright Notices and Disclaimers of Third Party Products". For certain specific third-party license restrictions, please refer to section E of the Legal Notices available under "License Terms and Conditions for Use of Software AG Products / Copyright and Trademark Notices of Software AG Products". These documents are part of the product documentation, located at https://softwareag.com/licenses and/or in the root installation directory of the licensed product(s).

# **Inhalt**

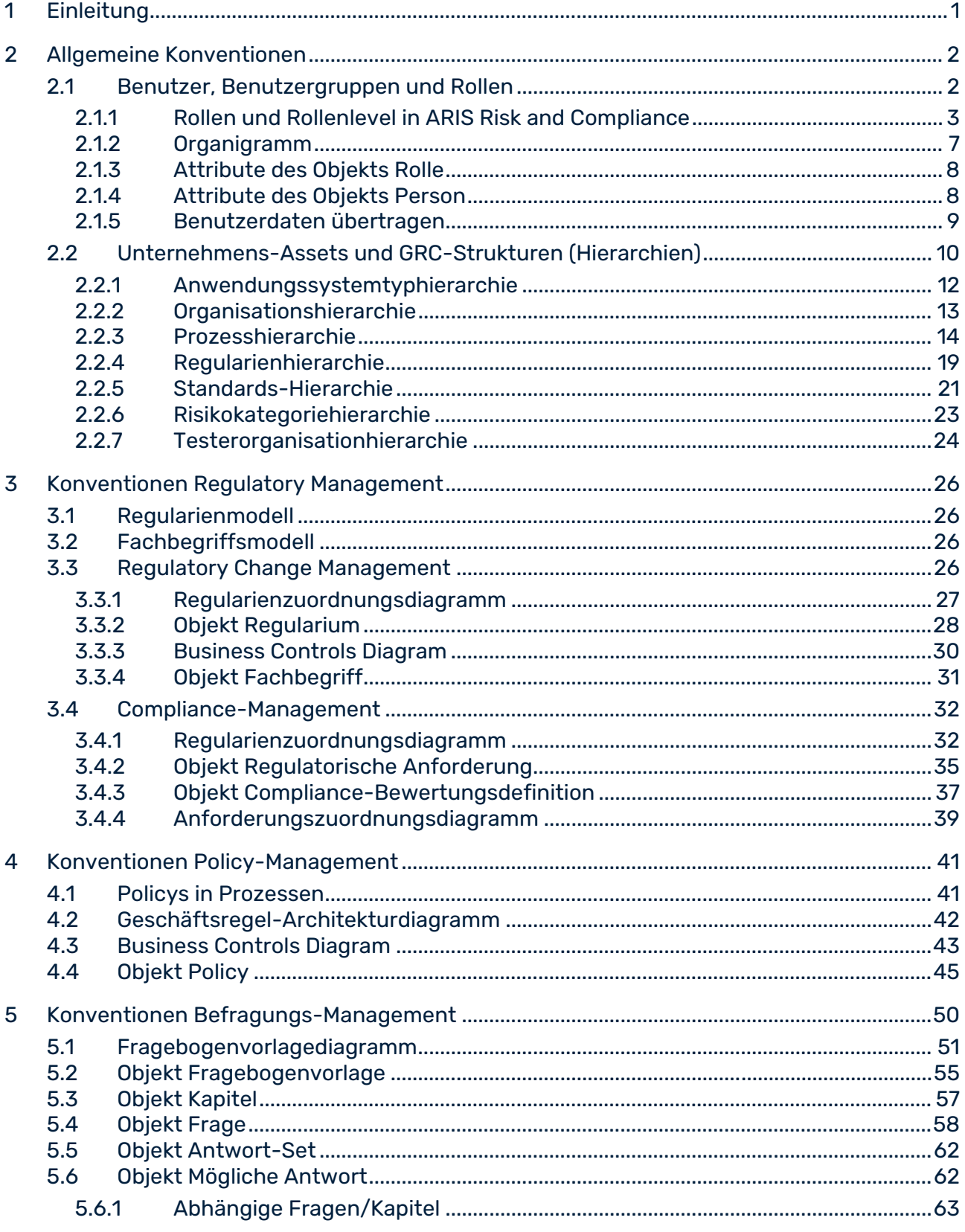

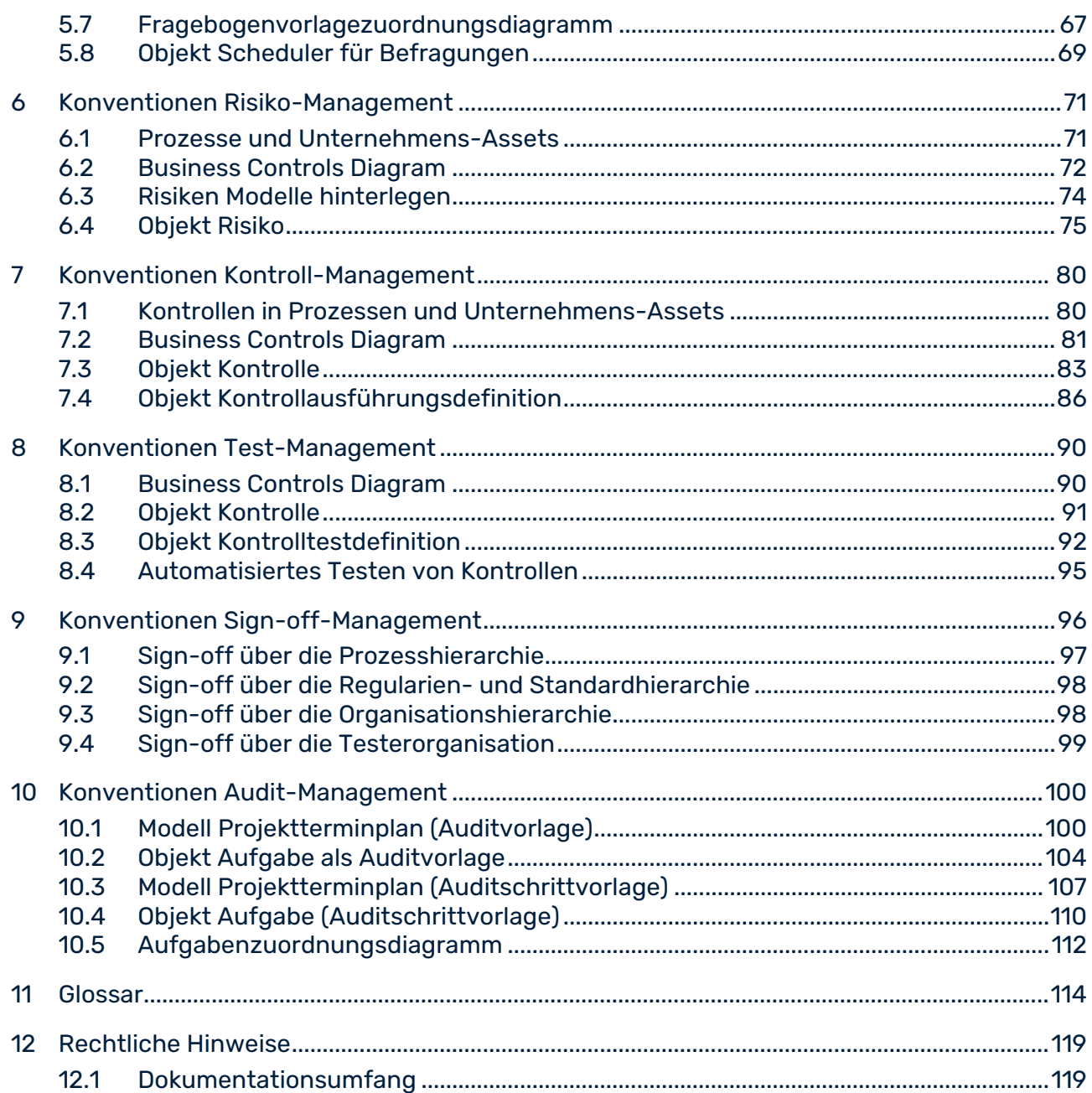

# <span id="page-4-0"></span>1 Einleitung

ARIS Risk and Compliance generiert auf Stammdaten basierende Workflows, beispielsweise einen auf einem Risiko basierenden Risikobewertungs-Workflow. Für einige ARIS Risk and Compliance-Komponenten werden bestimmte Objekte benutzt, um einen Workflow zu generieren, beispielsweise ein Scheduler für Befragungen, um eine Befragung zu generieren. Stammdaten können in ARIS Risk and Compliance oder in einer ARIS-Modellierungsumgebung, zum Beispiel ARIS Architect, gepflegt werden. Werden die Stammdaten nicht in ARIS Risk and Compliance gepflegt, müssen die Daten in ARIS Risk and Compliance überführt werden. Detaillierte Informationen hierzu finden Sie unter **Wie Sie Benutzer und deren Rechte verwalten** in der Online-Hilfe. Die Dokumentation von Stammdaten (Modelle und Objekte) in einer ARIS-Modellierungsumgebung hat zahlreiche Vorteile wie Einheitlichkeit, Komplexitätsreduzierung, Wiederverwendbarkeit, Auswertbarkeit und Integrität. Dies ist jedoch nur möglich, wenn die methodischen und funktionalen Regeln sowie Konventionen für die Modellierung eingehalten werden. Es wird empfohlen, die Konventionen in diesem Handbuch zu befolgen, um eine ordnungsgemäße Pflege der relevanten Objekte in einer ARIS-Modellierungsumgebung zu gewährleisten. Nur dann können alle modellierten Daten auch in ARIS Risk and Compliance überführt und weiterverwendet werden.

Beachten Sie, dass die Synchronisation von Daten von ARIS nach ARIS Risk and Compliance auf der ARIS-Standardmethode basiert. Für methodische Erweiterungen oder Änderungen, wie die Verwendung eines benutzerdefinierten Symbols für einen Funktionsobjekttyp, kann eine Anpassung des Synchronisationsalgorithmus erforderlich sein. Wenden Sie sich in diesem Fall an Ihren Ansprechpartner oder den Support der Software AG.

### INHALT DES DOKUMENTS

In diesem Dokument werden die Standards bezüglich der Verwendung von Beschreibungssichten, Modelltypen, Objekttypen, Beziehungs- bzw. Kantentypen sowie Attributen erläutert. Jedes Kapitel enthält:

- eine Übersicht über die relevanten Modelle, Objekte, Beziehungen und Attribute, die für die ARIS Risk and Compliance-Komponente verwendet werden, sowie die entsprechenden Anforderungen.
- die entsprechenden Modellierungskonventionen, einschließlich Mapping von Objekten und Attributen zwischen der ARIS-Modellierungsumgebung und ARIS Risk and Compliance.

### ZIELSETZUNG UND ABGRENZUNG

**Ziel**: Festlegung von Modellierungsrichtlinien **Nicht Inhalt dieses Handbuchs**: Anwenderdokumentation

# <span id="page-5-0"></span>2 Allgemeine Konventionen

## <span id="page-5-1"></span>2.1 Benutzer, Benutzergruppen und Rollen

### ZENTRALE BENUTZERVERWALTUNG

Die Verwaltung der Benutzer erfolgt für alle ARIS-Produkte zentral in ARIS Administration/User Management. Ihnen werden Lizenzrechte (Beispiel: **ARIS Risk and Compliance (Operate)** oder **ARIS Connect Viewer**), Funktionsrechte (Beispiel: **ARCM-Administrator** oder **ARIS Connect-Administrator**), Datenbankrechte (Beispiel: **ARIS Connect Governance-Modelle**) und Benutzergruppen (Beispiel: **IT-Abteilung**) zugeordnet. Detaillierte Informationen hierzu finden Sie unter **Wie Sie Benutzer und deren Rechte verwalten** in der Online-Hilfe.

### VERSCHIEDENE TYPEN VON BENUTZERGRUPPEN

Die Benutzergruppen in ARIS Administration/User Management entsprechen nicht denen in ARIS Risk and Compliance und sind daher für Benutzer, die in ARIS Risk and Compliance arbeiten, von geringer Bedeutung. In ARIS Risk and Compliance werden Benutzer speziellen Benutzergruppen zugeordnet, die ihre GRC-Rollen repräsentieren. Benutzergruppen in ARIS Risk and Compliance werden über eine Rolle und ein Rollenlevel definiert. Die Rolle (Beispiel: **Risiko-Manager**) und der Rollenlevel (Beispiel: **Umgebungsspezifisch**) einer

Benutzergruppe (Beispiel: **Risiko-Manager-Gruppe Deutschland**) legen fest, welche Rechte die zugeordneten Benutzer haben (Beispiel: **Leserecht für Risiken und** 

<span id="page-5-2"></span>**Risikobewertungen**). Ein Benutzer kann gleichzeitig mehreren Benutzergruppen zugeordnet sein. Eine Benutzergruppe ist immer nur mit einer Rolle verbunden, die wiederum mit nur einem Rollenlevel verbunden ist. Detaillierte Informationen hierzu finden Sie unter **Rollen und Rollenlevel** in der Online-Hilfe von ARIS Risk and Compliance.

## 2.1.1 Rollen und Rollenlevel in ARIS Risk and Compliance

Jede Komponente in ARIS Risk and Compliance, beispielsweise Risiko-Management oder Kontroll-Management, beinhaltet verschiedene Rollen, etwa Manager, Owner, Reviewer und Auditor. Die Manager-Rollen sind für Vorbereitung, Planung und Start der jeweiligen Workflows verantwortlich. Bei den Owner-Rollen handelt es sich um Benutzer, die Beiträge leisten. Die Reviewer-Rollen sind für die doppelte Kontrolle (Vieraugenprinzip) verantwortlich. Die Auditor-Rollen haben auf alle Informationen schreibgeschützten Zugriff. Einige Komponenten verfügen über spezifischere Namen für bestimmte Rollen, beispielsweise Befragter für die Owner-Rolle im Befragungs-Management. Bei anderen Komponenten gibt es weniger Rollen (so gibt es beispielsweise bei Kontrollausführungen keine Reviewer-Rolle) oder andere Rollen (beispielsweise die Approver-Rolle im Policy-Management). Detaillierte Informationen hierzu finden Sie unter **Wie Sie Benutzer und deren Rechte verwalten** in der Online-Hilfe.

Es gibt folgende Rollenlevel:

#### **Umgebungsübergreifend**

Die Rechte, die der Benutzergruppe auf Basis ihrer Rolle zugewiesen werden, gelten für alle Umgebungen.

#### **Umgebungsspezifisch**

Die Rechte, die der Benutzergruppe auf Basis ihrer Rolle zugewiesen werden, gelten für die Umgebung, der die Benutzergruppe zugeordnet ist.

#### **Objektspezifisch**

Die Rechte, die der Benutzergruppe auf Basis ihrer Rolle zugewiesen werden, gelten für die Objekte der Umgebung, der die Benutzergruppe zugeordnet ist.

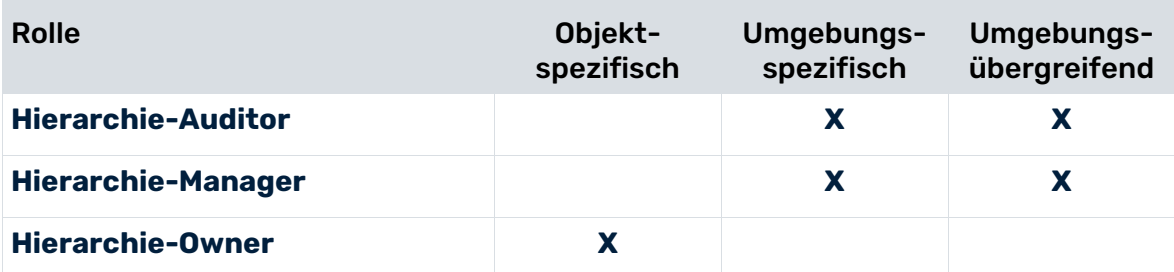

#### **Hierarchie-Management**

#### **Issue-Management**

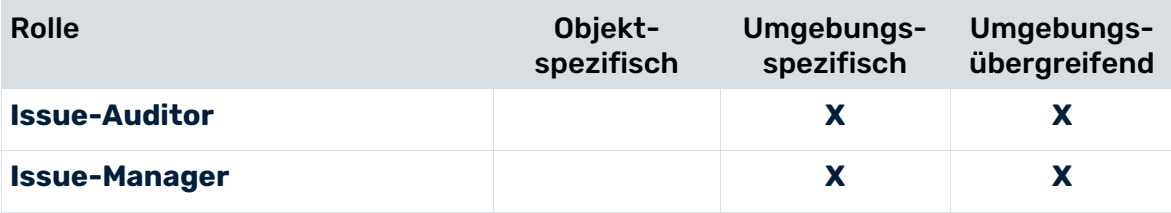

### **Regulatory Management**

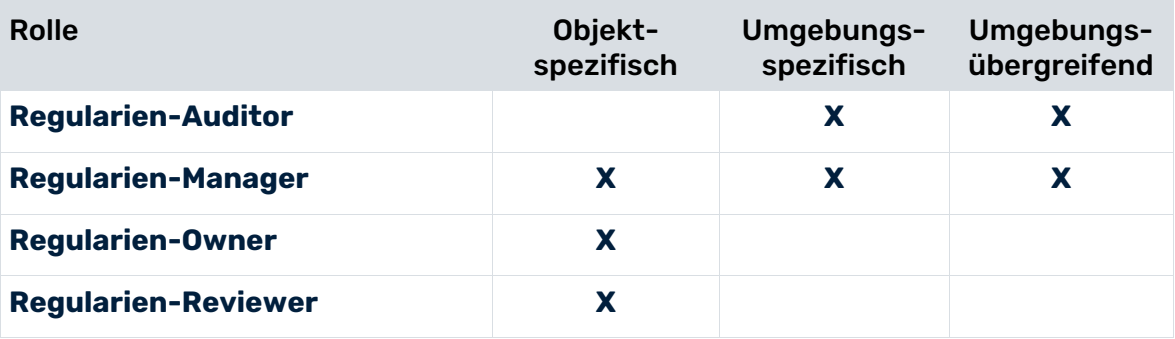

### **Policy-Management**

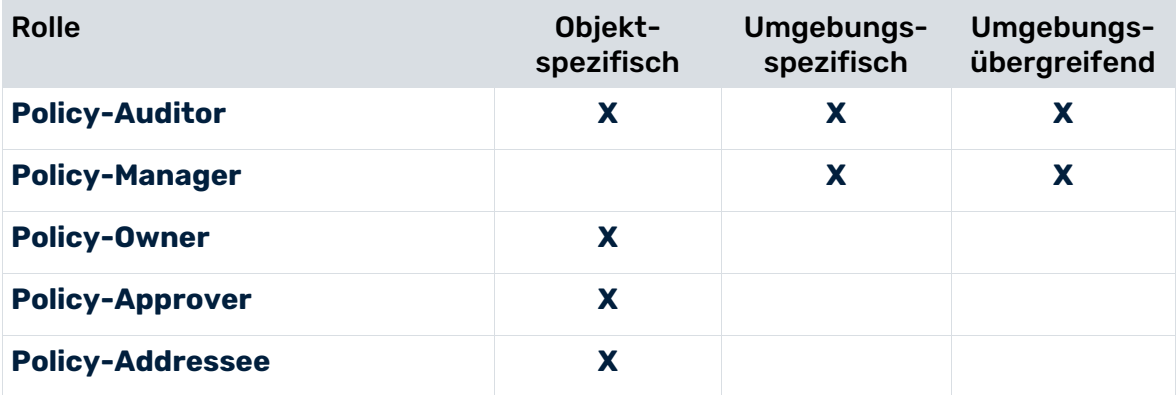

### **Befragungs-Management**

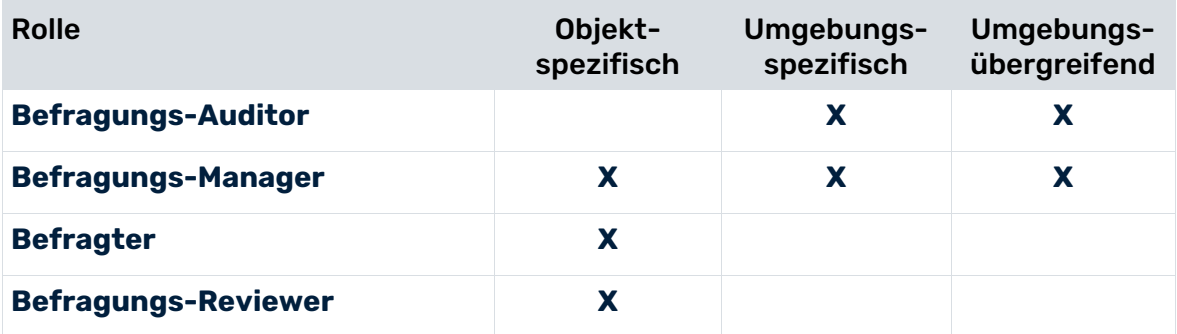

### **Risiko-Management**

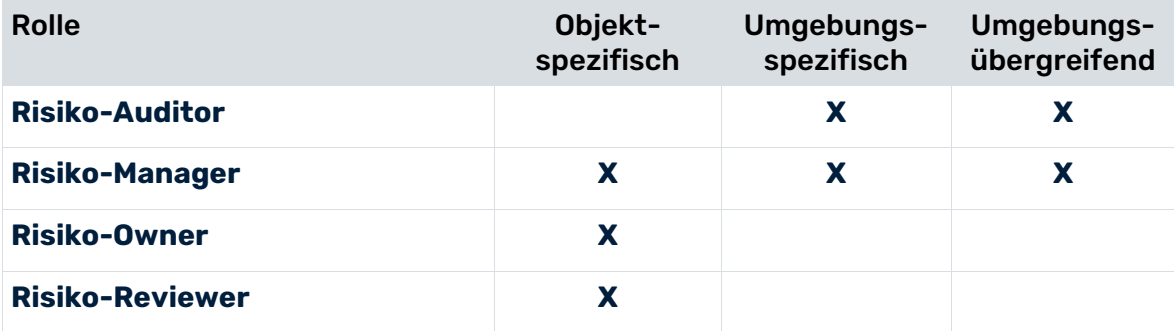

### **Vorfall- und Verlust-Management**

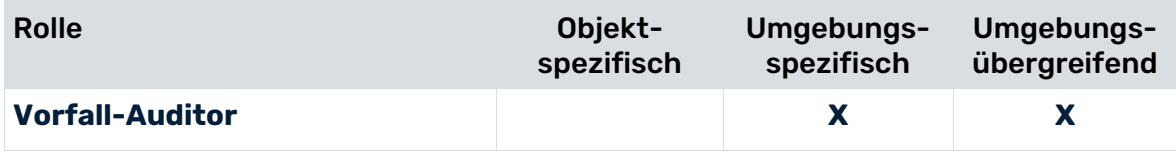

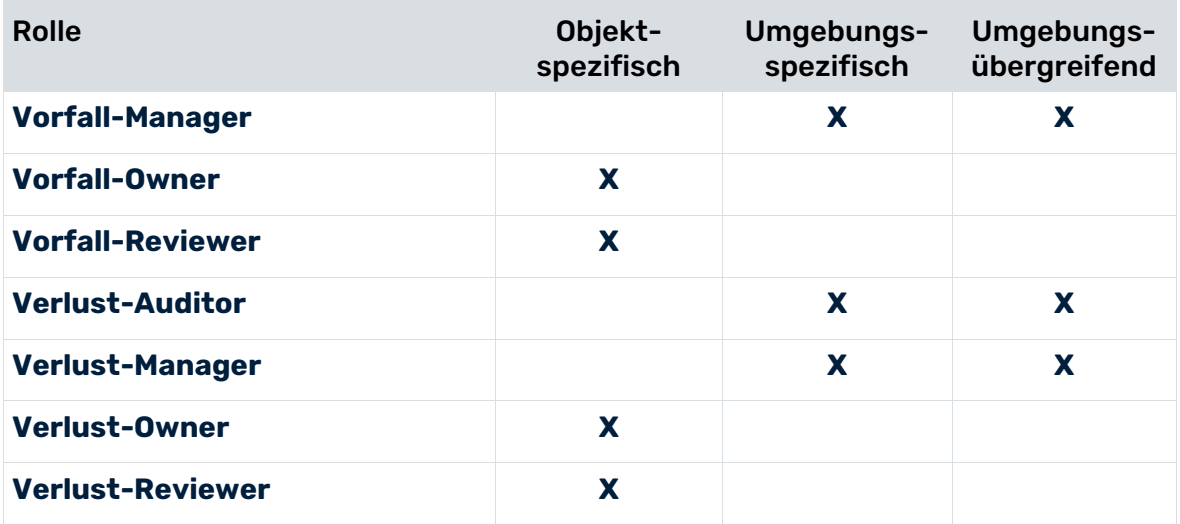

#### **Kontroll-Management\***

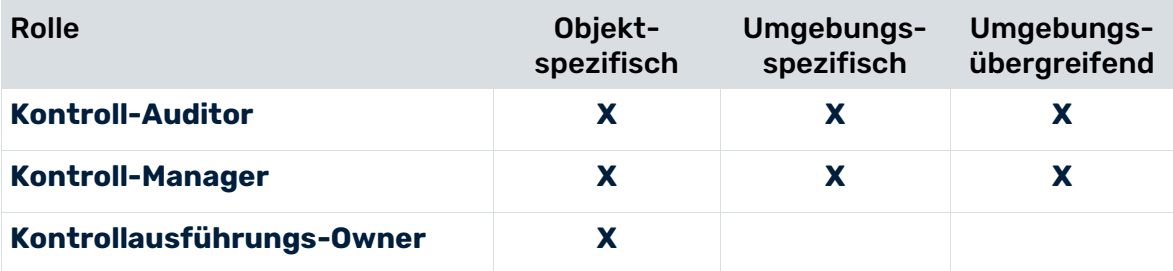

\*Die objektspezifischen Auditor-Rollen von Kontroll-Management sind nicht mit dem jeweiligen Objekt **Kontrollausführungsdefinition** verbunden, sondern mit Hierarchieelementen. Die Hierarchieelemente bilden den Geltungsbereich der Untersuchungen von Kontrollen und Kontrollausführungen.

#### **Test-Management\***

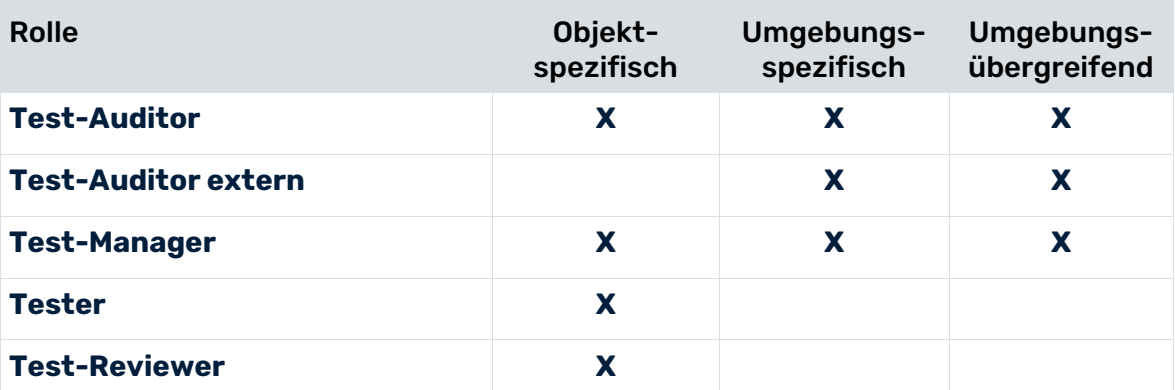

\*Die objektspezifischen Auditor-Rollen von Test-Management sind nicht mit dem jeweiligen Objekt **Kontrolltestdefinition** verbunden, sondern mit Hierarchieelementen. Die Hierarchieelemente bilden den Geltungsbereich der Untersuchungen von Kontrollen und Kontrolltests.

### **Sign-off-Management**

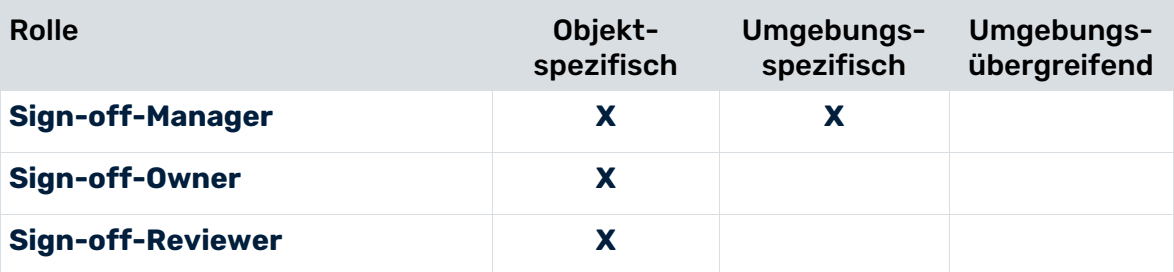

### **Audit-Management**

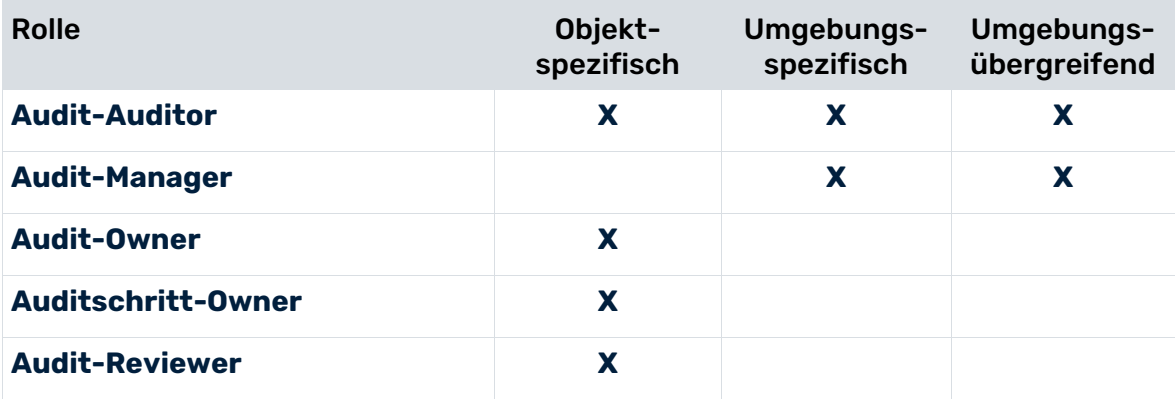

### **Deficiency-Management**

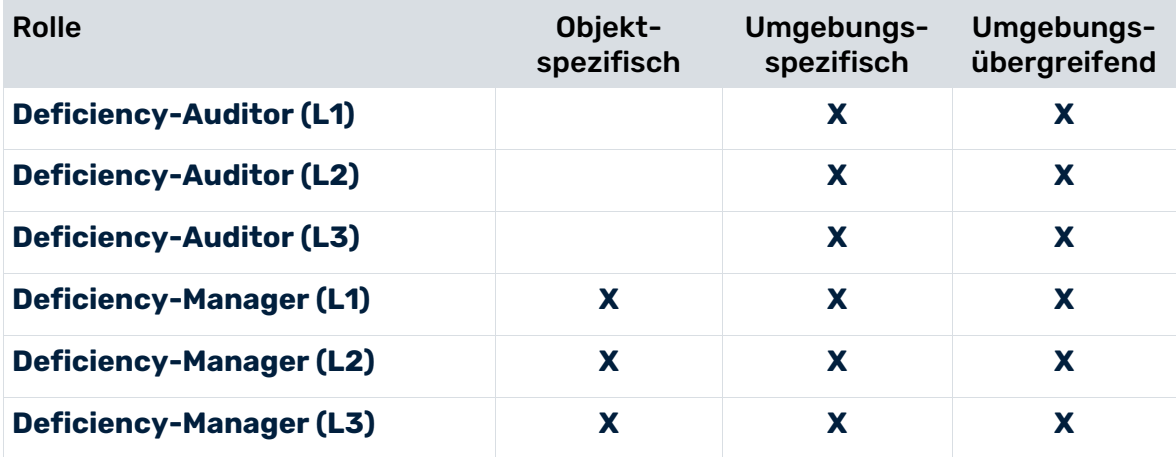

### **Administration**

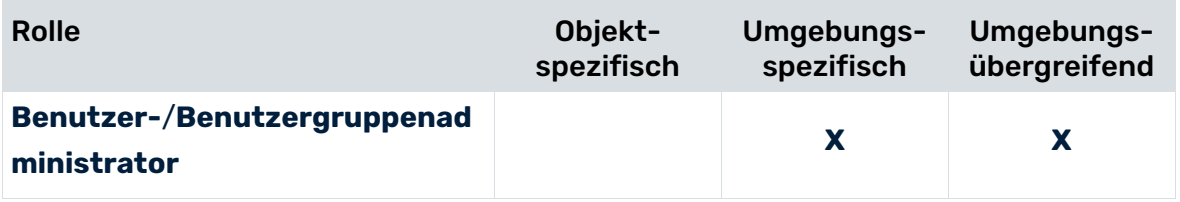

## <span id="page-10-0"></span>2.1.2 Organigramm

Benutzergruppen und Benutzer werden in einem **Organigramm** modelliert, mithilfe der Objekttypen **Rolle** (OT\_PERS\_TYPE) und **Person** (OT\_PERS). Die Verbindung zwischen dem Objekt **Rolle** und dem Objekt **Person** wird über die Kante **nimmt wahr** abgebildet. Rollen und Rollenlevel werden mithilfe der Attribute **ARCM-Rolle** und **ARCM-Rollenlevel** des Objekts **Rolle** (OT\_PERS\_TYPE) gepflegt.

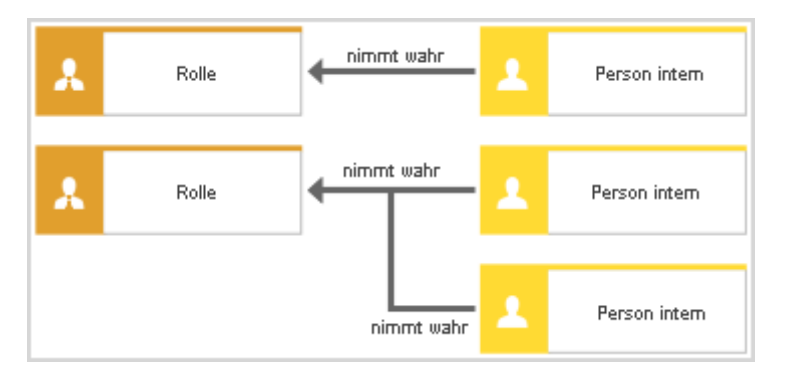

Abbildung 1: Struktur Benutzer/Benutzergruppen

#### **Beispiel**

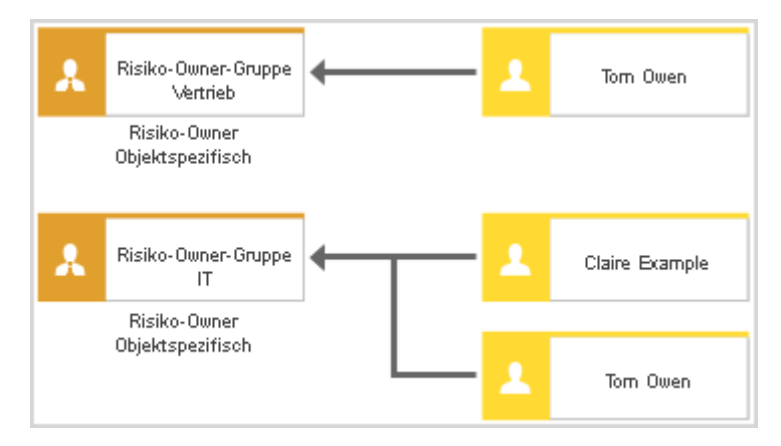

Abbildung 2: Struktur Benutzer/Benutzergruppen - Beispiel

Folgende Objekte werden in ARIS Risk and Compliance generiert:

- die Benutzergruppen **Risiko-Owner-Gruppe Verkauf** und **Risiko-Owner-Gruppe IT**, denen die Rolle **Risiko-Owner** mit dem Rollenlevel **objektspezifisch** zugeordnet ist.
- zwei Benutzer mit den Benutzernamen **Tom Owen** und **Claire Example**. Sie haben die Rolle und das Rollenlevel der Benutzergruppe, der sie zugeordnet sind (= **objektspezifisch Risiko-Owner**). Tom Owen ist beiden Benutzergruppen zugeordnet, **Risiko-Owner-Gruppe Verkauf** und **Risiko-Owner-Gruppe IT**.

# <span id="page-11-0"></span>2.1.3 Attribute des Objekts Rolle

#### IN DIE DATENÜBERTRAGUNG EINGESCHLOSSENE ATTRIBUTE

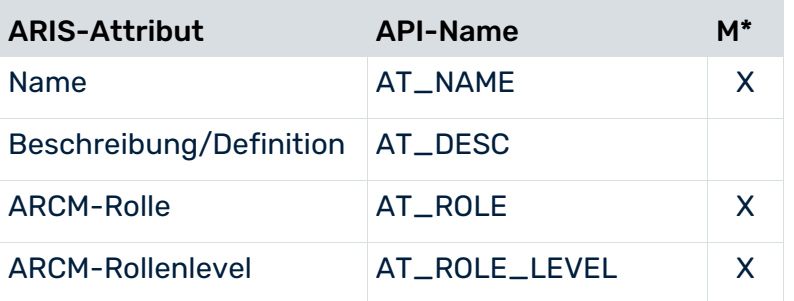

<span id="page-11-1"></span>\*Die Spalte **M** gibt an, ob das Attribut ein Pflichtfeld ist.

# 2.1.4 Attribute des Objekts Person

#### IN DIE DATENÜBERTRAGUNG EINGESCHLOSSENE ATTRIBUTE

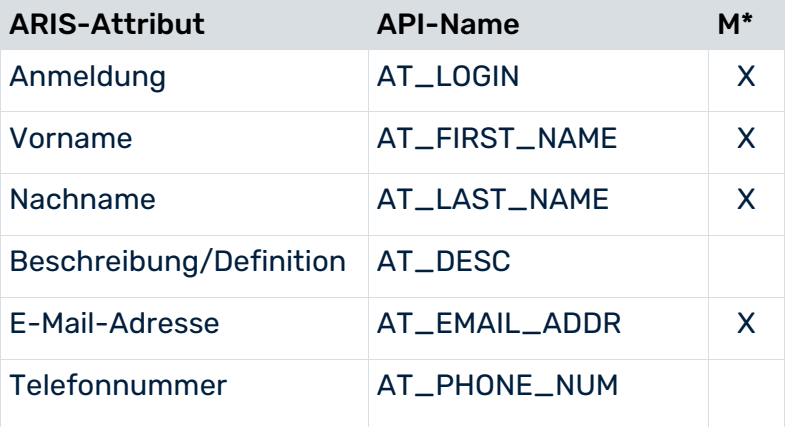

\*Die Spalte **M** gibt an, ob das Attribut ein Pflichtfeld ist.

### <span id="page-12-0"></span>2.1.5 Benutzerdaten übertragen

Objekte werden nur dann nach ARIS Risk and Compliance übertragen, wenn für sie das Attribut **Daten nach ARCM übertragen** (AT\_AAM\_EXPORT\_RELEVANT) auf **true** gesetzt ist. Benutzer, Benutzergruppen und Berechtigungen können grundsätzlich auf zwei Arten verwaltet werden. Detaillierte Informationen hierzu finden Sie unter **Wie Sie Benutzer und deren Rechte verwalten** in der Online-Hilfe.

#### EMPFOHLENES MANIPULATIONSSICHERES VORGEHEN

Sie können Benutzergruppen und Benutzer in ARIS Risk and Compliance pflegen und die Benutzergruppen, die in den ARIS-Modellen benötigt werden, in die ARIS-Modellierungsumgebung importieren (Report (../handling/#/home/59238/en/1) **In ARIS Risk and Compliance verwaltete Benutzergruppen importieren**).

### ALTERNATIVES, NICHT MANIPULATIONSSICHERES VORGEHEN

Alternativ können Sie Rollen, Benutzergruppen und Benutzer in einer ARIS-Modellierungsumgebung pflegen und sie dann nach ARIS Risk and Compliance übertragen. Dieses Verfahren könnte von Modellierern zweckentfremdet werden, um Rechte für den Zugriff auf sensible Daten in ARIS Risk and Compliance zu vergeben. Es wird dringend empfohlen, den Zugriff auf bestimmte Objekte und Attribute in ARIS Risk and Compliance zu überprüfen und gegebenenfalls einzuschränken. Um detaillierte Informationen zu erhalten, wenden Sie sich bitte an den Support der Software AG.

### <span id="page-13-0"></span>2.2 Unternehmens-Assets und GRC-Strukturen (Hierarchien)

#### HIERARCHIEN UND VERWAISTE OBJEKTE

Unternehmens-Assets, wie Organisationseinheiten, Prozesse und Systeme, und GRC-bezogene Strukturen, wie Risikokategorien, Regularien und Testerorganisationen, sind in **Hierarchien** von ARIS Risk and Compliance verfügbar. Assets und Strukturen sind in der Regel hierarchisch aufgebaut, dies ist jedoch nicht zwingend erforderlich. Sie werden dann in **Verwaiste Objekte** angezeigt.

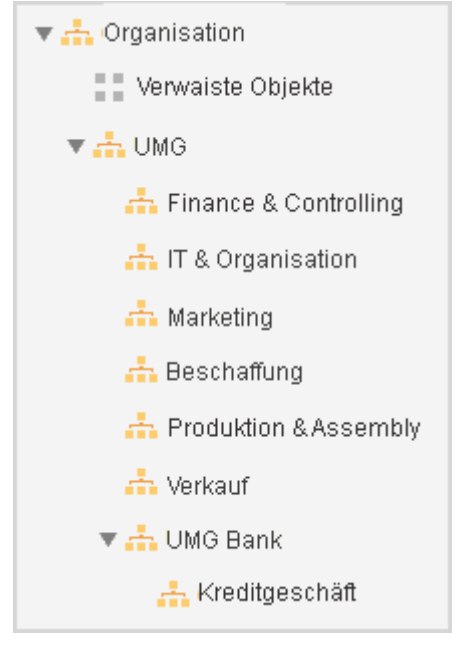

Abbildung 3: Verwaiste Hierarchieelemente

Für alle Hierarchien, die in ARIS Risk and Compliance überführt werden sollen, ist nur eine Baumstruktur erlaubt. Dies bedeutet, dass jedes Element der Hierarchie nur genau ein übergeordnetes Element besitzen darf.

#### OBJEKTE IN DIE ÜBERTRAGUNG EINSCHLIEßEN

Wenn Hierarchieelemente von einem Objekt verwendet werden, das mit einem Workflow von ARIS Risk and Compliance verbunden ist, beispielsweise einem Risiko oder einem Scheduler für Befragungen, werden die Hierarchieelemente einschließlich ihres übergeordneten Hierarchiebaums an ARIS Risk and Compliance übertragen. Um sämtliche Hierarchieelemente eines Modells an ARIS Risk and Compliance zu übertragen, setzen Sie das Modellattribut **Daten nach ARCM übertragen** (AT\_AAM\_EXPORT\_RELEVANT) auf **true**.

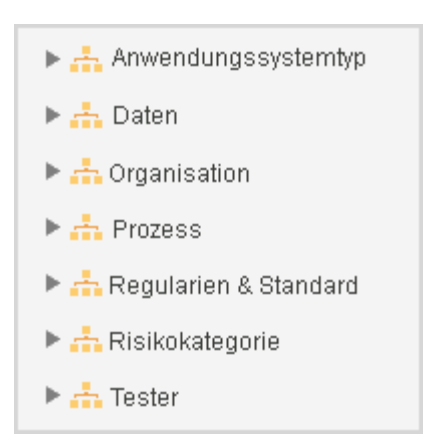

Abbildung 4: Oberste Hierarchiestruktur in ARIS Risk and Compliance

Die Konventionen für die Hierarchien von ARIS Risk and Compliance werden nachfolgend beschrieben. Detaillierte Informationen zu Konventionen für die Hierarchie **Daten** finden Sie im Handbuch **DSGVO-Konventionen für ARIS-Acceleratoren**, das ausschließlich mit dem Paket der ARIS-Acceleratoren für die DSGVO bereitgestellt wird.

# <span id="page-15-0"></span>2.2.1 Anwendungssystemtyphierarchie

Verwenden Sie das Modell **Anwendungssystemtypdiagramm** (MT\_APPL\_SYS\_TYPE\_DGM) und das Objekt **Anwendungssystemtyp** (OT\_APPL\_SYS\_TYPE), um die

Anwendungssystemtyphierarchie zu modellieren. Die Hierarchie zwischen den Objekten wird über die Kante **beinhaltet** abgebildet. In ARIS Risk and Compliance ist nur eine Baumstruktur der Hierarchien erlaubt. Daher kann jedes Hierarchieelement nur genau ein übergeordnetes Hierarchieelement besitzen.

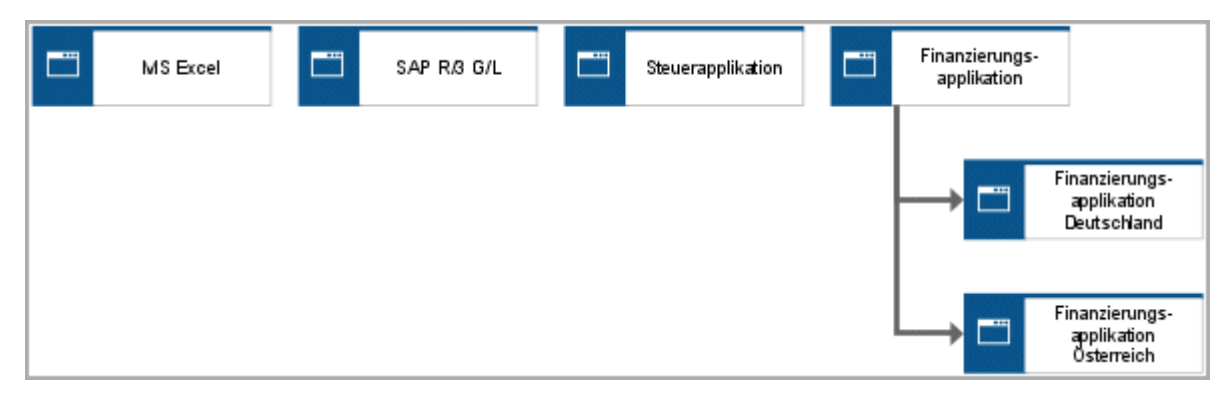

Abbildung 5: Anwendungssystemtyphierarchie

#### IN DIE DATENÜBERTRAGUNG EINGESCHLOSSENE ATTRIBUTE

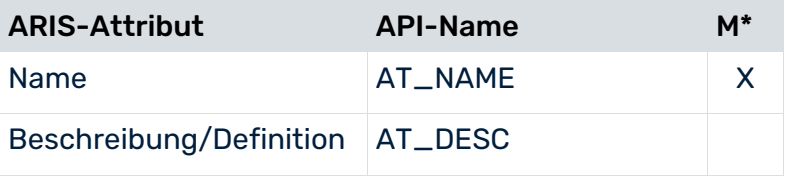

\*Die Spalte **M** gibt an, ob das Attribut ein Pflichtfeld ist.

# <span id="page-16-0"></span>2.2.2 Organisationshierarchie

Verwenden Sie das Modell **Organigramm** (MT\_ORG\_CHRT) und das Objekt **Organisationseinheit** (OT\_ORG\_UNIT), um die Organisationshierarchie zu modellieren. Die Hierarchie zwischen den Objekten wird über die Kante **ist übergeordnet** abgebildet. In ARIS Risk and Compliance ist nur eine Baumstruktur der Hierarchien erlaubt. Daher kann jedes Hierarchieelement nur genau ein übergeordnetes Hierarchieelement besitzen.

Objektspezifische Kontroll- und Test-Auditoren können mithilfe dieses Hierarchietyps modelliert werden. Diese Rollen haben Lesezugriff auf die Kontrollausführungen und Kontrolltests, die der Hierarchie zugeordnet sind. Die Verbindung zwischen der objektspezifischen Rolle Tester und der Hierarchie wird über die Kante **gehört zu** (CT\_WRK\_IN) abgebildet.

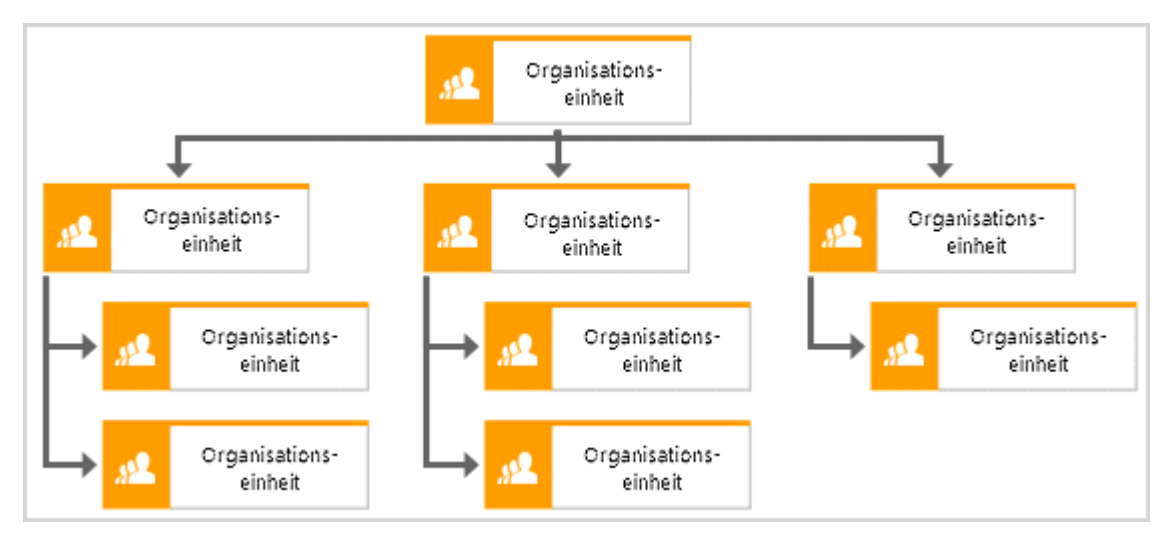

Abbildung 6: Struktur Organisationshierarchie

#### IN DIE DATENÜBERTRAGUNG EINGESCHLOSSENE ATTRIBUTE

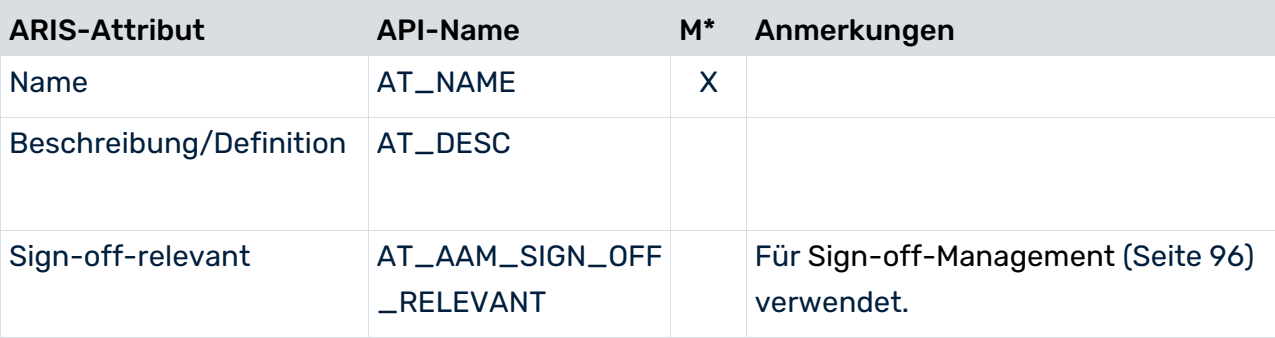

\*Die Spalte **M** gibt an, ob das Attribut ein Pflichtfeld ist.

### <span id="page-17-0"></span>2.2.3 Prozesshierarchie

Folgende Prozessmodelle können zum Aufbau der Prozesshierarchie benutzt werden.

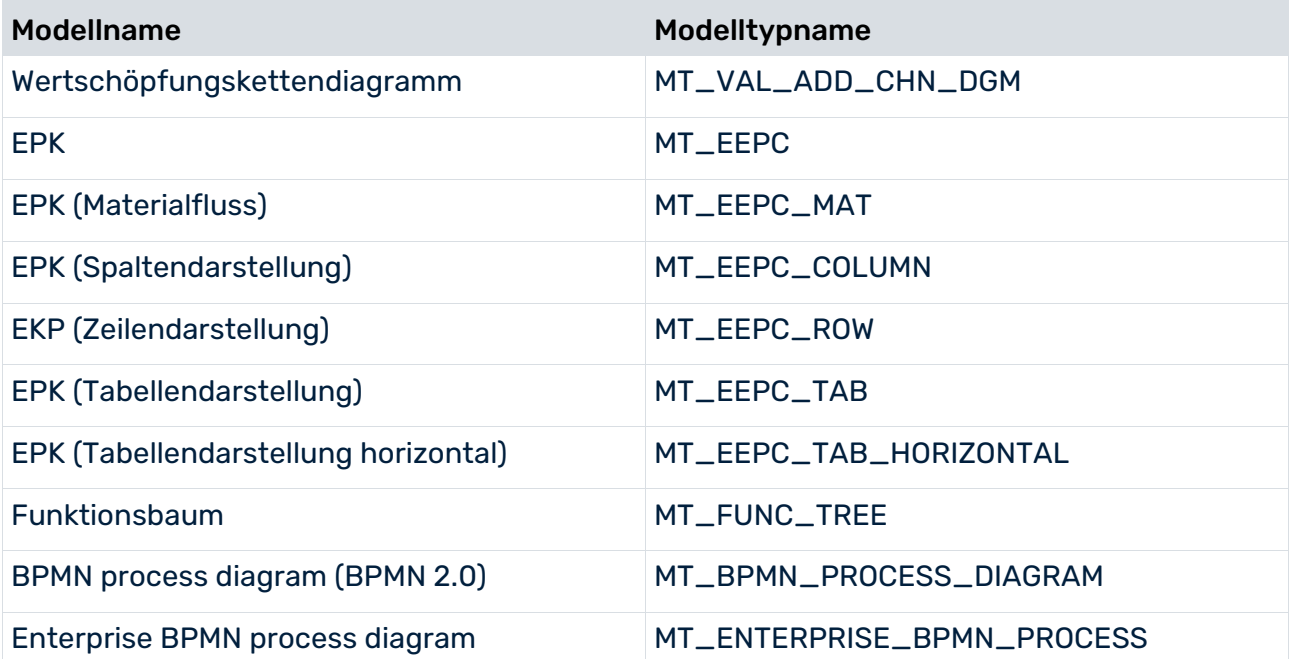

In ARIS Risk and Compliance ist nur eine Baumstruktur der Hierarchien erlaubt. Daher kann jedes Hierarchieelement nur genau ein übergeordnetes Hierarchieelement besitzen. Nachstehend finden Sie Modellierungsbeispiele der Prozesslandschaft mit den verschiedenen Notationen (Wertschöpfungskette, EPK und BPMN).

Objektspezifische Kontroll- und Test-Auditoren können mithilfe dieses Hierarchietyps modelliert werden. Diese Rollen haben Lesezugriff auf die Kontrollausführungen und Kontrolltests, die der Hierarchie zugeordnet sind. Die Verbindung zwischen der objektspezifischen Rolle Auditor und der Hierarchie wird über die Kante **entscheidet über** (CT\_DECD\_ON) abgebildet.

### PROZESSMODELLIERUNG MIT WERTSCHÖPFUNGSKETTENDIAGRAMM

Prozessüberblicke werden häufig mithilfe des Modells **Wertschöpfungskettendiagramm** (WKD) und des Objekts **Funktion** (OT\_FUNC) modelliert. WKD-Funktionen werden in ARIS Risk and Compliance in Prozesshierarchieelemente umgewandelt.

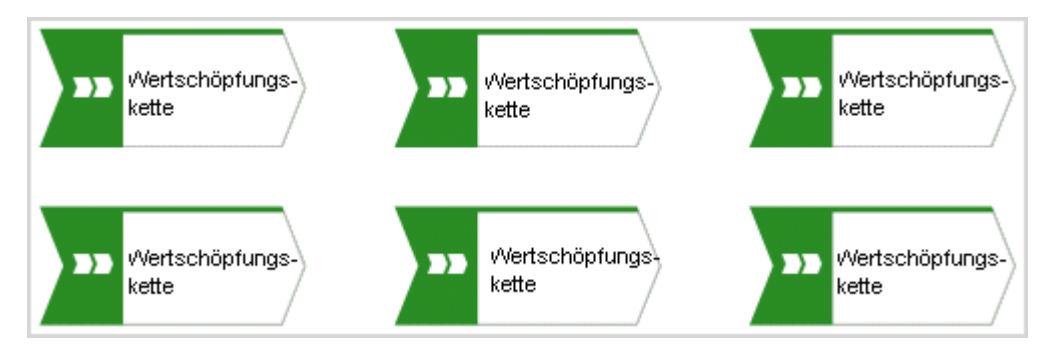

Abbildung 7: Wertschöpfungskettendiagramm

Die Hierarchie zwischen den Objekten wird über die Kante **ist prozessorientiert** 

**übergeordnet** bzw. **ist prozessorientiert untergeordnet** abgebildet. Folgende Modelltypen können einem Objekttyp **Funktion** in einem WKD zugeordnet werden:

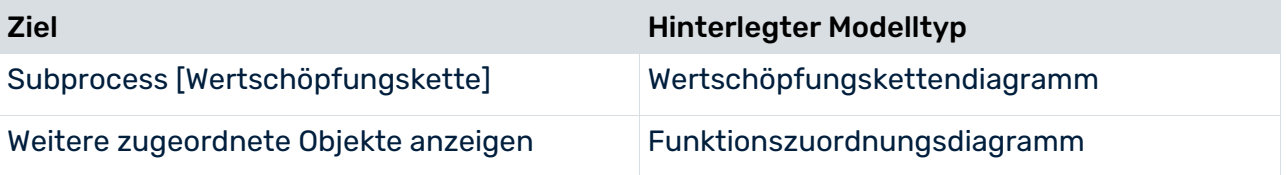

### PROZESSMODELLIERUNG MIT EREIGNISGESTEUERTER PROZESSKETTE

Mit einem Modell **Ereignisgesteuerte Prozesskette** (EPK) und dem Objekt **Funktion** (OT\_FUNC) können Unternehmensprozesse beschrieben werden. Im Mittelpunkt steht dabei der zeitlich-logische Ablauf der durchzuführenden Tätigkeiten. Dazu wird eine Abfolge von Funktionen und resultierenden Ereignissen verwendet. EPK-Funktionen werden in ARIS Risk and Compliance in Prozesshierarchieelemente umgewandelt.

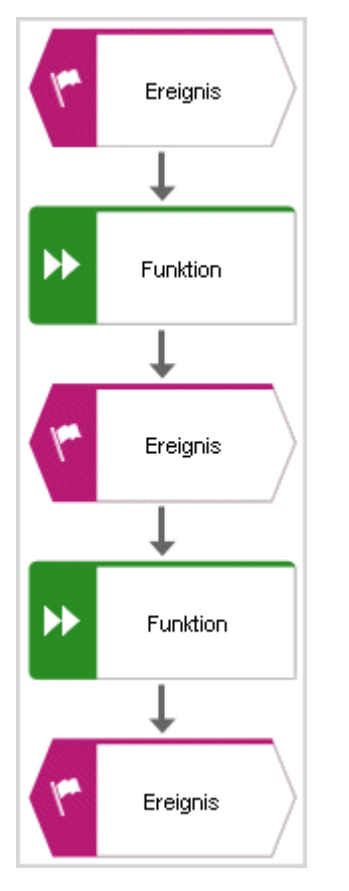

Abbildung 8: Ereignisgesteuerte Prozesskette 1

Diese schlanken Prozesse können durch zusätzliche Objekte (Organisationseinheiten, Stellen, Rollen, Anwendungssysteme etc.) mit erweitertem Informationsgehalt versehen werden.

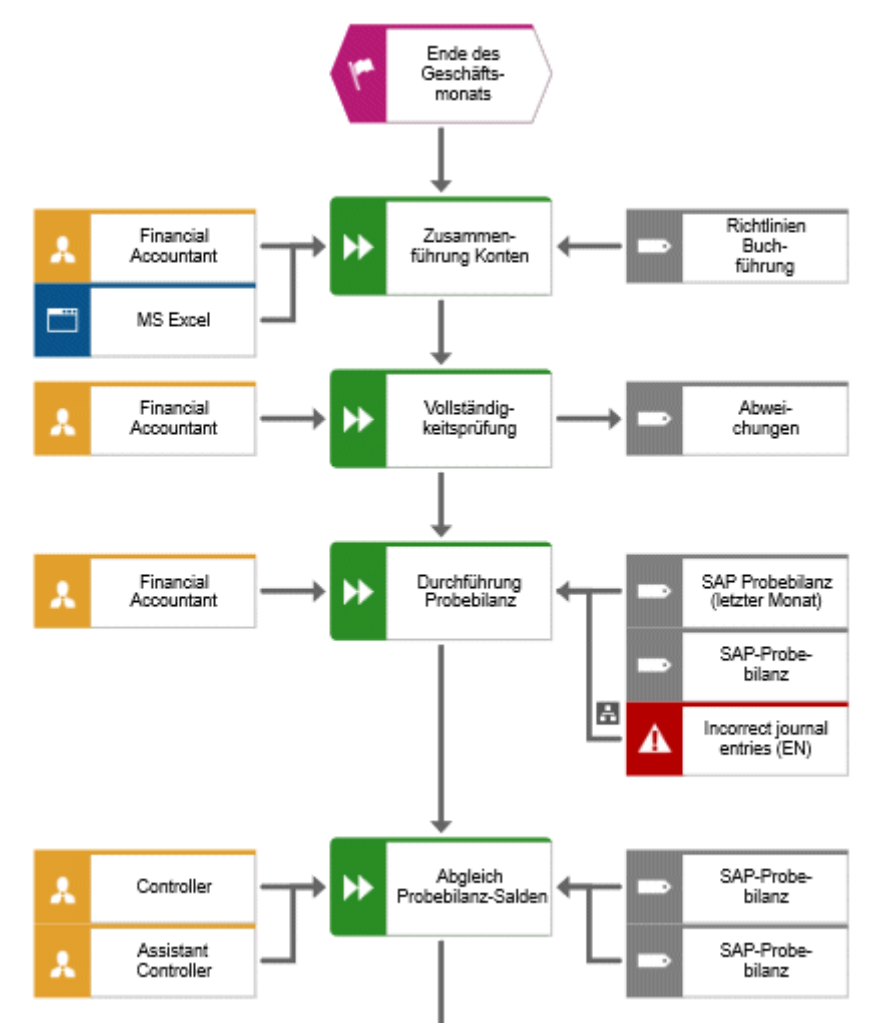

Abbildung 9: Ereignisgesteuerte Prozesskette 2

#### MODELLIERUNG VON PROZESSDETAILS MIT FUNKTIONSZUORDNUNGSDIAGRAMM

Um das Prozessdiagramm nicht zu überfrachten, können Sie entweder Subprocesses anlegen oder Funktionen mithilfe von Modell-Hinterlegungen, zum Beispiel durch Verwendung des Modells **Funktionszuordnungsdiagramm** (MT\_FUNC\_ALLOC\_DGM), zusätzliche Objekte zuordnen. Folgende Modelltypen können einem Objekt **Funktion** in einer EPK zugeordnet werden:

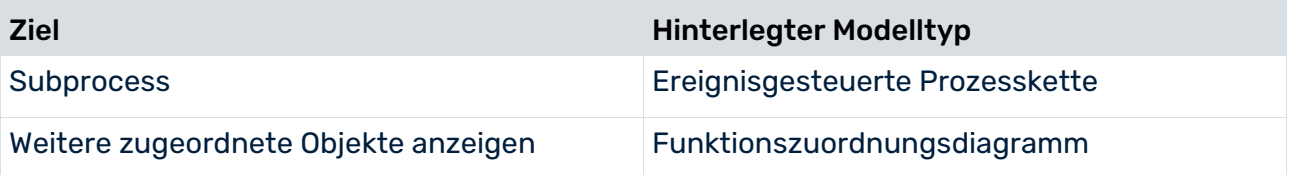

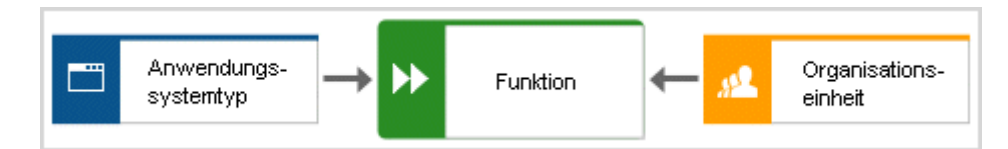

Abbildung 10: Funktionszuordnungsdiagramm

#### IN DIE DATENÜBERTRAGUNG EINGESCHLOSSENE ATTRIBUTE

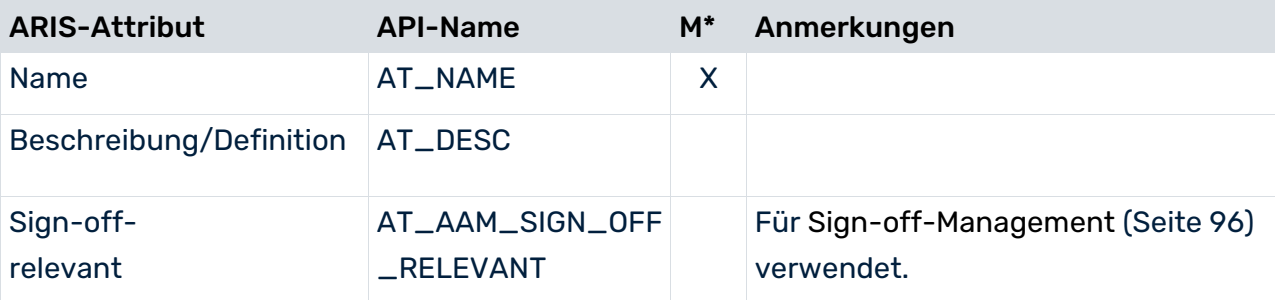

\*Die Spalte **M** gibt an, ob das Attribut ein Pflichtfeld ist.

### PROZESSMODELLIERUNG MIT GESCHÄFTSPROZESSMODELL UND NOTATION (BPMN)

Mit BPMN können Geschäftsprozesse beschrieben werden. Im Mittelpunkt steht dabei der zeitlich-logische Ablauf auszuführender Aufgaben. BPMN-Aufgaben werden in ARIS Risk and Compliance in Prozesshierarchieelemente umgewandelt.

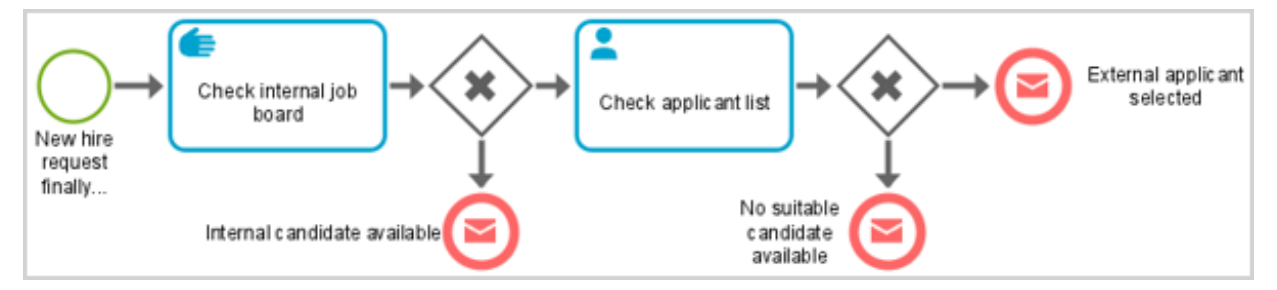

Abbildung 11: Enterprise BPMN process diagram

Sie können **Call activity**-Objekte nicht GRC-Objekten wie Risiken, Kontrollen oder Scheduler für Befragungen zuordnen. Call activities repräsentieren Elemente (einzelne Aufgaben oder Prozesse), die anderswo modelliert wurden, und dienen nur zum Aufrufen dieser Elemente. Um Duplikate zu vermeiden, werden **Call activity**-Objekte ignoriert.

### <span id="page-22-0"></span>2.2.4 Regularienhierarchie

Die Regularienhierarchie wird zum Modellieren von Gesetzen oder anderen Rechtsvorschriften regulatorischer Art verwendet. Solche Regularien generieren regulatorische Anforderungen für die Organisation. Verwenden Sie den Modelltyp **Regularienmodell** (MT\_REGULATION\_MODEL) und die Objekte **Regularium** (OT\_REGULATION), **Regulariumskapitel** (OT\_REGULATION\_CHAPTER) und **Regulariumsklausel** (OT\_REGULATION\_CLAUSE), um Regularien zu modellieren. Die Hierarchie zwischen diesen Objekten wird über die Kante **enthält** abgebildet. Regularien können mithilfe des Objekts **Regularienkategorie** (OT\_REGULATION\_CATEGORY) strukturiert werden. Die Hierarchie zwischen Regularien wird über die Kante **umfasst** abgebildet. In ARIS Risk and Compliance ist nur eine Baumstruktur der Hierarchien erlaubt. Daher kann jedes Hierarchieelement nur genau ein übergeordnetes Hierarchieelement besitzen.

Objektspezifische Kontroll- und Test-Auditoren können mithilfe dieses Hierarchietyps modelliert werden. Diese Rollen haben Lesezugriff auf die Kontrollausführungen und Kontrolltests, die der Hierarchie zugeordnet sind. Die Verbindung zwischen der objektspezifischen Rolle Auditor und der Hierarchie wird über die Kante **ist Eigner von** (CT\_IS\_OWN) abgebildet.

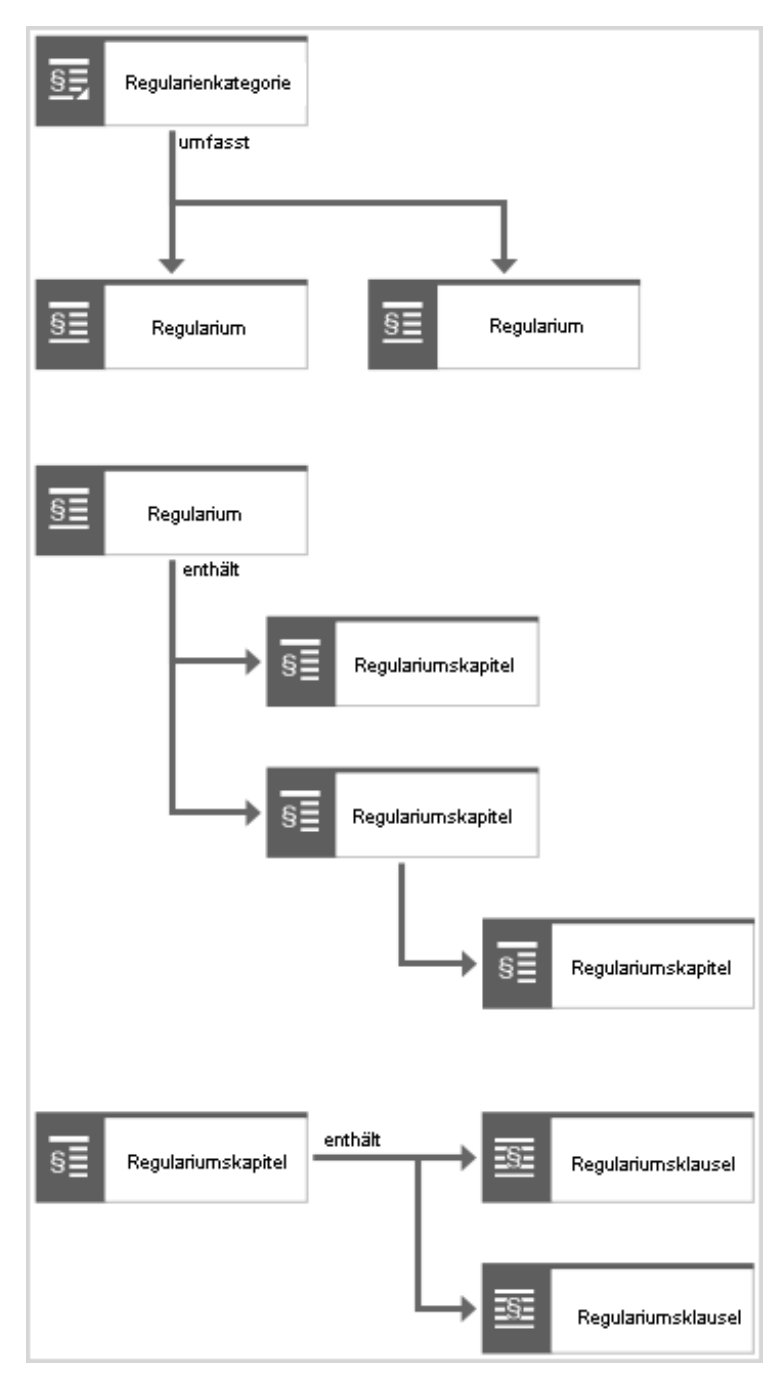

Abbildung 12: Struktur Regularienhierarchie

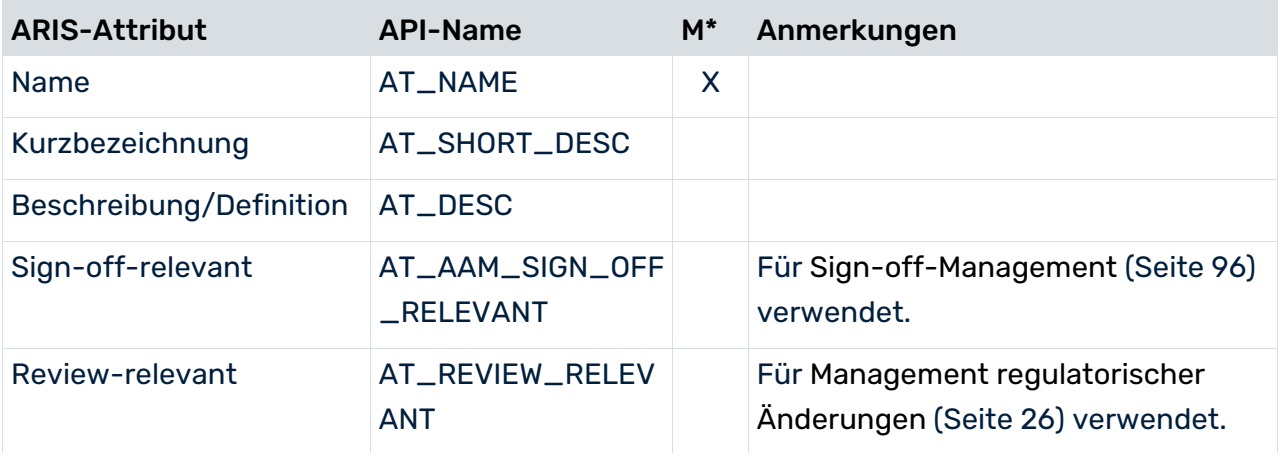

### IN DIE DATENÜBERTRAGUNG EINGESCHLOSSENE ATTRIBUTE

<span id="page-24-0"></span>\*Die Spalte **M** gibt an, ob das Attribut ein Pflichtfeld ist.

### 2.2.5 Standards-Hierarchie

Die Standards-Hierarchie wird verwendet, um eine beliebige Objektstruktur zu modellieren, die beispielsweise für folgende Anwendungsfälle benötigt wird:

- Risiko-Management, beispielsweise ein Kontoplan zur Identifizierung der Auswirkungen von Risiken auf individuelle Konten, oder
- Sign-off-Management, beispielsweise ein Kontoplan zum Durchführen von Sign-off-Prozessen in Bilanz-Strukturen.

Verwenden Sie den Modelltyp **Fachbegriffsmodell** (MT\_TECH\_TRM\_MDL) und das Objekt **Fachbegriff** (OT\_TECH\_TRM), um die Regularienhierarchie zu modellieren. Verwenden Sie das Attribut **Regularien & Standards** (AT\_AAM\_ANNUAL\_ACCOUNTS\_ITEM) des Objekts **Fachbegriff**, um Standards eindeutig festzulegen. Verwenden Sie dieses Attribut für **Fachbegriff**-Objekte oder für das **Fachbegriffsmodell**. Bei Verwendung für das Modell gelten alle **Fachbegriff**-Objekte im Modell als Standard. Die Hierarchie zwischen den Objekten wird über die Kante **hat** oder **umfasst** abgebildet. In ARIS Risk and Compliance ist nur eine Baumstruktur der Hierarchien erlaubt. Daher kann jedes Hierarchieelement nur genau ein übergeordnetes Hierarchieelement besitzen.

Objektspezifische Kontroll- und Test-Auditoren können mithilfe dieses Hierarchietyps modelliert werden. Diese Rollen haben Lesezugriff auf die Kontrollausführungen und Kontrolltests, die der Hierarchie zugeordnet sind. Die Verbindung zwischen der objektspezifischen Rolle Auditor und der Hierarchie wird über die Kante **ist Eigner von** (CT\_IS\_OWN) abgebildet.

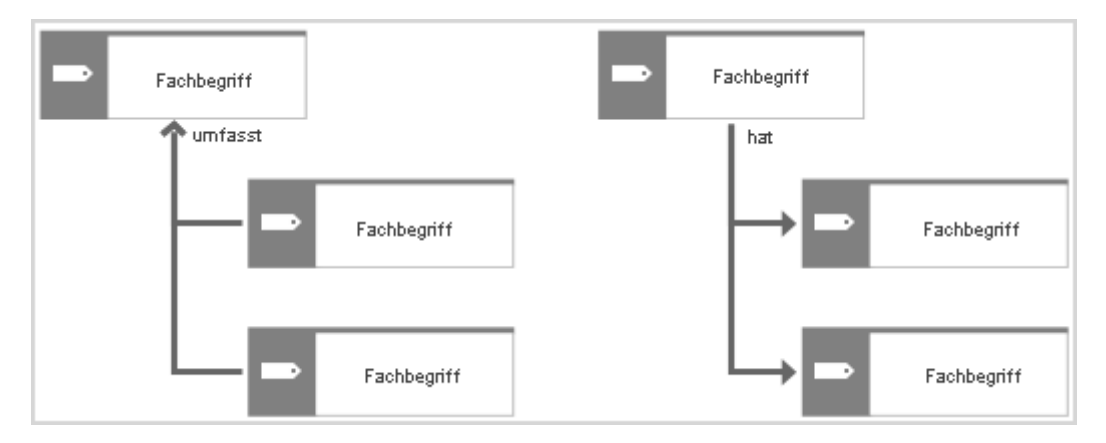

#### Abbildung 13: Standards-Hierarchiestruktur

#### IN DIE DATENÜBERTRAGUNG EINGESCHLOSSENE ATTRIBUTE

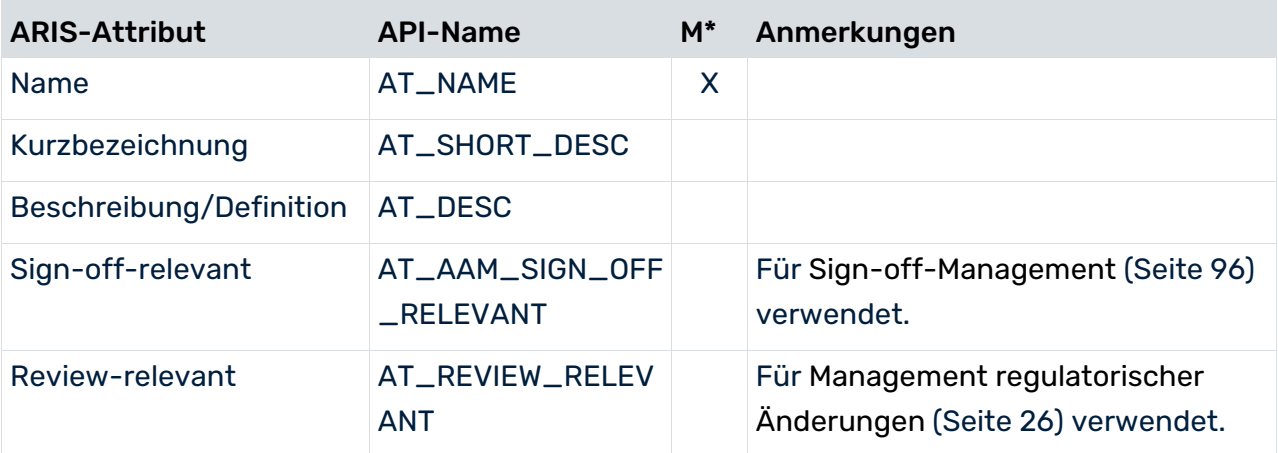

\*Die Spalte **M** gibt an, ob das Attribut ein Pflichtfeld ist.

# <span id="page-26-0"></span>2.2.6 Risikokategoriehierarchie

Verwenden Sie das Modell **Risikodiagramm** (MT\_RISK\_DGM) und die Objekttypen **Risiko** (OT\_RISK) und **Risikokategorie** (OT\_RISK\_CATEGORY), um die Risikokategoriehierarchie zu modellieren. Risiken können kategorisiert werden. Risiken können mithilfe der Kante **umfasst** Kategorien untergeordnet werden. Kategorien können mithilfe der Kante **enthält** weiteren Kategorien untergeordnet werden. In ARIS Risk and Compliance ist nur eine Baumstruktur der Hierarchien erlaubt. Daher kann jedes Hierarchieelement nur genau ein übergeordnetes Hierarchieelement besitzen.

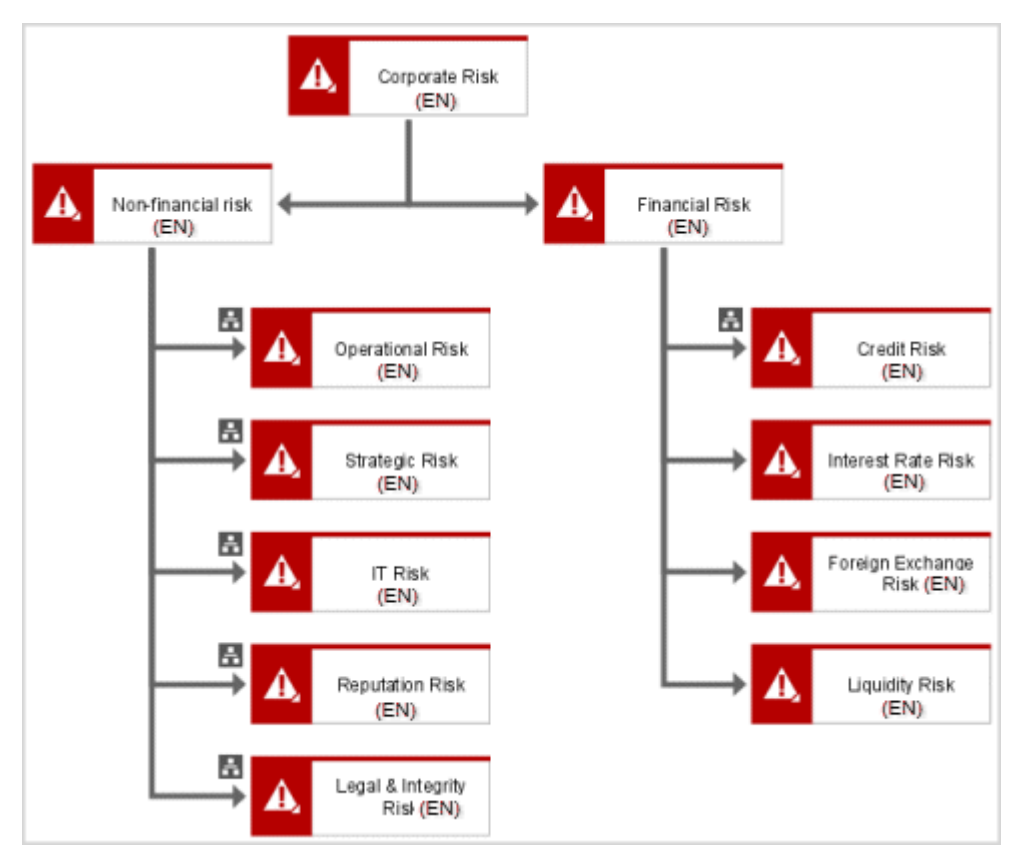

Abbildung 14: Struktur Risikohierarchie

#### IN DIE DATENÜBERTRAGUNG EINGESCHLOSSENE ATTRIBUTE

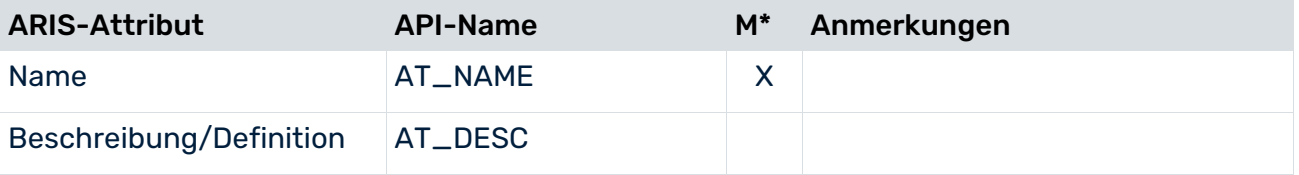

\*Die Spalte **M** gibt an, ob das Attribut ein Pflichtfeld ist.

# <span id="page-27-0"></span>2.2.7 Testerorganisationhierarchie

Zur besseren Übersicht können Benutzergruppen von Kontrolltestern optional in Testerorganisationen gruppiert werden, um die Kollaboration zwischen Kontrolltestern zu verbessern und die Übersicht für Test-Manager zu optimieren. Die Testerorganisation kann beispielsweise dazu verwendet werden, Kontrolltests mehrerer Testergruppen zu bewerten, die zusammenarbeiten. Kontrolltester einer Benutzergruppe einer Testerorganisation können sämtliche Kontrolltests der anderen Benutzergruppen dieser Testerorganisation oder untergeordneter Testerorganisationhierarchien anzeigen. Verwenden Sie das Modell **Organigramm** (MT\_ORG\_CHRT) und das Objekt **Organisationseinheit** (OT\_ORG\_UNIT), um die Testerorganisation zu modellieren. Die Hierarchie zwischen den Objekten wird über die Kante **ist übergeordnet** abgebildet. Die Kontrolltester-Benutzergruppen und die Kontrolltester-Organisation sind über die Kante **gehört zu** verbunden. In ARIS Risk and Compliance ist nur eine Baumstruktur der Hierarchien erlaubt. Daher kann jedes Hierarchieelement nur genau ein übergeordnetes Hierarchieelement besitzen. Für jede Organisationseinheit wird somit ein Testerorganisationselement in ARIS Risk and Compliance angelegt.

Objektspezifische Kontroll- und Test-Auditoren können mithilfe dieses Hierarchietyps modelliert werden. Diese Rollen haben Lesezugriff auf die Kontrollausführungen und Kontrolltests, die der Hierarchie zugeordnet sind. Die Verbindung zwischen der objektspezifischen Rolle Auditor und der Hierarchie wird über die Kante **gehört zu** (CT\_WRK\_IN) abgebildet.

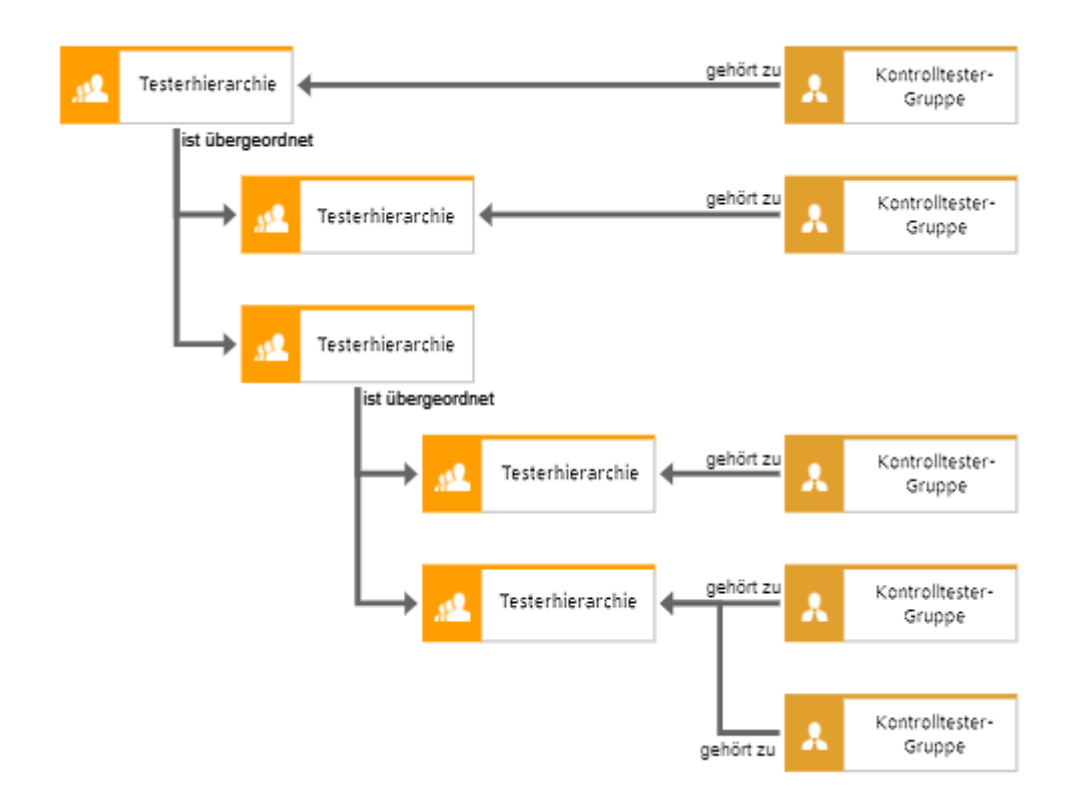

#### Abbildung 15: Struktur Testerorganisation

#### IN DIE DATENÜBERTRAGUNG EINGESCHLOSSENE ATTRIBUTE

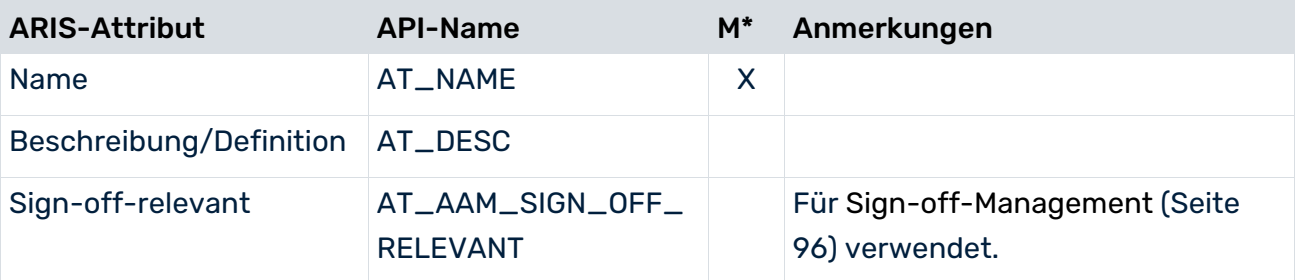

\*Die Spalte **M** gibt an, ob das Attribut ein Pflichtfeld ist.

# <span id="page-29-0"></span>3 Konventionen Regulatory Management

Regulatory Management umfasst:

- Die Identifizierung und Strukturierung relevanter Regularien während ihrer Gültigkeitsdauer.
- Die Identifizierung und Beschreibung der regulatorischen Anforderungen, die sich aus den Regularien ergeben.
- Der geplante Review von Änderungen des Regulariums oder der damit verbundenen Anforderungen (Management regulatorischer Änderungen (Seite [26\)](#page-29-3)).
- Die geplante Bewertung der Compliance anhand der ermittelten regulatorischen Anforderungen (Compliance-Management (Seite [32\)](#page-35-0)).

Außer für Regularien können Regulatory Management-Workflows auch für die Überprüfung und Bewertung anderer Standards oder Normen nützlich sein, wie z. B. Kontopläne, nicht zwingende Normen oder Rahmenwerke.

# <span id="page-29-1"></span>3.1 Regularienmodell

Details zu den Modellierungskonventionen für Regularien und Regularienhierarchien finden Sie unter Regularienhierarchie (Seite [19\)](#page-22-0).

### <span id="page-29-2"></span>3.2 Fachbegriffsmodell

Details zu den Modellierungskonventionen für Standards und Standards-Hierarchien, beispielsweise Kontopläne, finden Sie unter Standards-Hierarchie (Seite [21\)](#page-24-0).

# <span id="page-29-3"></span>3.3 Regulatory Change Management

Ziel des Regulatory Change Managements ist es, Regularien regelmäßig auf Änderungen zu prüfen, daraus resultierende Maßnahmen zu identifizieren und sicherzustellen, dass die Verantwortlichen informiert sind und entsprechend handeln. Für Regularien und Standards, die als review-relevant gekennzeichnet sind, wird zum Fälligkeitsdatum ein Task für den Review regulatorischer Änderungen generiert. Die verantwortlichen Benutzer erhalten einen Task mit Informationen zu den durchzuführenden Aktivitäten. Die zentralen Objekte des Regulatory Change Management sind die Regularium-Objekte (Regularium, Regulariumskapitel, Regulariumsklausel). Für Standards, wie z. B. Kontenpläne oder unverbindliche Normen, können Sie auch Fachbegriff-Objekte verwenden.

# <span id="page-30-0"></span>3.3.1 Regularienzuordnungsdiagramm

#### Verwenden Sie das Modell **Regularienzuordnungsdiagramm**

(MT\_REGULATION\_ALLOCATION\_DIAG), um die Benutzergruppe zuzuordnen, die für die Prüfung eines Objekts **Regularium** (OT\_REGULATION) auf Änderungen oder Aktualisierungen verantwortlich ist (Management regulatorischer Änderungen). Die Verbindung zwischen der Regularien-Owner-Gruppe und dem Regularium wird über die Kante **ist Eigner von** abgebildet. Die für die Prüfung von Regularien verantwortlichen Benutzer müssen einer Regularien-Owner-Gruppe (Seite [2\)](#page-5-1) zugeordnet werden.

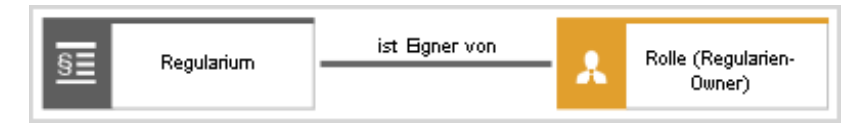

Abbildung 16: Regularienzuordnungsdiagramm – Rolle und Regularium

### BEZIEHUNGEN ZWISCHEN OBJEKTEN

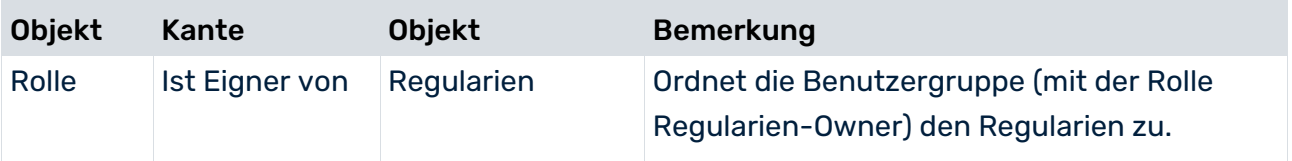

# <span id="page-31-0"></span>3.3.2 Objekt Regularium

Verwenden Sie das Objekt **Regularium** (OT\_REGULATION), um Regularien zu modellieren. Details finden Sie unter der Modellierung von Standards-Hierarchien (Seite [21\)](#page-24-0). Ein Regularium, das mit einem Regularienmodell verbunden ist, dessen Attribut **Daten nach ARCM übertragen** auf **true** gesetzt ist, wird an ARIS Risk and Compliance übertragen.

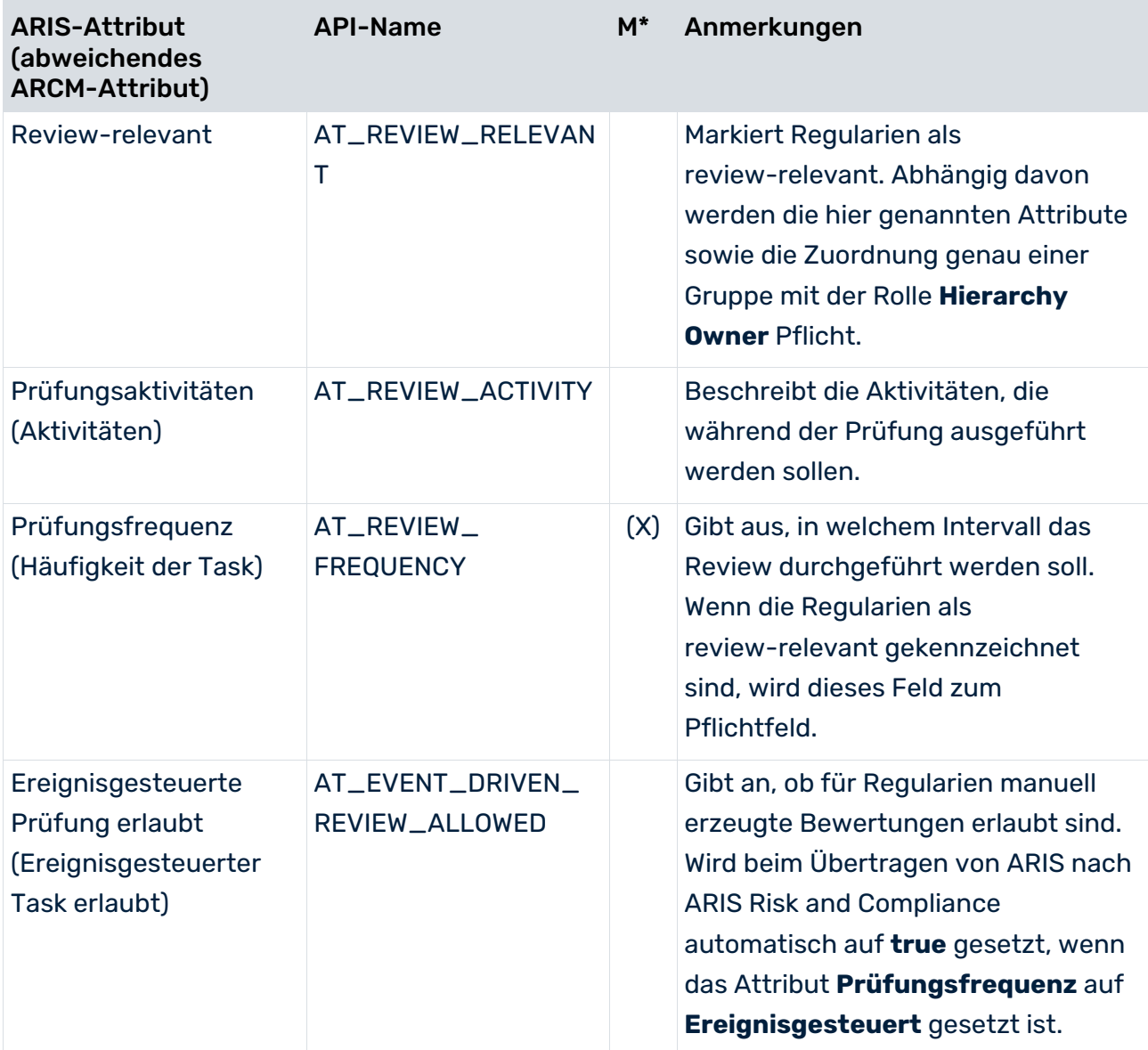

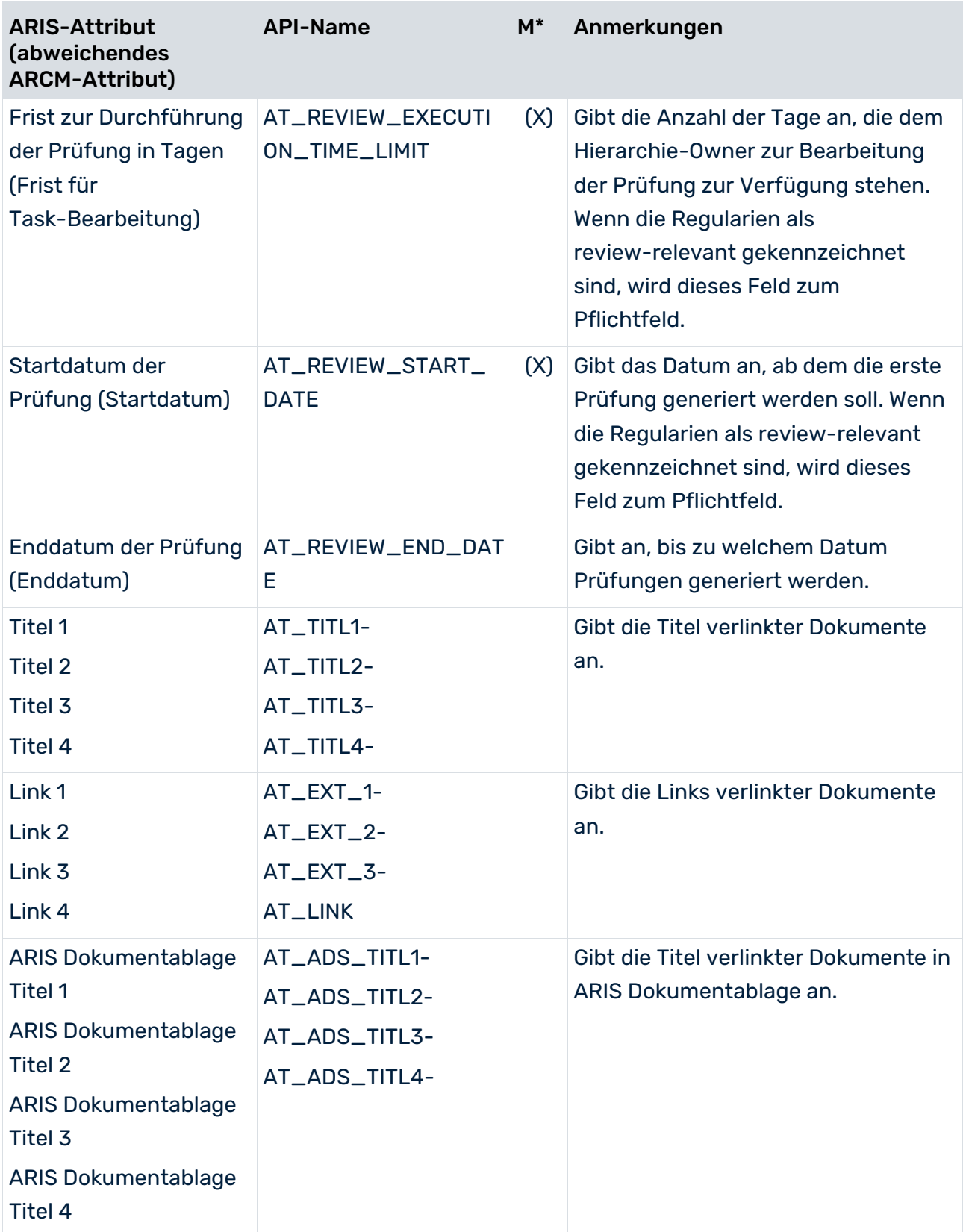

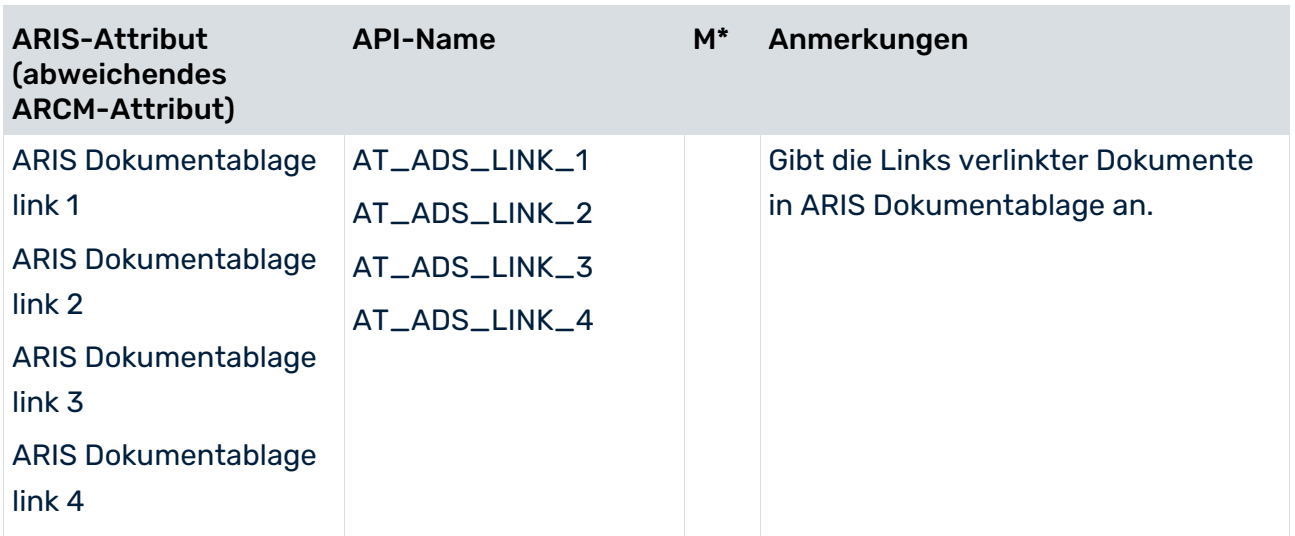

<span id="page-33-0"></span>\*Die Spalte **M** gibt an, ob das Attribut ein Pflichtfeld ist.

# 3.3.3 Business Controls Diagram

Verwenden Sie das Modell **Business controls diagram** (MT\_BUSY\_CONTR\_DGM), um die Benutzergruppe zuzuordnen, die für die Prüfung eines Objekts **Regularium**  (OT\_REGULATION) auf Änderungen oder Aktualisierungen verantwortlich ist (Management regulatorischer Änderungen). Die für die Prüfung von Standards verantwortlichen Benutzer müssen einer Hierarchie-Owner-Gruppe (Seite [2\)](#page-5-1) zugeordnet werden. Die Verbindung zwischen der Hierarchie-Owner-Gruppe und dem Standard wird über die Kante **ist Eigner von** abgebildet.

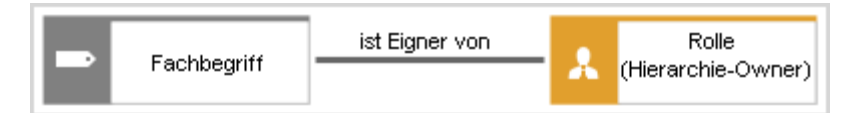

Abbildung 17: Funktionszuordnungsdiagramm - Rolle und Fachbegriff

### BEZIEHUNGEN ZWISCHEN OBJEKTEN

<span id="page-33-1"></span>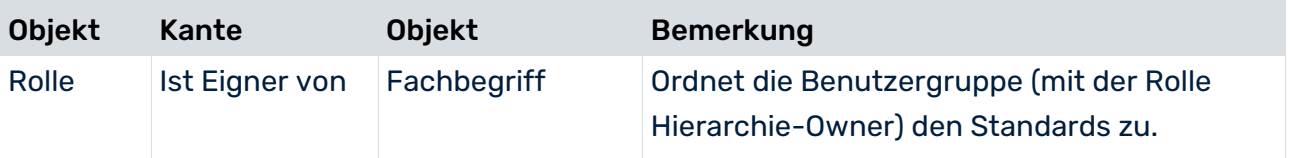

# 3.3.4 Objekt Fachbegriff

Verwenden Sie das Objekt **Fachbegriff** (OT\_TECH\_TRM), um Risk & Compliance-Standards zu modellieren. Details finden Sie unter der Modellierung von Standards-Hierarchien (Seite [21\)](#page-24-0). Um ein Fachbegriff-Objekt als Standard festzulegen, setzen Sie das Attribut **Regularien & Standards** des Fachbegriff-Objekts oder das zugehörige Fachbegriffmodell auf **true**. Ein Fachbegriff-Objekt, dessen Attribut **Daten nach ARCM übertragen** auf **true** gesetzt ist oder das mit einem Fachbegriffmodell verbunden ist, dessen Attribut **Daten nach ARCM übertragen** auf **true** gesetzt ist, wird an ARIS Risk and Compliance übertragen.

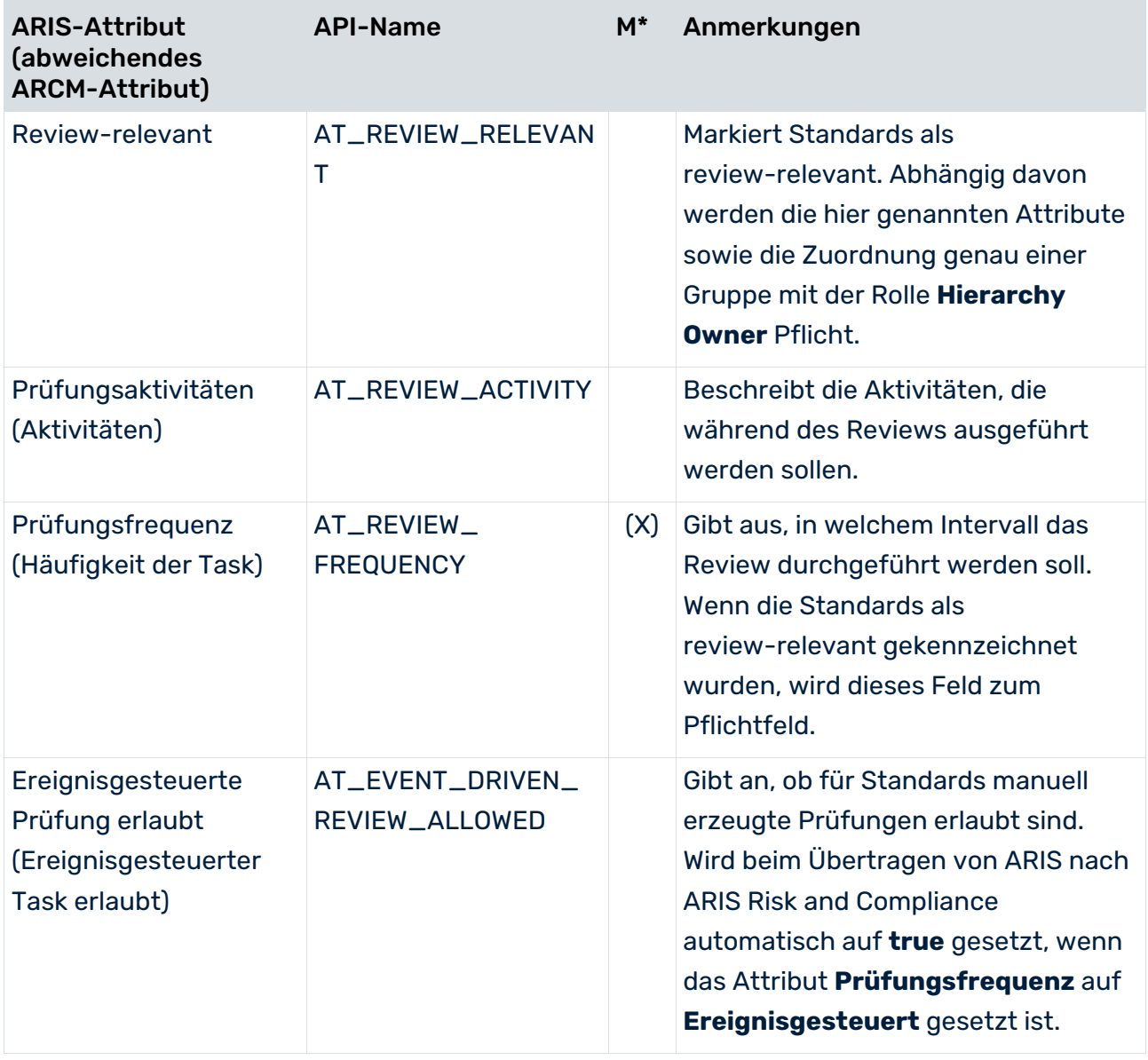

#### IN DIE DATENÜBERTRAGUNG EINGESCHLOSSENE ATTRIBUTE

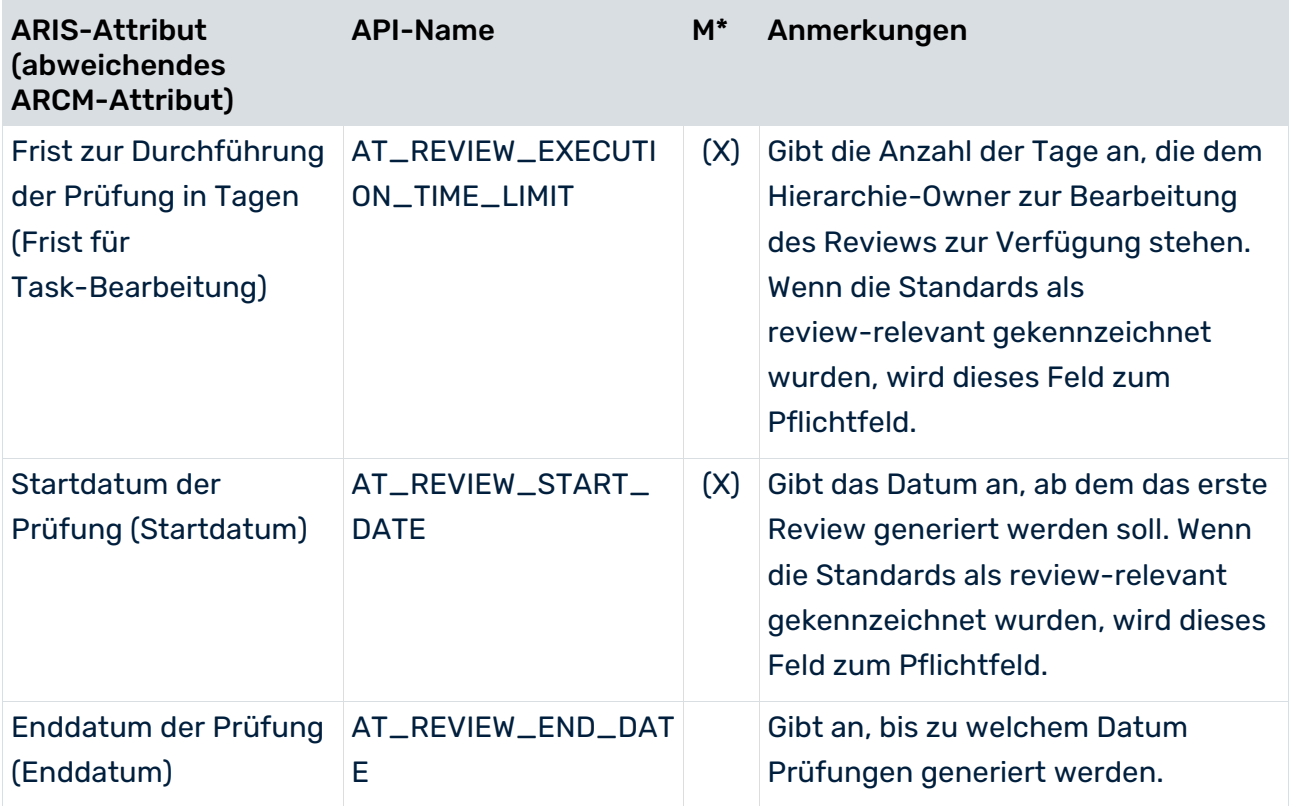

<span id="page-35-0"></span>\*Die Spalte **M** gibt an, ob das Attribut ein Pflichtfeld ist.

### 3.4 Compliance-Management

Ziel des Compliance-Managements ist es, die Anforderungen eines Regulariums an die Organisation und die regulatorischen Anforderungen zu identifizieren und zu beschreiben sowie Bewertungen zu planen und zu initiieren, um festzustellen, ob die Organisation die Anforderungen erfüllt. Verwenden Sie das Objekt **Regulatorische Anforderung**, um die spezifische Anforderung für die Organisation zu beschreiben, und das Objekt **Compliance-Bewertungsdefinition**, um die durchzuführenden Compliance-Bewertungen zu beschreiben. Compliance-Bewertungen können automatisch zu geplanten Zeiten oder ereignisgesteuert generiert werden. Die verantwortlichen Benutzer erhalten einen Task mit Informationen zu den durchzuführenden Aktivitäten.

### <span id="page-35-1"></span>3.4.1 Regularienzuordnungsdiagramm

Verwenden Sie das Modell **Regularienzuordnungsdiagramm** wie folgt:

 Zum Zuordnen von Regularien, Regulariumskapiteln und Regulariumsklauseln zu regulatorischen Anforderungen.
Zum Zuordnen von Regularien, Regulariumskapiteln, Regulariumsklauseln oder regulatorischen Anforderungen zu der entsprechenden Compliance-Bewertungsdefinition, den verantwortlichen Rollen der Personen und Asset-Hierarchien (Compliance-Management).

Verwenden Sie das Modell **Regularienzuordnungsdiagramm** (MT\_REGULATION\_ALLOCATION\_DIAG), um Objekte vom Typ **Regulatorische Anforderungen** (OT\_REQUIREMENT) festzulegen, die mit Objekten vom Typ **Regularium**  (OT\_REGULATION), **Regulariumskapitel** (OT\_REGULATION\_CHAPTER) oder **Regulariumsklausel** (OT\_REGULATION\_CLAUSE) verbunden sind. Die Verbindung zwischen

Regularium/Regulariumsklausel und regulatorischer Anforderung wird über die Kante **bezieht sich auf** abgebildet.

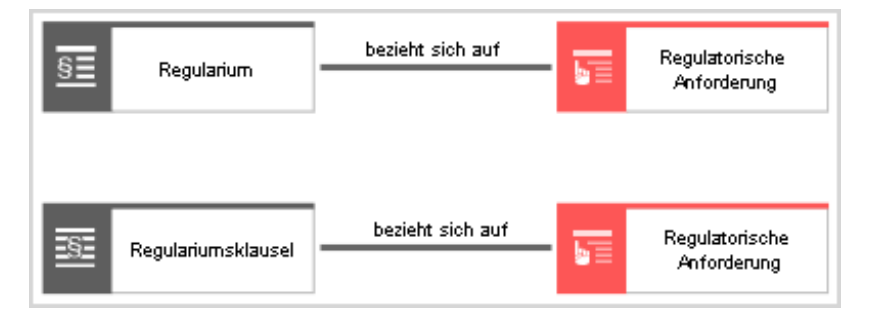

Abbildung 18: Regularienzuordnungsdiagramm – Regularium-Objekte und regulatorische Anforderung

#### BEZIEHUNGEN ZWISCHEN OBJEKTEN

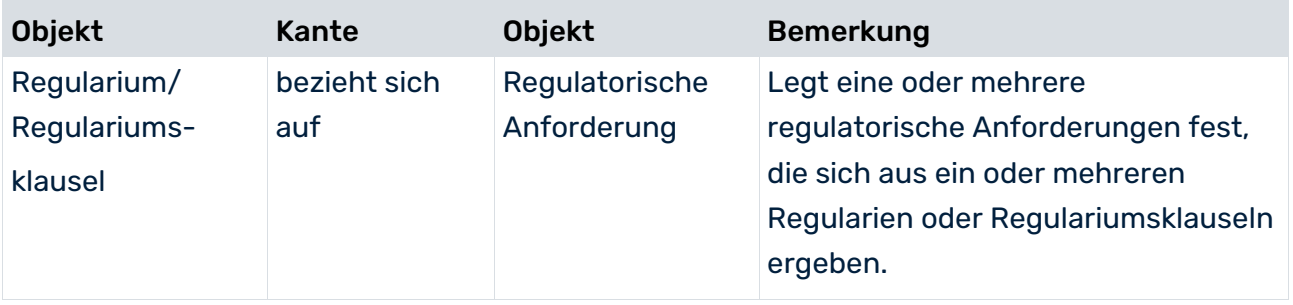

Verwenden Sie das Modell **Regularienzuordnungsdiagramm** und die folgenden Kanten, um ein Objekt **Compliance-Bewertungsdefinition** (OT\_COMPLIANCE\_ASSESSMENT\_DEF) für eine regulatorische Anforderung festzulegen und um das Objekt

**Compliance-Bewertungsdefinition** den verantwortlichen Benutzergruppen und den betroffenen Asset-Hierarchien zuzuordnen.

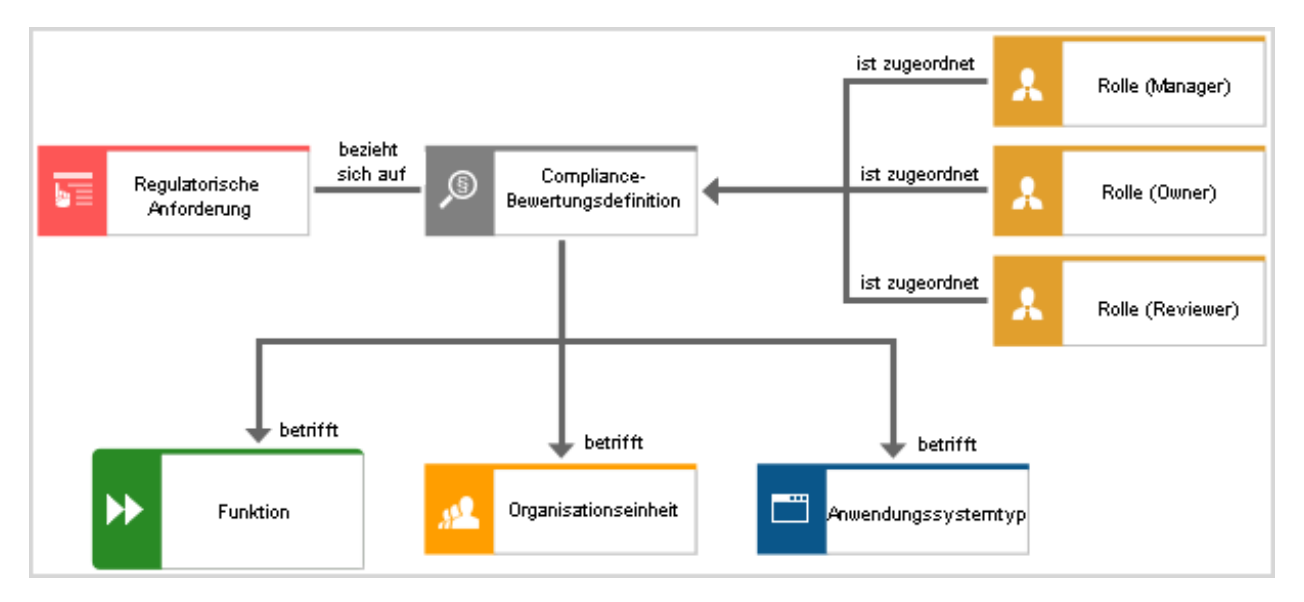

Abbildung 19: Regularienzuordnungsdiagramm – Compliance-Bewertungsdefinition und zugehörige Objekte

#### BEZIEHUNGEN ZWISCHEN OBJEKTEN

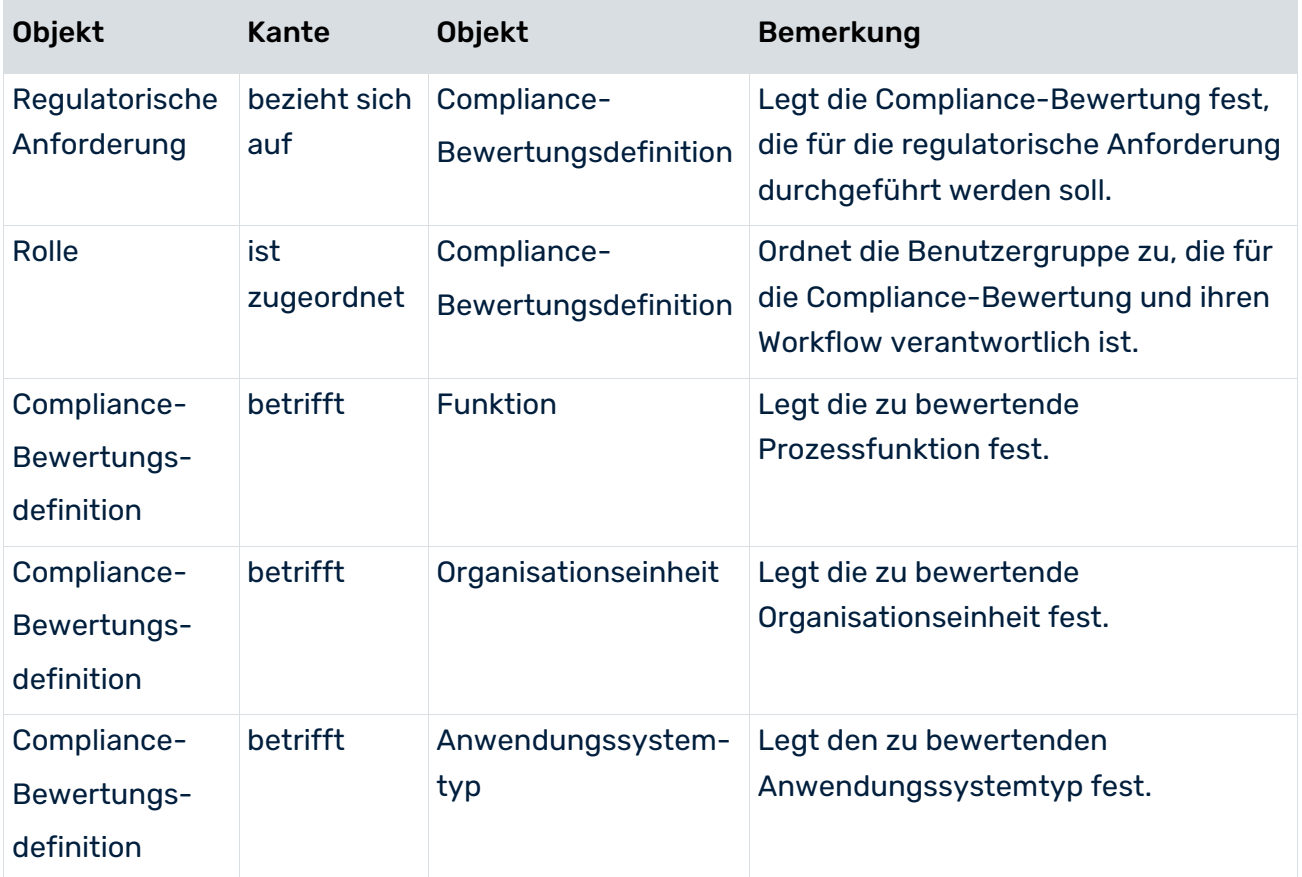

# 3.4.2 Objekt Regulatorische Anforderung

### IN DIE DATENÜBERTRAGUNG EINGESCHLOSSENE ATTRIBUTE

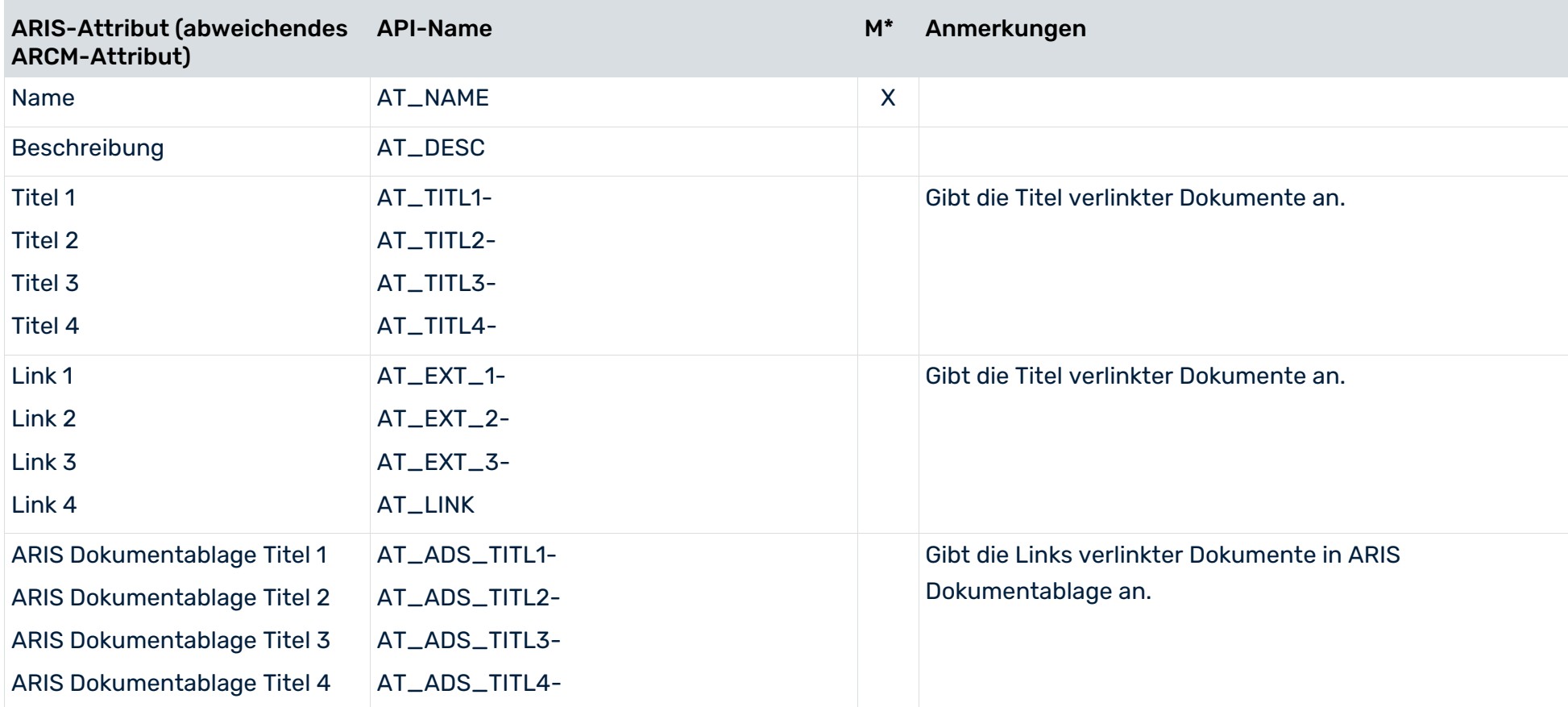

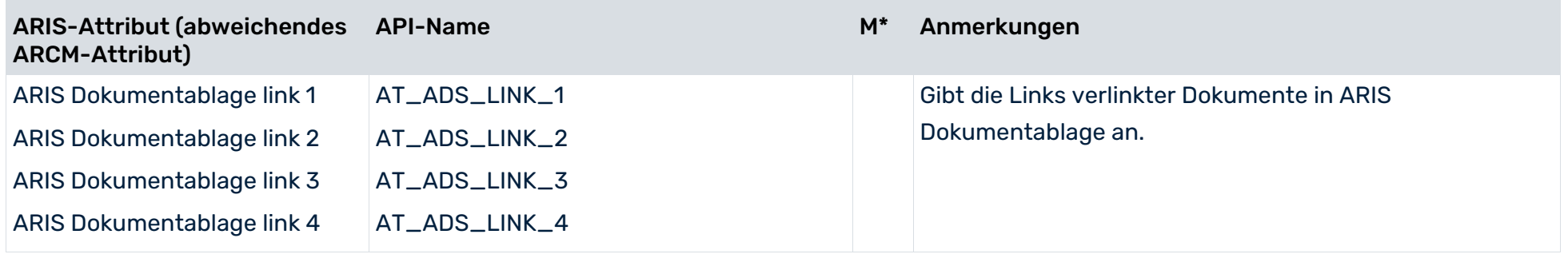

# 3.4.3 Objekt Compliance-Bewertungsdefinition

## IN DIE DATENÜBERTRAGUNG EINGESCHLOSSENE ATTRIBUTE

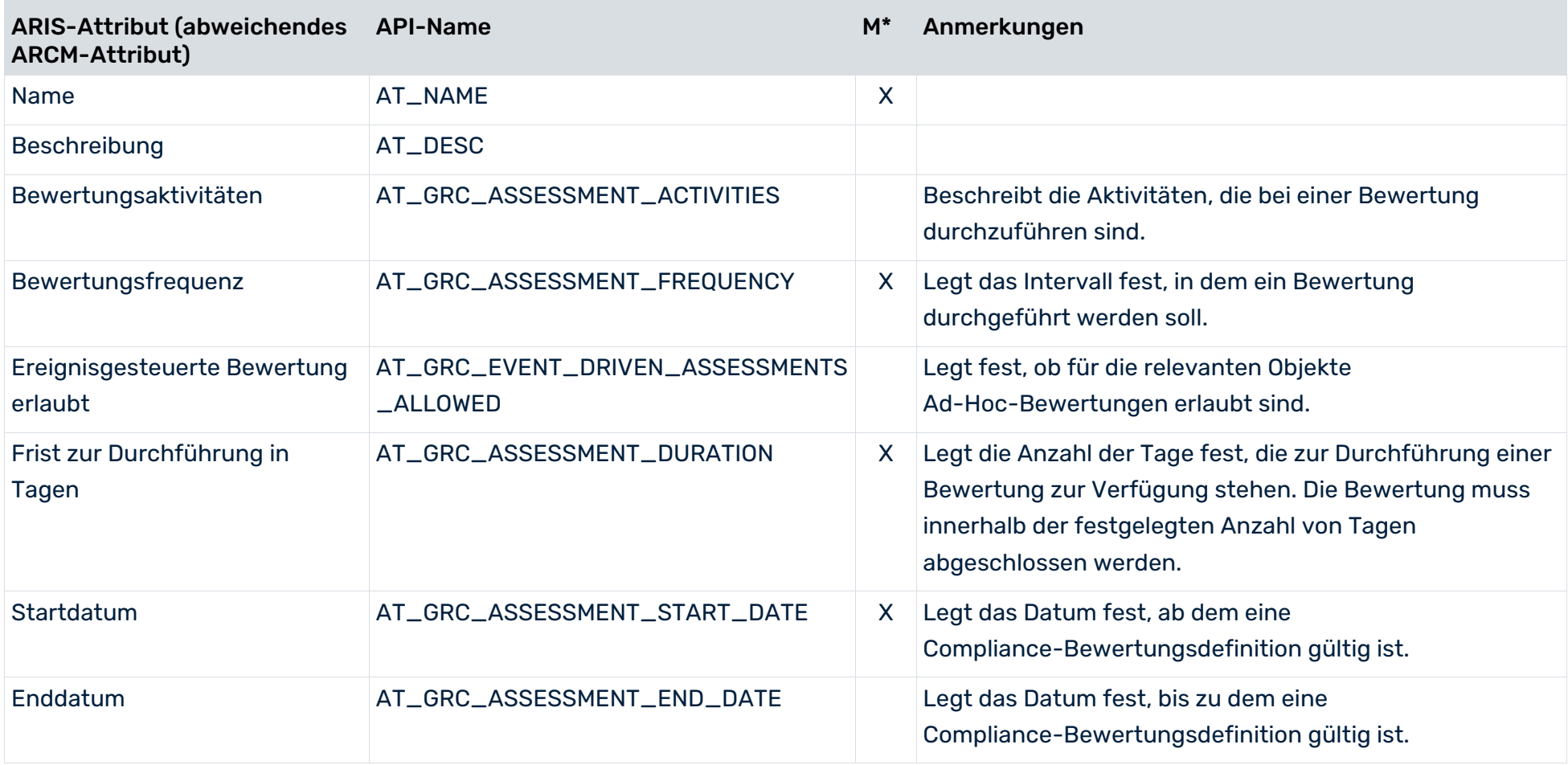

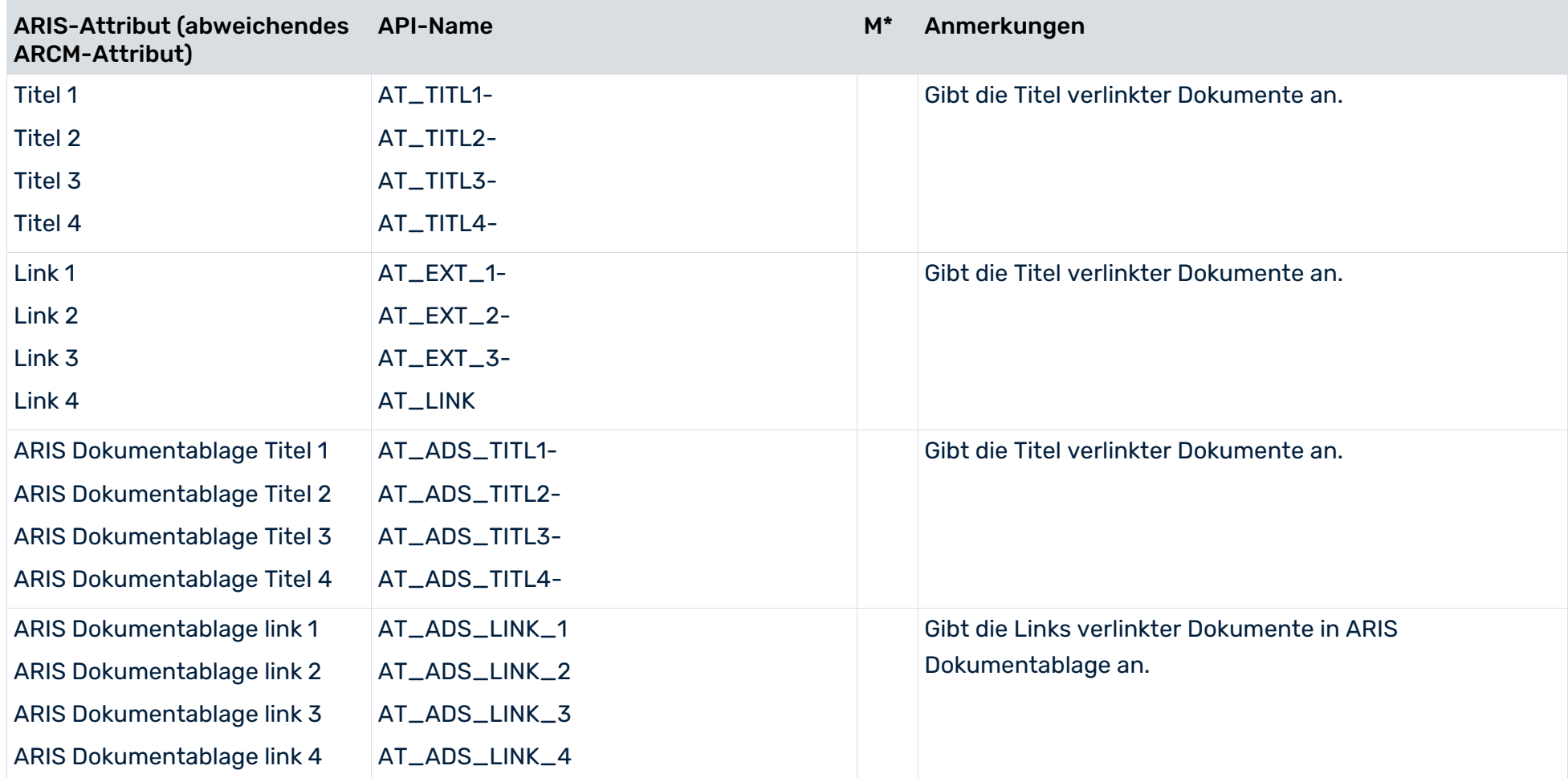

## 3.4.4 Anforderungszuordnungsdiagramm

Verwenden Sie das Modell **Anforderungszuordnungsdiagramm**, um regulatorische Anforderungen Risiken, Policys und Asset-Hierarchien zuzuordnen. Verwenden Sie das Modell **Anforderungszuordnungsdiagramm** (MT\_REQUIREMENT\_ALLOCATION\_DIAG), um Objekte vom Typ **Regulatorische Anforderung** (OT\_REQUIREMENT) festzulegen, die mit Objekten vom Typ **Risiko** (OT\_RISK), **Geschäftspolitik** oder betroffenen Asset-Hierarchie-Objekten verbunden sind.

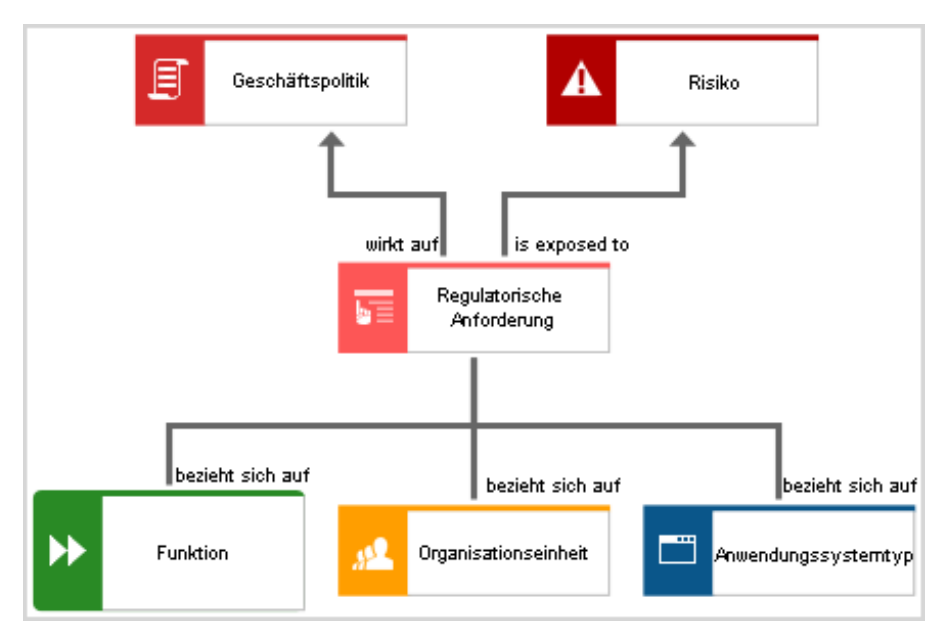

Abbildung 20: Anforderungszuordnungsdiagramm – Anforderung und zugehörige Objekte

#### BEZIEHUNGEN ZWISCHEN OBJEKTEN

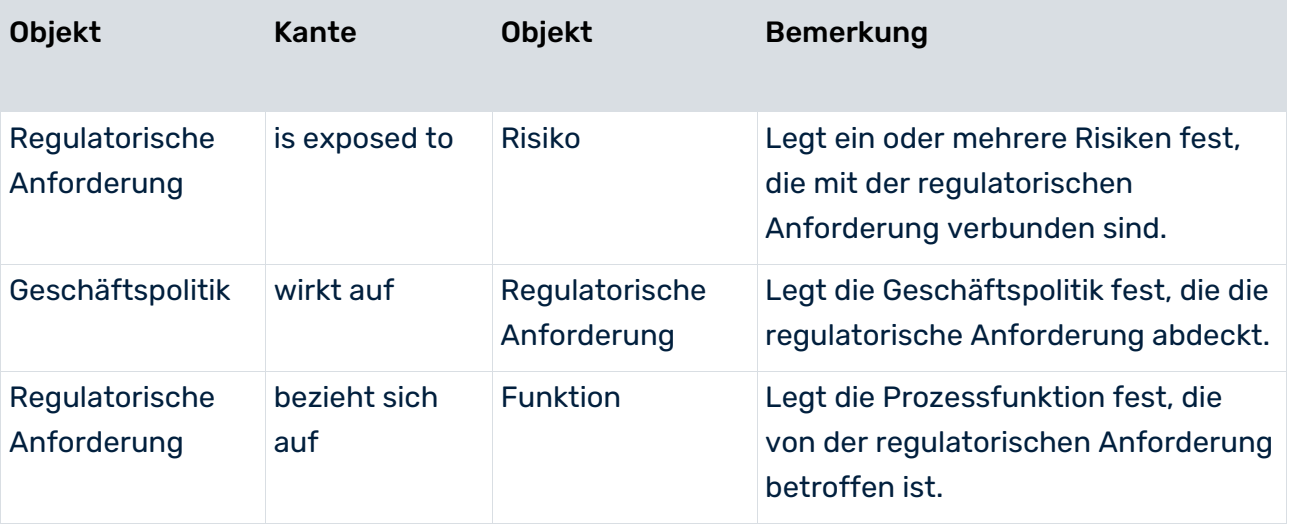

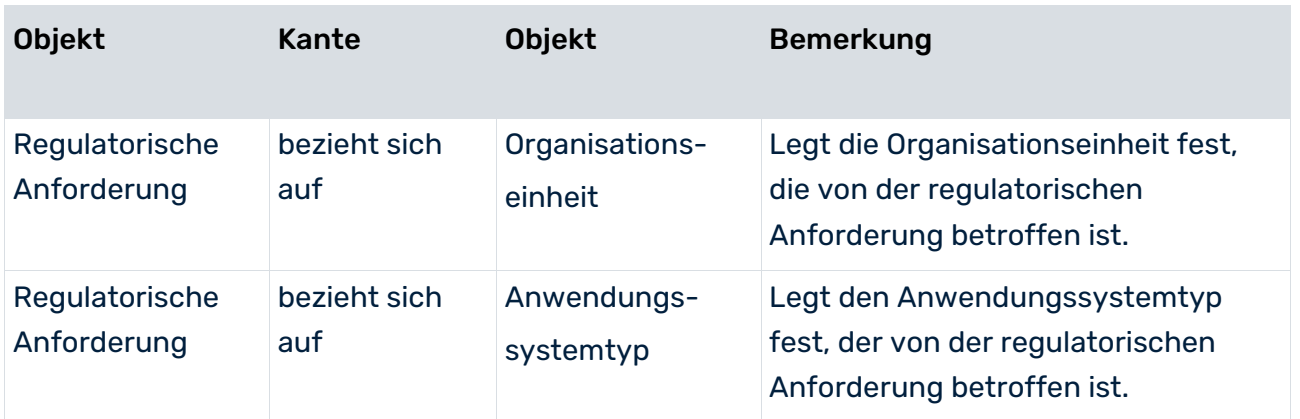

## 4 Konventionen Policy-Management

Ziel des Policy-Managements ist es, Unternehmens-Policys zu identifizieren, freizugeben und zu veröffentlichen. Dabei kann es sich um Policys zur Risikoreduzierung oder um Policys ohne spezifischen Kontext handeln. Der gesamte langfristige Policy-Lebenszyklus ist sichtbar, weil sämtliche veröffentlichten Versionen einer Policy auf der gleichen Policy-Definition basieren. Jede aus einer Policy-Definition generierte Policy ist für einen bestimmten Zeitraum gültig. Optional kann ein Policy-Freigabe-Workflow ausgeführt werden. Der Zeitraum für die Freigabe einer Policy muss innerhalb des Zeitraums der Vorbereitung der Policy auf die Veröffentlichung liegen. Gegebenenfalls kann vorgeschrieben werden, dass die Policy-Addressees die Policy nach deren Veröffentlichung lesen und bestätigen müssen. Policy-Definitionen können so definiert werden, dass regelmäßig Policy-Prüfungs-Tasks generiert werden (ab ARIS-Version 9.5).

## 4.1 Policys in Prozessen

Unternehmensprozesse und -Assets können mithilfe verschiedener Modelle (Seite [14\)](#page-17-0) beschrieben werden. Mithilfe von Policys wird in Prozessmodellen angegeben, welche Prozesse oder Prozessfunktionen einer Policy unterliegen.

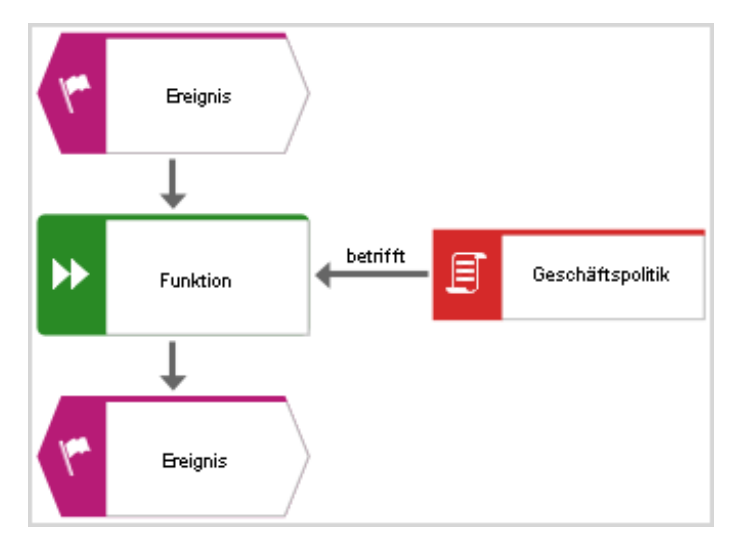

**Beispiel für eine ereignisgesteuerte Prozesskette**

Abbildung 21: EPK

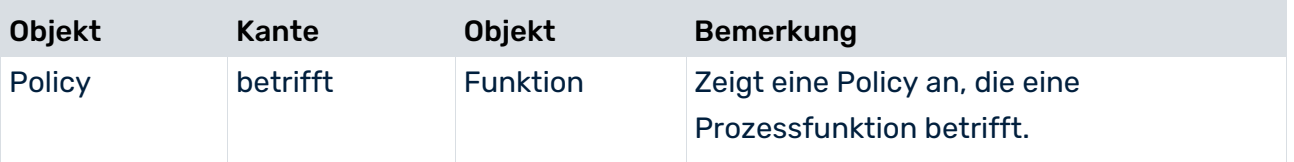

# 4.2 Geschäftsregel-Architekturdiagramm

Um eine Hierarchie zwischen Policys modellieren zu können, kann im Modell

#### **Geschäftsregel-Architekturdiagramm**

(MT\_BRD\_BUSINESS\_RULE\_ARCHITECTURE\_DIAGRAM) folgende Kante verwendet werden.

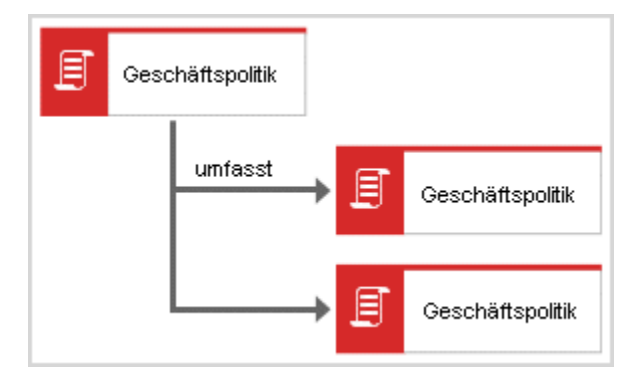

Abbildung 22: Geschäftsregel-Architekturdiagramm

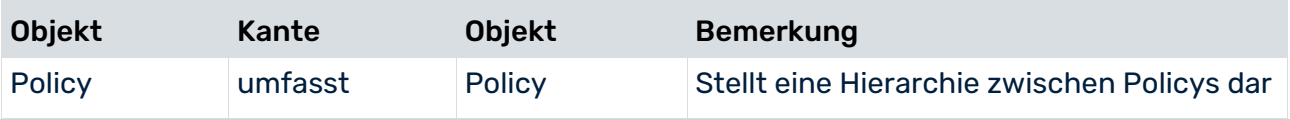

# 4.3 Business Controls Diagram

Verwenden Sie das Modell **Business controls diagram** (MT\_BUSY\_CONTR\_DGM), um Policy-Definitionen zu modellieren.

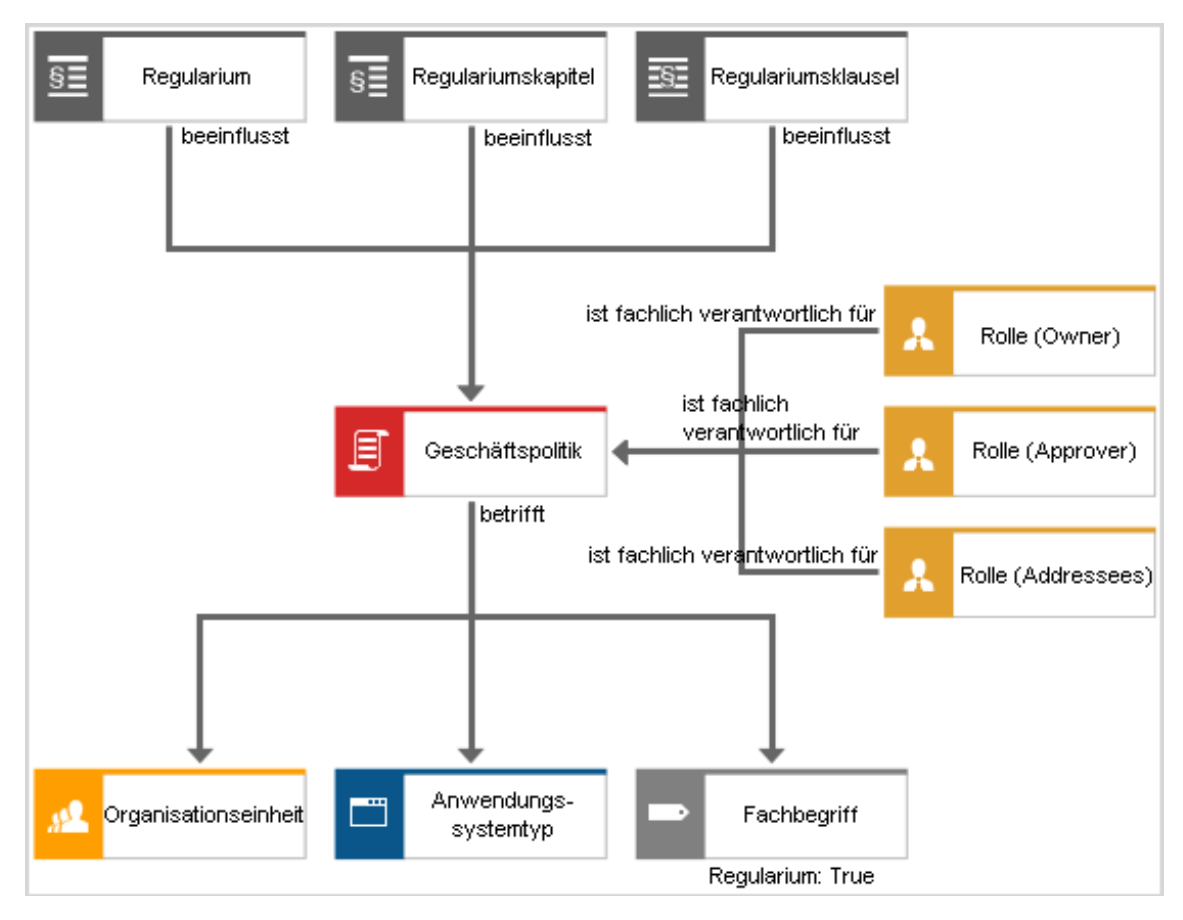

Abbildung 23: Business controls diagram für Policy-Management

## BEZIEHUNGEN DES POLICY-OBJEKTS

## Es werden dazu folgende Objekte und Beziehungen zwischen diesen Objekten verwendet:

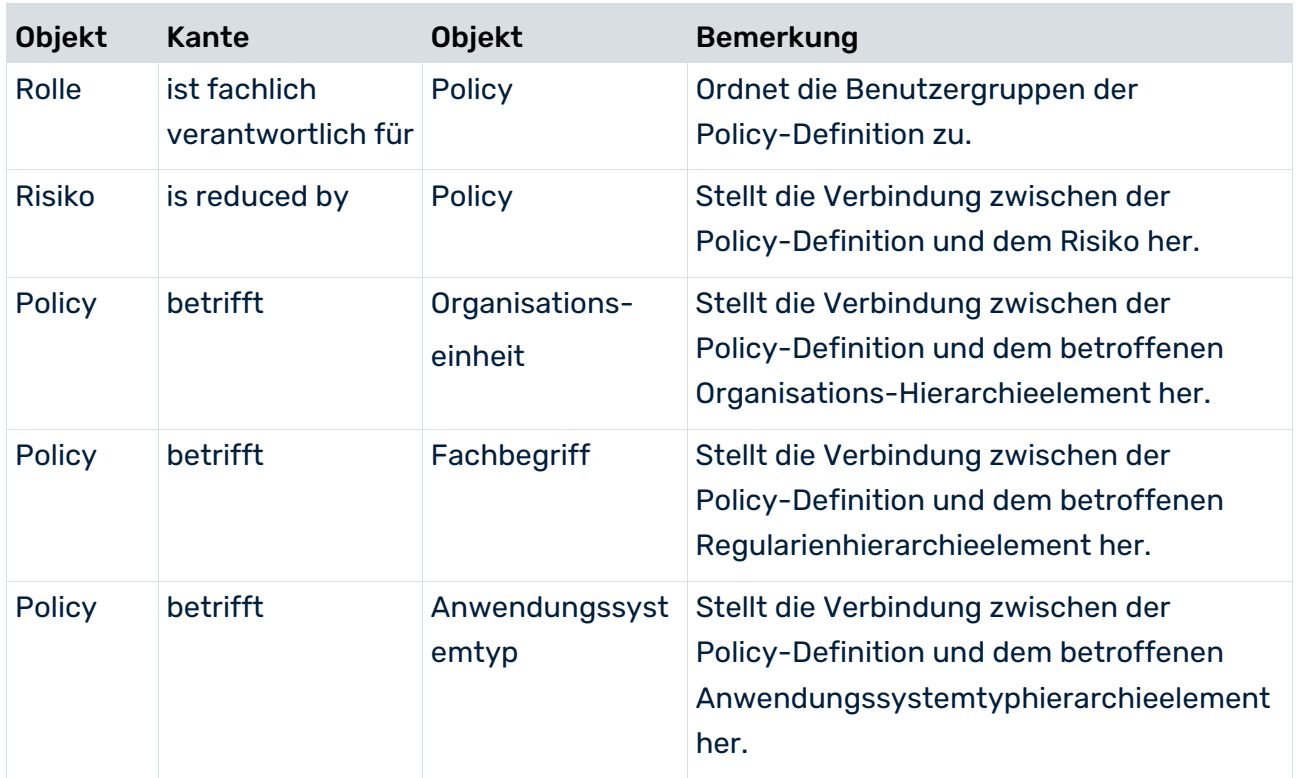

## 4.4 Objekt Policy

Verwenden Sie das Objekt **Policy** (OT\_POLICY), um Policy-Definitionen zu modellieren. Eine Policy-Definition, deren Attribut **Daten nach ARCM übertragen** auf **true** gesetzt ist, wird an ARIS Risk and Compliance übertragen.

## IN DIE DATENÜBERTRAGUNG EINGESCHLOSSENE ATTRIBUTE

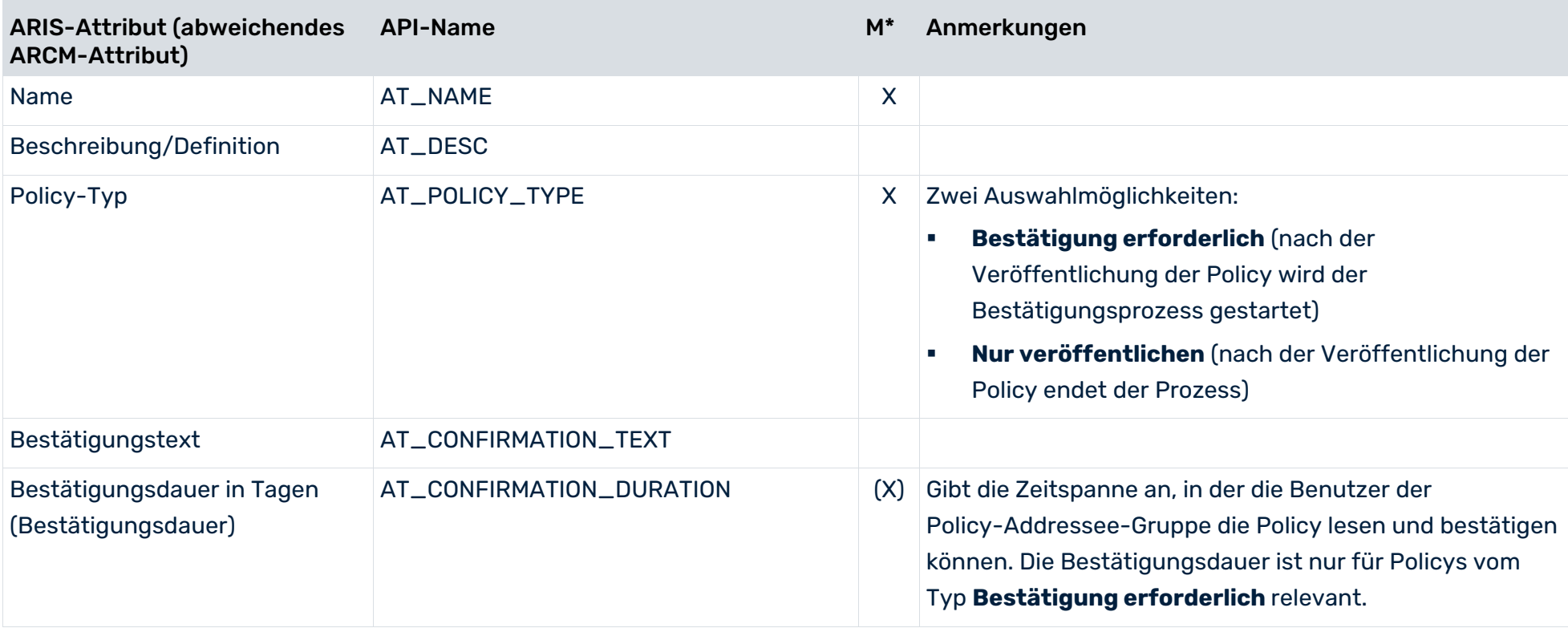

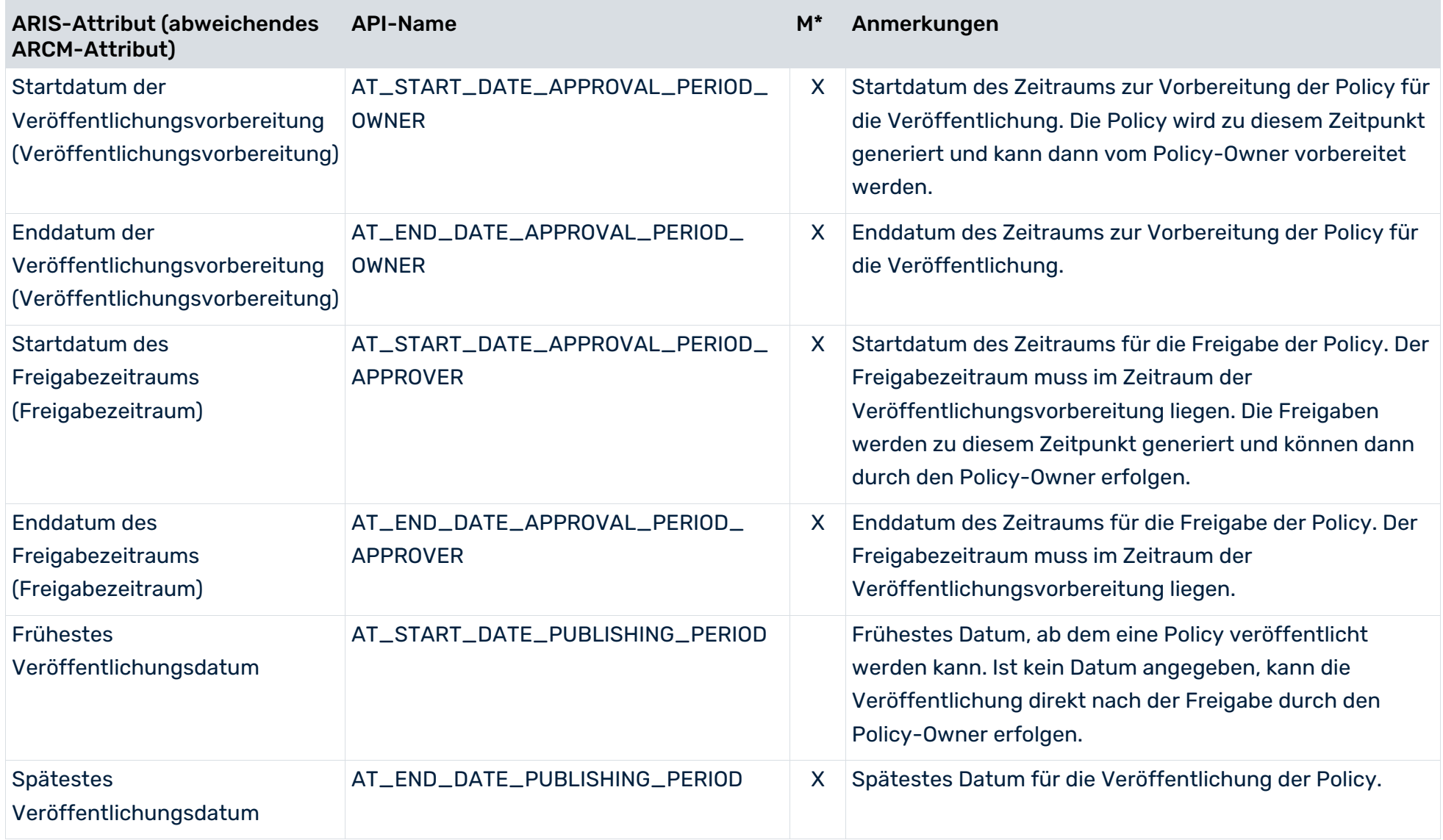

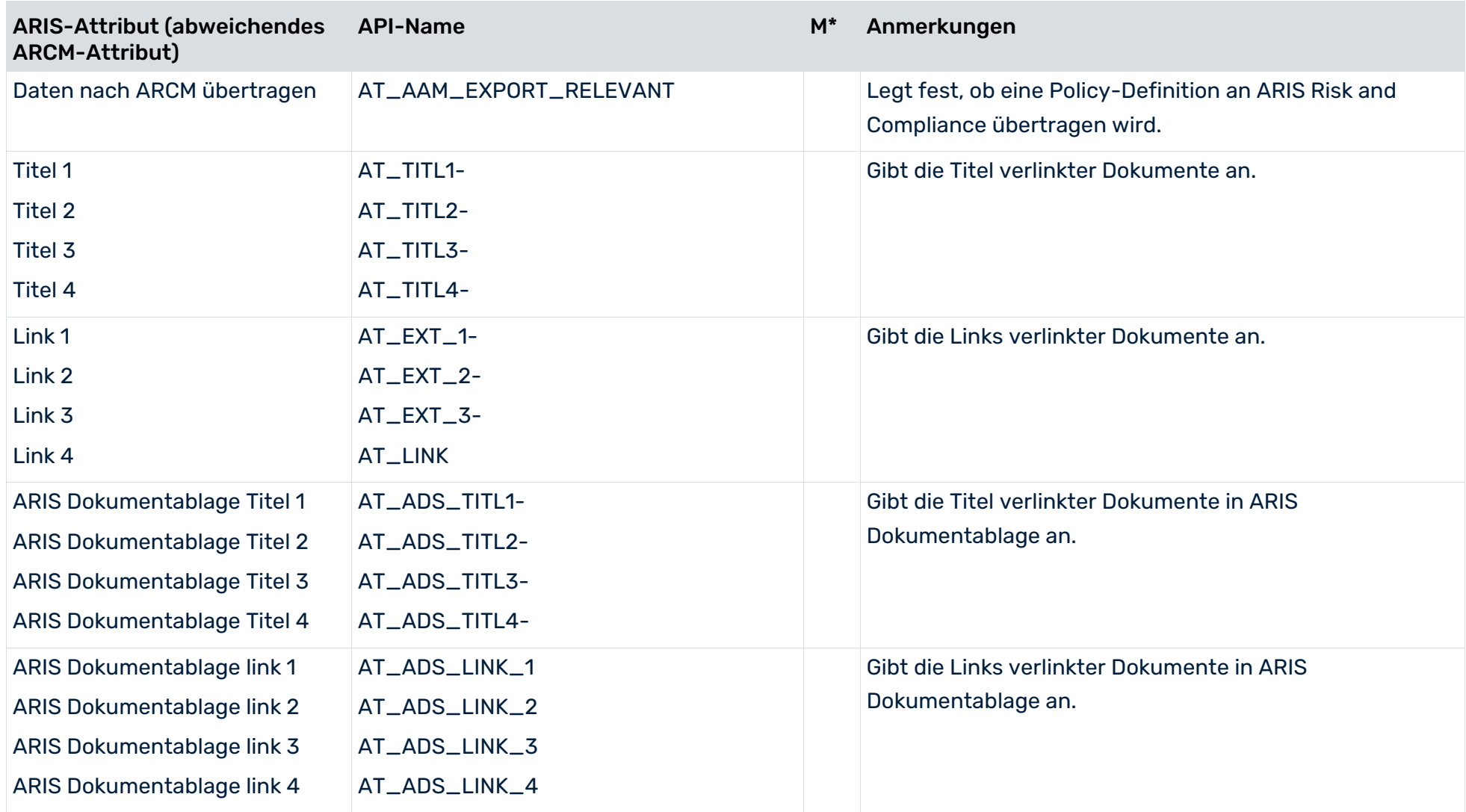

## ZUSÄTZLICHE ATTRIBUTE (ATTRIBUTGRUPPE PRÜFUNG) FÜR DAS OBJEKT POLICY-PRÜFUNG (AB ARIS 9.5)

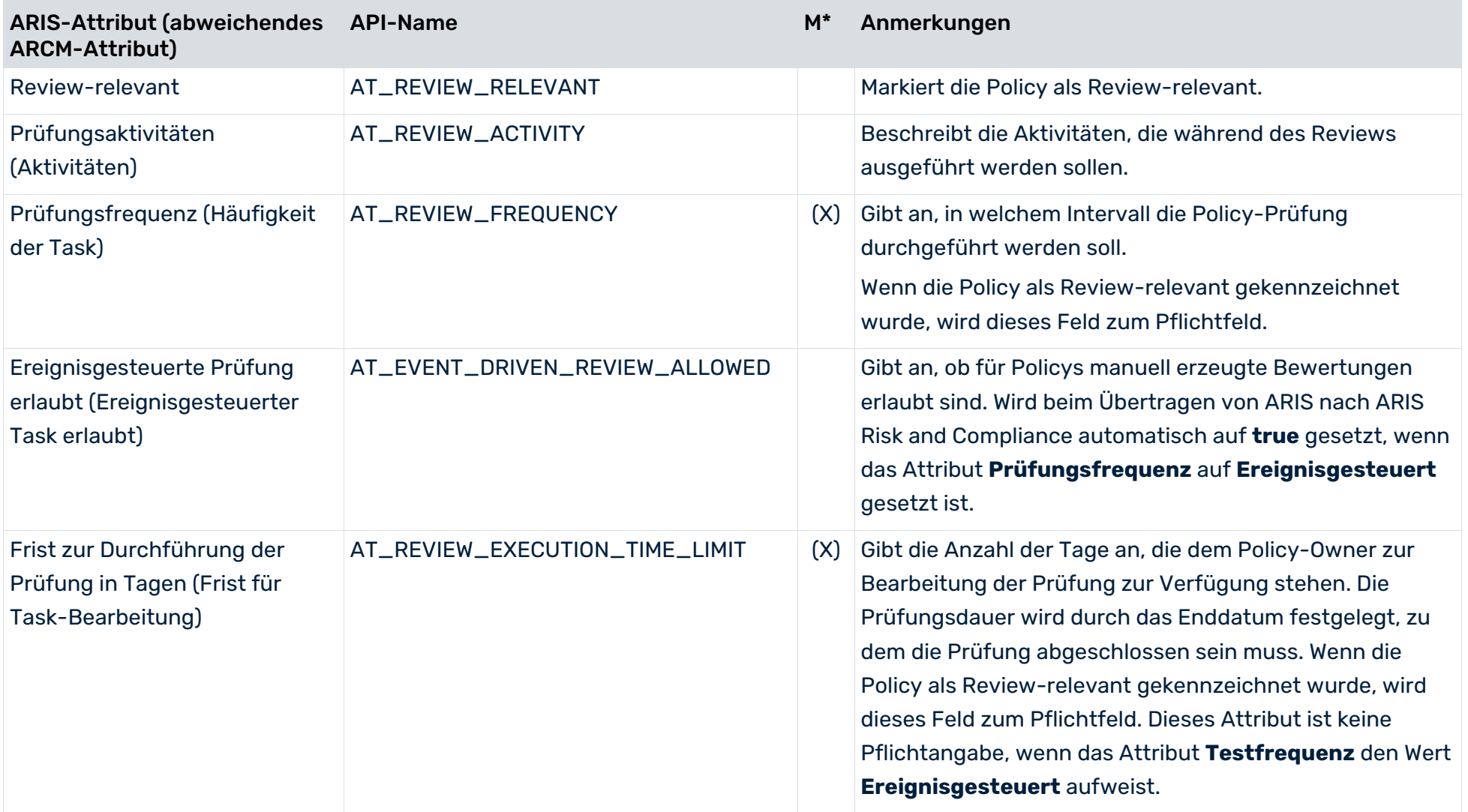

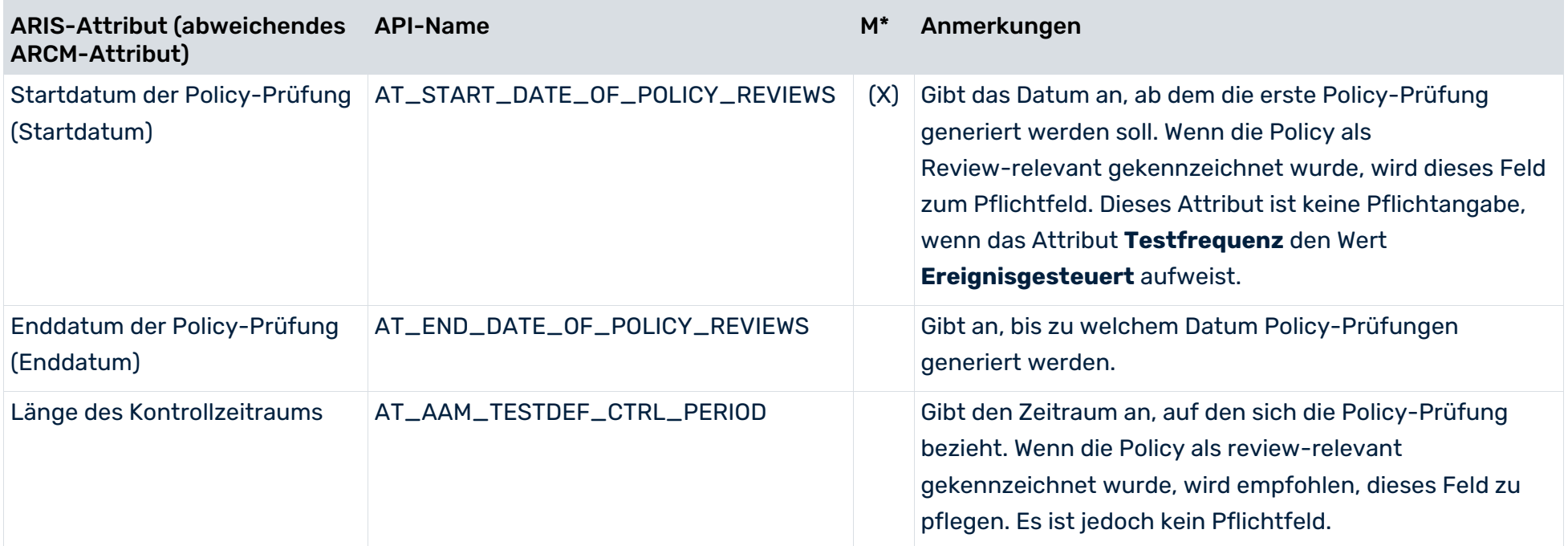

## 5 Konventionen Befragungs-Management

Ziel des Befragungs-Managements ist es, Befragungen vorzubereiten, zu planen, auszuführen und auf Grundlage von Punktzahlen zu vergleichen und zu bewerten. Surveys können regelmäßig in bestimmter Frequenz oder einmalig generiert werden. Sie können einen Kontext haben, z. B. ein Risiko, einen Prozess oder eine Kombination aus beidem. In diesem Fall sind die Fragebögen der Befragung auf der Kontext-Objektseite sichtbar. Befragungen können für eine oder mehrere Befragtengruppen generiert werden. Jede Befragtengruppe erhält einen Fragebogen, der dann durch ein beliebiges Gruppenmitglied beantwortet werden kann.

Befragungen basieren auf Fragebogenvorlagen, in denen die Fragen angegeben sind, die die Befragten beantworten sollen. Die Fragen müssen in Kapitel unterteilt sein. Die Kapitel können in verschiedenen Fragebogenvorlagen wiederverwendet werden. Es gibt verschiedene Arten von Fragen. Für Einfachauswahl- und Mehrfachauswahl-Fragen können mögliche Antworten in Antwort-Sets festgelegt und dann wiederverwendet werden, z. B. die möglichen Antworten **Ja** und **Nein**.

Für mögliche Antworten können Punktzahlen zum Vergleichen oder Auswerten von Fragebogen verwendet werden. So lassen sich etwa mit festgelegten Soll-Punktzahlen für Befragungen, Fragebogen und Kapitel leicht die Fragebögen ermitteln, die die Soll-Punktzahl erreicht haben. Darüber hinaus können mögliche Antworten je nach Beantwortung der Fragen weitere Fragen oder Kapitel aktivieren (abhängige Fragen).

# 5.1 Fragebogenvorlagediagramm

Verwenden Sie das Modell **Fragebogenvorlagediagramm** (MT\_SURVEY\_MGMT) und die folgenden Objekte, um Fragebogenstrukturen wie Fragegruppen (Kapitel) und Sets möglicher Antworten zu modellieren.

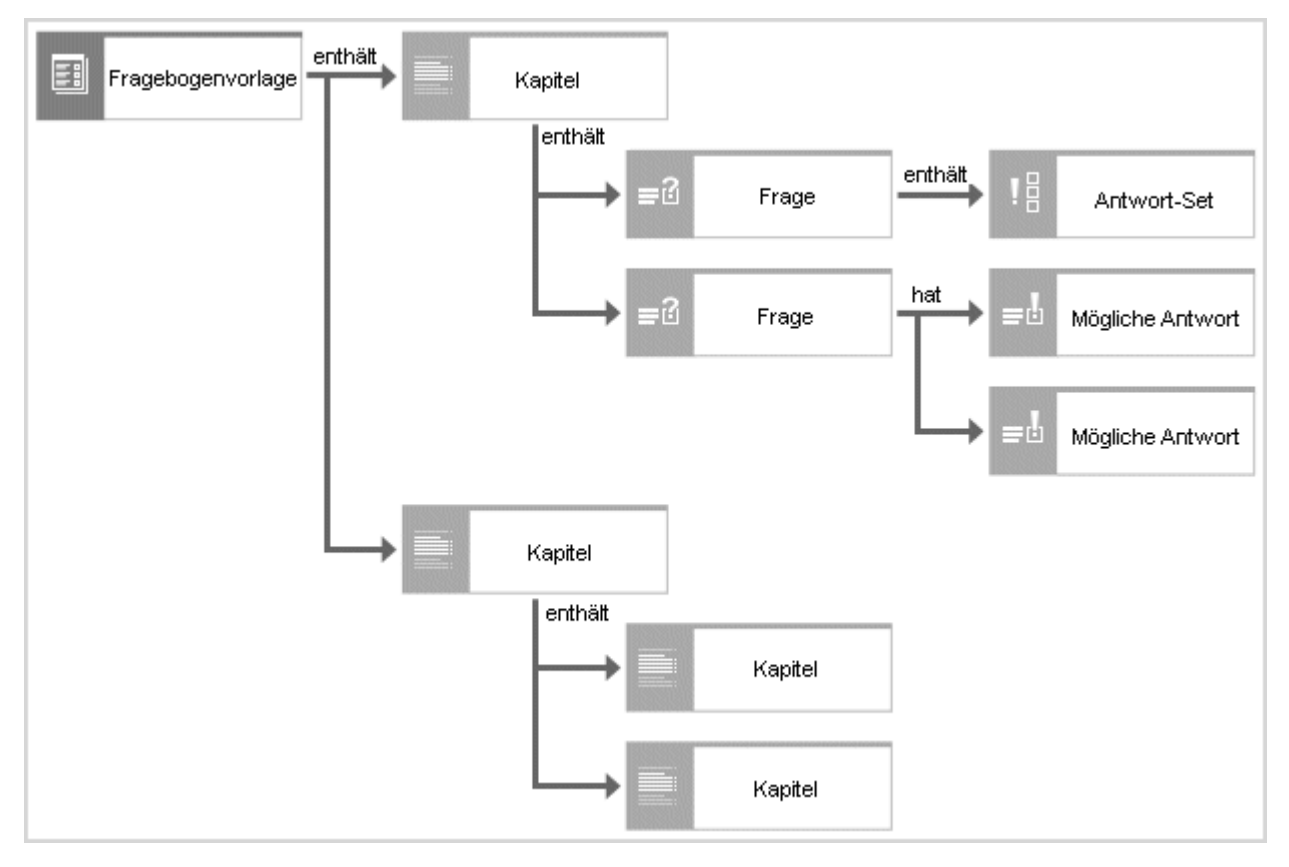

Abbildung 24: Modell Befragungs-Management

#### **Beispiel**

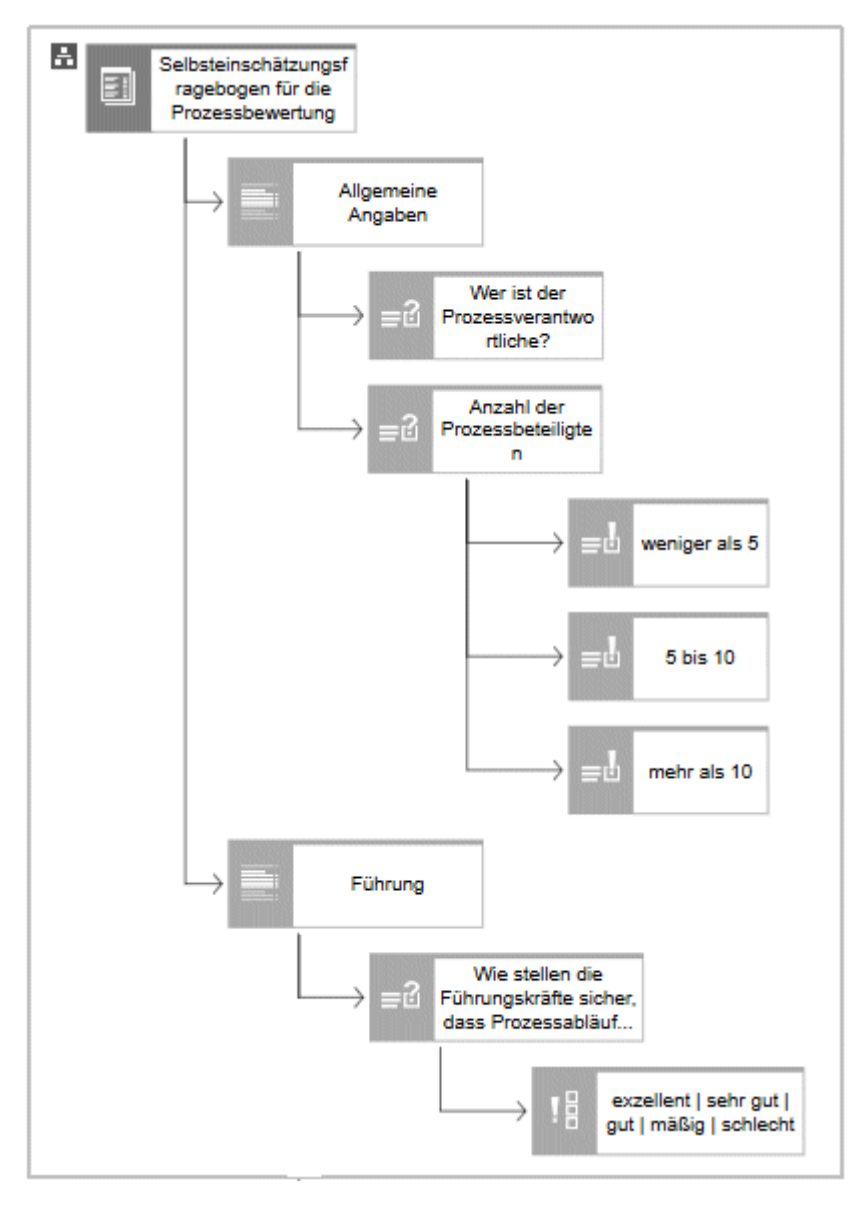

Abbildung 25: Beispiel Fragebogenvorlage (Fragebogenvorlagediagramm)

Das oberste Element ist die Fragebogenvorlage (**Selbsteinschätzungsfragebogen für die Prozessbewertung**). Einer Fragebogenvorlage können beliebig viele Kapitel zugeordnet werden. Die Kapitel können wiederum beliebig viele Unterkapitel enthalten. Im obigen Beispiel hat die Fragebogenvorlage die beiden Kapitel **Allgemeine Angaben** und **Führung**. Einer Fragebogenvorlage können direkt keine Fragen zugeordnet werden. Fragen dürfen nur an Kapitel gehängt werden. Hierbei ist zu beachten, dass eine Frage in einem Kapitel nur einmal vorkommen darf. In der obigen Abbildung sind dem Kapitel **Allgemeine Angaben** die Fragen **Wer ist der Prozessverantwortliche?** und **Anzahl der Prozessbeteiligten** zugeordnet. Die Frage **Wer ist der Prozessverantwortliche?** ist eine Frage vom Typ **Text**. D. h., dass zur Beantwortung der Frage ein Freitextfeld zur Verfügung steht. Die Frage **Anzahl der Prozessbeteiligten** ist vom Typ **Einzelauswahl**. Wie in der obigen Abbildung zu sehen ist,

sind dieser Frage drei mögliche Antworten zugeordnet. Zur Beantwortung der Frage kann der Benutzer eine der drei möglichen Antworten auswählen.

Falls eine Kombination von möglichen Antworten häufiger verwendet werden soll, können die möglichen Antworten in einem Antwort-Set zusammengefasst werden. Im obigen Beispiel ist der Frage **Wie stellen die Führungskräfte sicher, dass Prozessabläufe kontinuierlich verbessert und angepasst werden?** das Antwort-Set **exzellent**/**sehr gut**/**gut**/**mäßig**/**schlecht** zugeordnet. Das Antwort-Set kann im gleichen Modell des Typs **Fragebogenvorlagediagramm** oder in einem separaten Modell, das sämtliche Antwort-Sets kombiniert, modelliert werden.

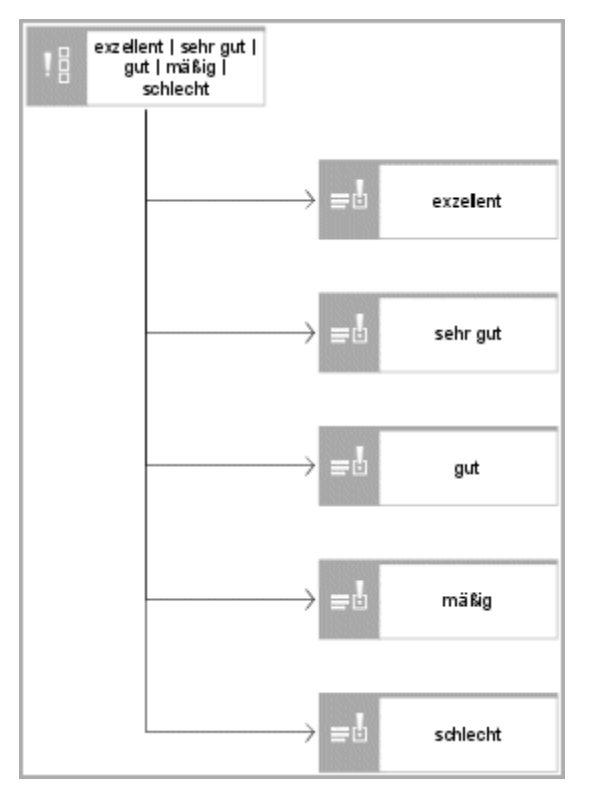

Abbildung 26: Antwort-Set (Fragebogenvorlagediagramm)

### KANTEN UND BEZIEHUNGEN, DIE IN EINER FRAGEBOGENVORLAGE VERWENDET WERDEN KÖNNEN

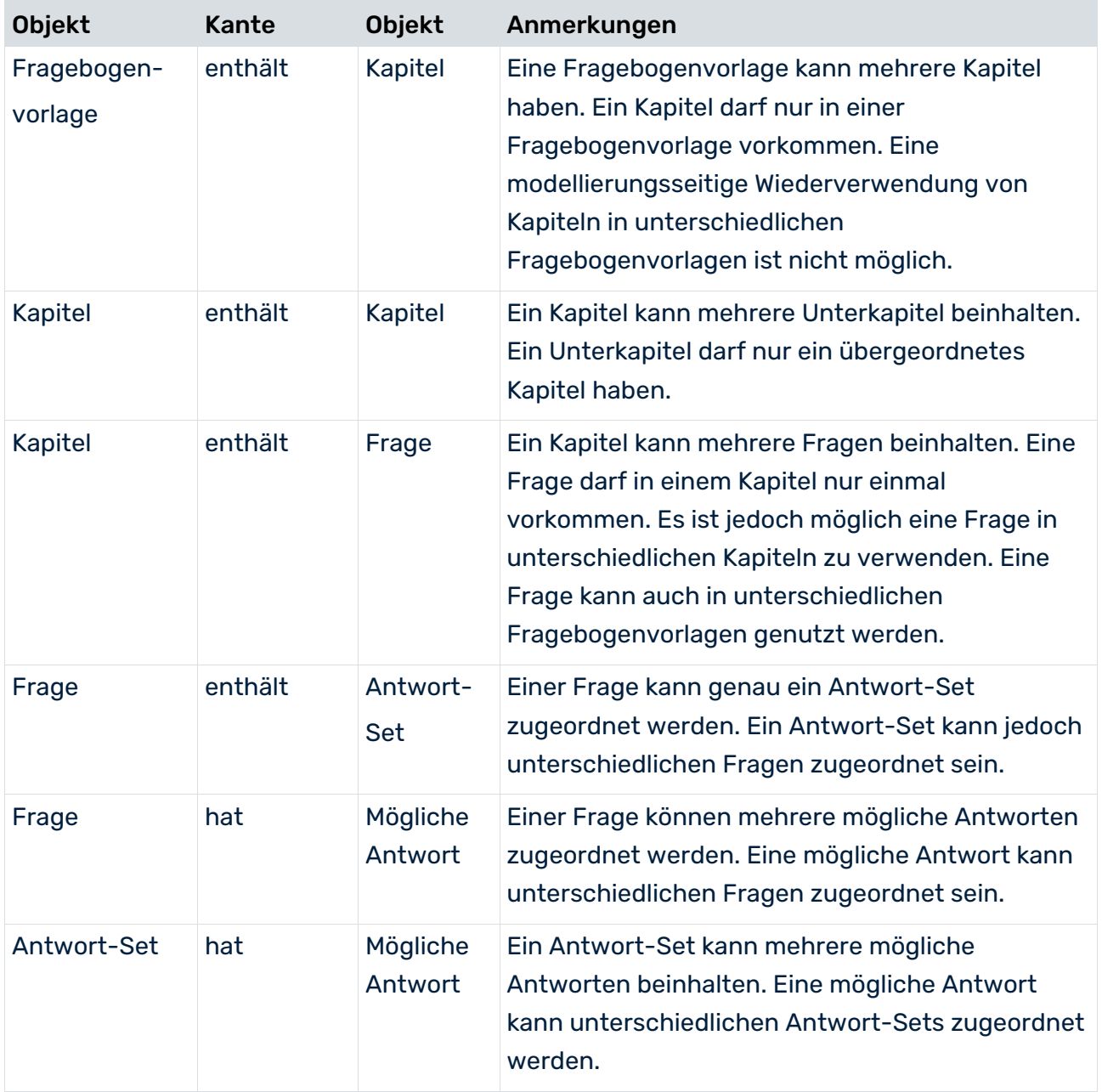

## 5.2 Objekt Fragebogenvorlage

Verwenden Sie das Objekt **Fragebogenvorlage** (OT\_SURVEY\_QUEST\_TMPL), um Fragebogenvorlagen zu modellieren. Eine Fragebogenvorlage, deren Attribut **Daten nach ARCM übertragen** auf **true** gesetzt ist, wird an ARIS Risk and Compliance übertragen.

## IN DIE DATENÜBERTRAGUNG EINGESCHLOSSENE ATTRIBUTE

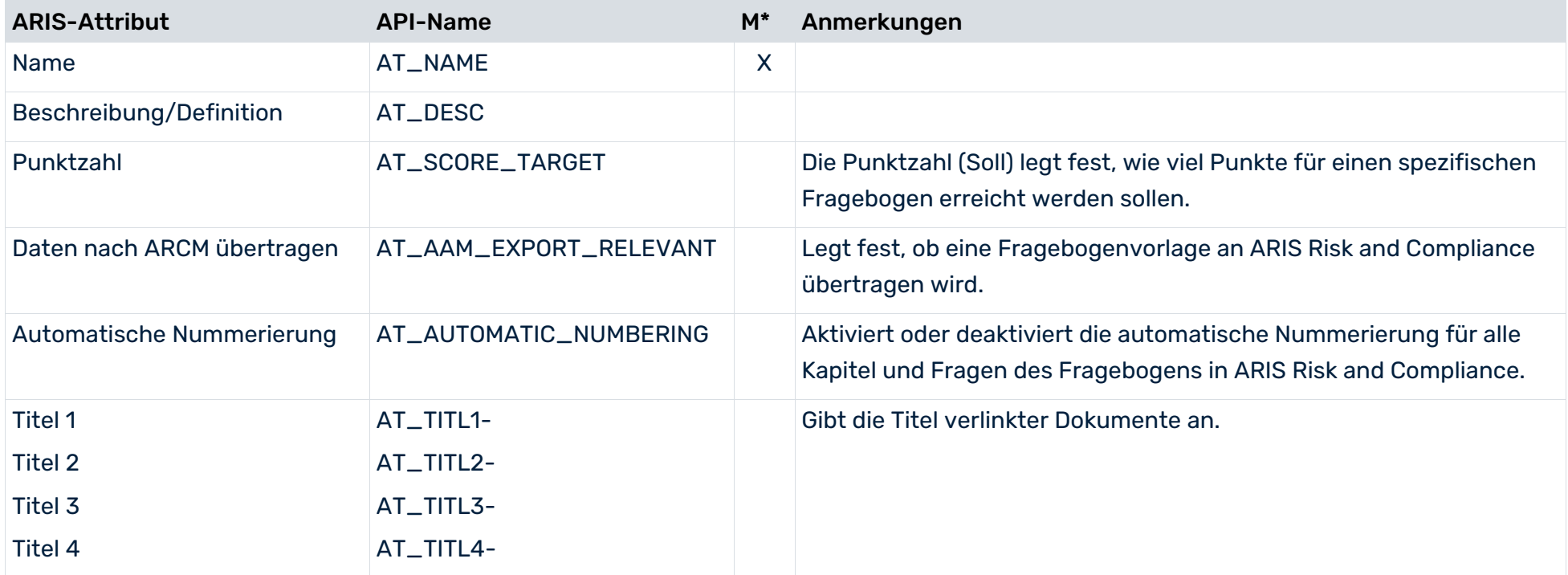

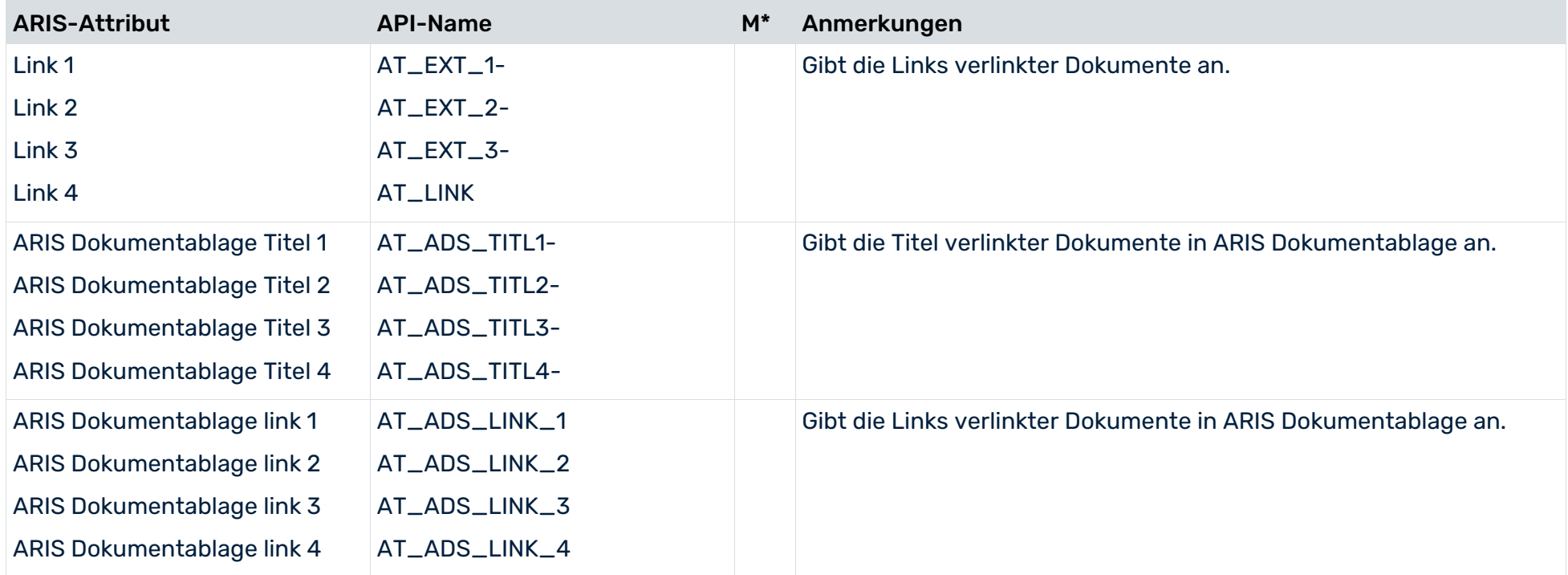

# 5.3 Objekt Kapitel

Verwenden Sie das Objekt **Kapitel** (OT\_SURVEY\_SECTION), um Kapitel zu modellieren.

## IN DIE DATENÜBERTRAGUNG EINGESCHLOSSENE ATTRIBUTE

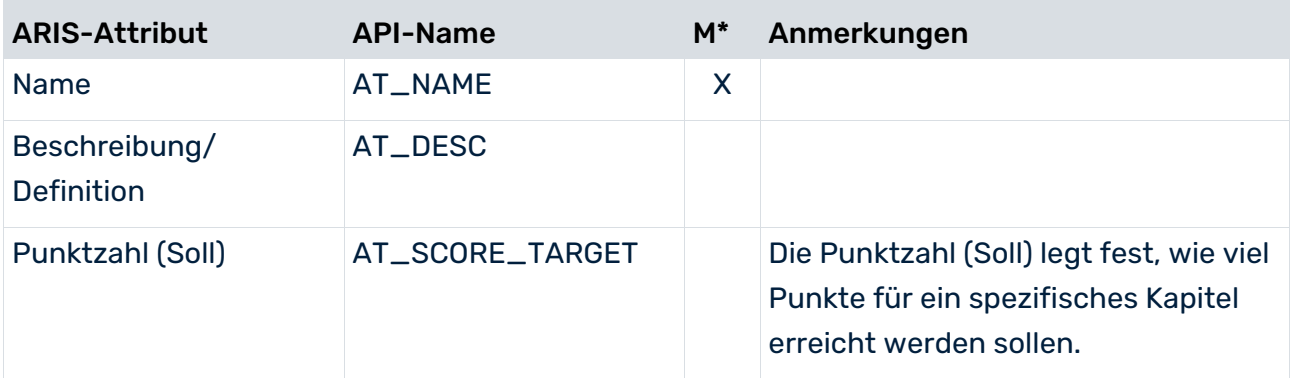

## 5.4 Objekt Frage

Verwenden Sie das Objekt **Frage** (OT\_SURVEY\_QUESTION), um Fragen zu modellieren. Einer Frage können nicht gleichzeitig ein Antwort-Set und Mögliche Antworten zugeordnet werden.

## IN DIE DATENÜBERTRAGUNG EINGESCHLOSSENE ATTRIBUTE

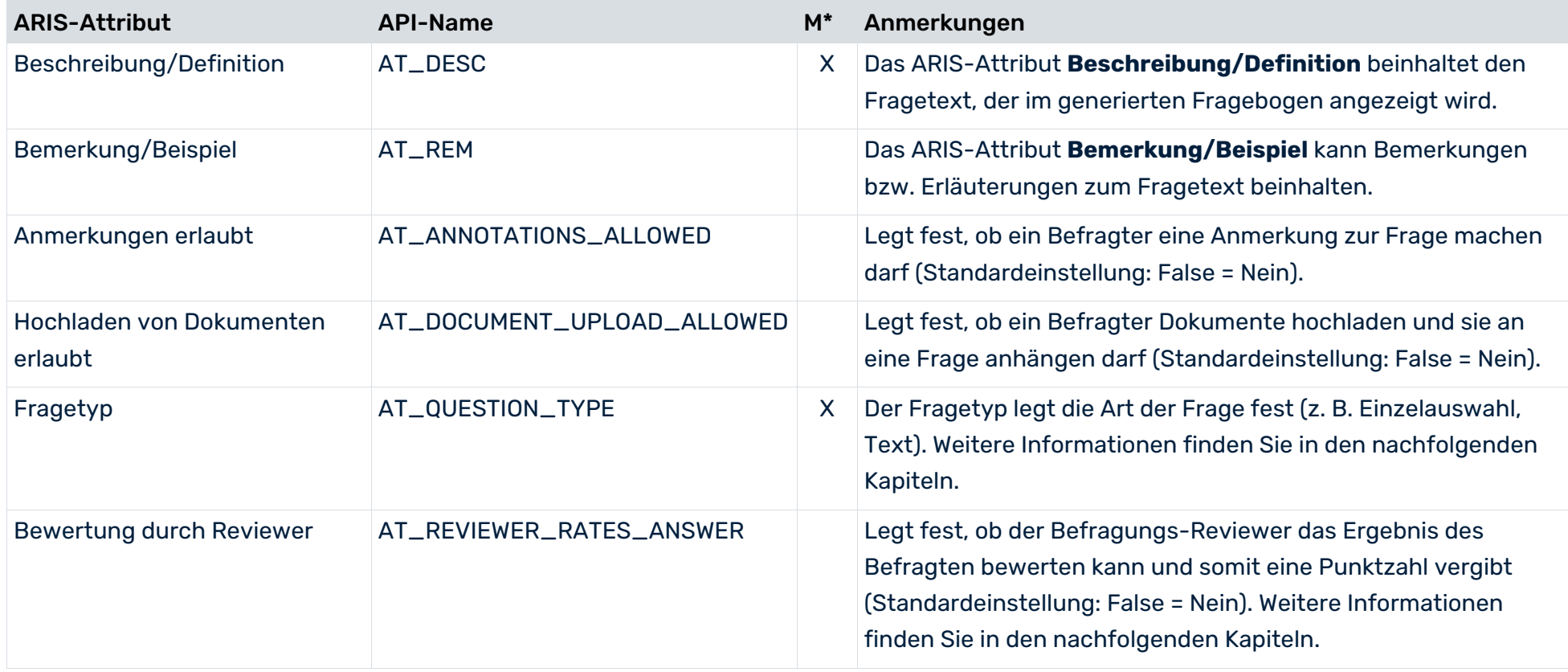

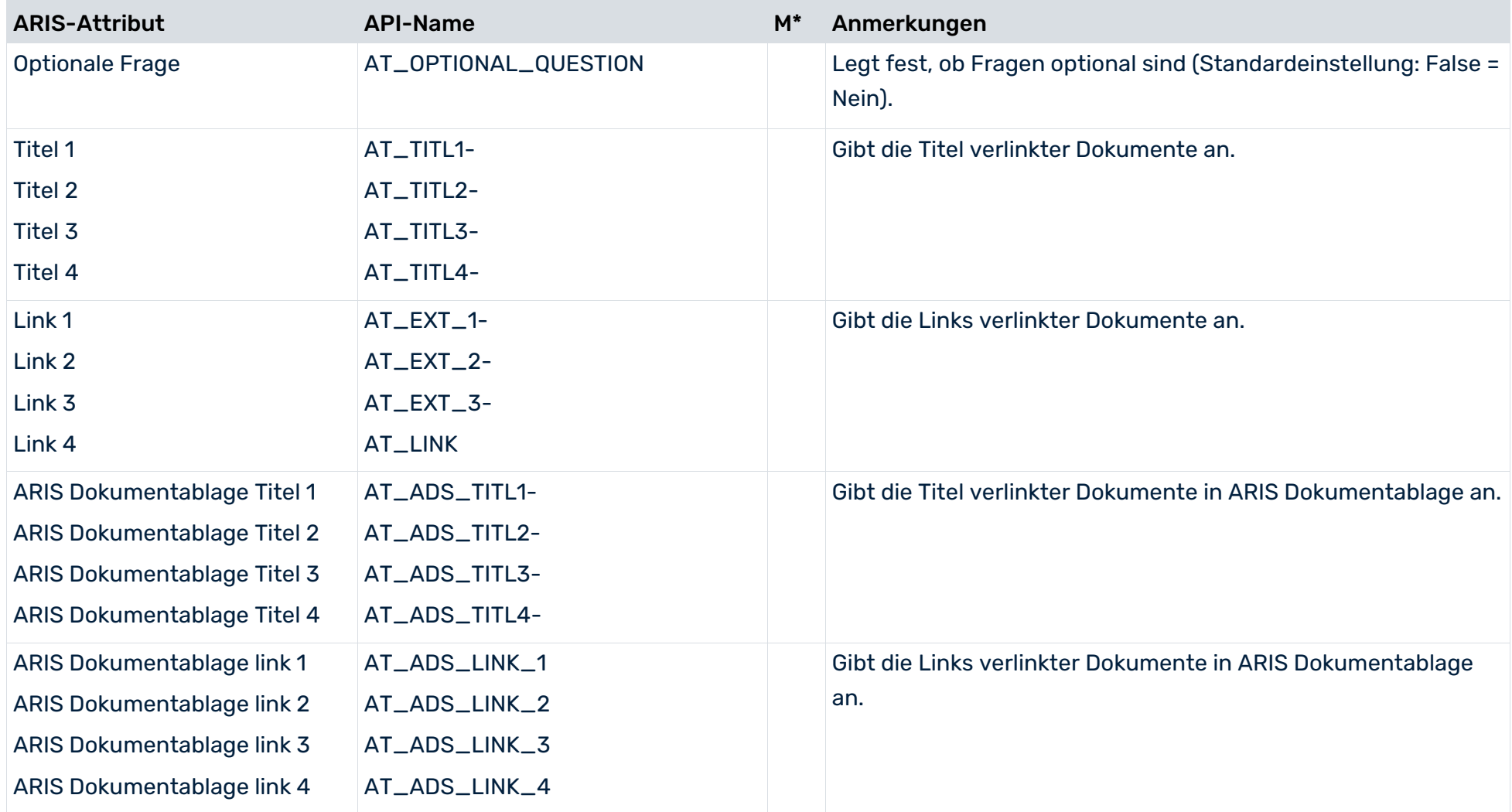

#### ATTRIBUT FRAGETYPEN

Eine wesentliche Eigenschaft einer Frage ist der Fragetyp. Der Fragetyp legt fest, in welcher Art und Weise eine Frage beantwortet werden kann bzw. beantwortet werden muss. Zudem beeinflusst der Fragetyp, ob einer Frage ein Antwort-Set oder Mögliche Antworten zugeordnet werden dürfen. Die folgenden Fragetypen sind verfügbar. Sie schließen sich gegenseitig aus. Eine Frage kann somit nur einen Fragetyp haben.

#### **Einzelauswahl**

Der Fragetyp Einzelauswahl legt fest, dass der Befragte aus den verfügbaren Möglichen Antworten nur eine auswählen kann. Sobald dieser Fragetyp gewählt ist, muss der Frage entweder ein Antwort-Set oder Mögliche Antworten zugeordnet werden.

#### **Mehrfachauswahl**

Der Fragetyp Mehrfachauswahl legt fest, dass der Befragte aus den verfügbaren Möglichen Antworten beliebig viele auswählen kann. Sobald dieser Fragetyp gewählt ist, muss der Frage entweder ein Antwort-Set oder Mögliche Antworten zugeordnet werden.

#### **Text**

Der Fragetyp Text legt fest, dass der Befragte zur Beantwortung der Frage einen beliebigen Text eingeben kann.

#### **Numerisch (Ganzzahl)**

Der Fragetyp Numerisch (Ganzzahl) legt fest, dass der Befragte zur Beantwortung der Frage eine Ganzzahl eingeben muss.

**Numerisch (Fließkommazahl)**

Der Fragetyp Numerisch (Fließkommazahl) legt fest, dass der Befragte zur Beantwortung der Frage eine Fließkommazahl eingeben muss.

**Datum**

Der Fragetyp Datum legt fest, dass der Befragte zur Beantwortung der Frage einen Datumswert eingeben muss.

**Datumsbereich**

Der Fragetyp Datumsbereich legt fest, dass der Befragte zur Beantwortung der Frage einen Datumsbereich (von ... bis ...) eingeben muss.

#### ATTRIBUT BEWERTUNG DURCH REVIEWER

Durch das Setzen des Attributs **Bewertung durch Reviewer** ist es möglich, dass der Befragungs-Reviewer die Antwort des Befragten bewerten kann. Dies ist aber nur für Fragen möglich, die nicht vom Typ **Einzelauswahl** oder **Mehrfachauswahl** sind. Ist das Attribut gesetzt, muss der Frage ein Antwort-Set oder Mögliche Antworten zugeordnet werden. Sobald die Frage durch den Befragten beantwortet wurde, hat der Befragungs-Reviewer die Möglichkeit aus den Möglichen Antworten eine passende auszuwählen. Der Befragungs-Reviewer beantwortet damit nicht etwa die Frage, sondern bewertet die Antwort des Befragten. Durch diese Bewertung wird die Punktzahl für die entsprechende Frage bestimmt.

## 5.5 Objekt Antwort-Set

Verwenden Sie das Objekt **Antwort-Set** (OT\_SURVEY\_OPTION\_SET), um Antwort-Sets zu modellieren.

### IN DIE DATENÜBERTRAGUNG EINGESCHLOSSENE ATTRIBUTE

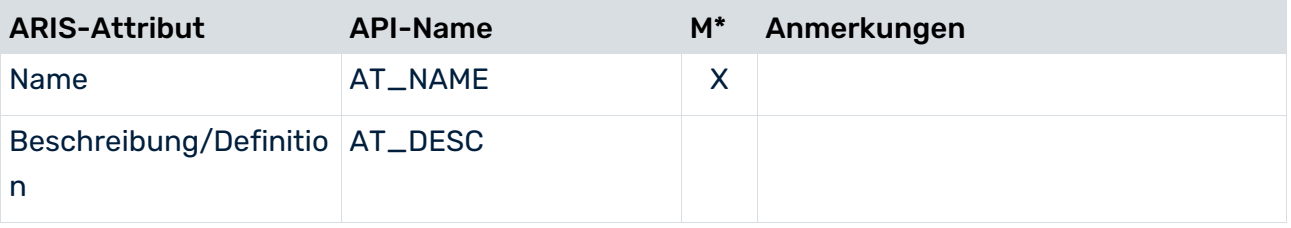

\*Die Spalte **M** gibt an, ob das Attribut ein Pflichtfeld ist.

## 5.6 Objekt Mögliche Antwort

Verwenden Sie das Objekt **Mögliche Antwort** (OT\_SURVEY\_OPTION), um mögliche Antworten zu modellieren.

### IN DIE DATENÜBERTRAGUNG EINGESCHLOSSENE ATTRIBUTE

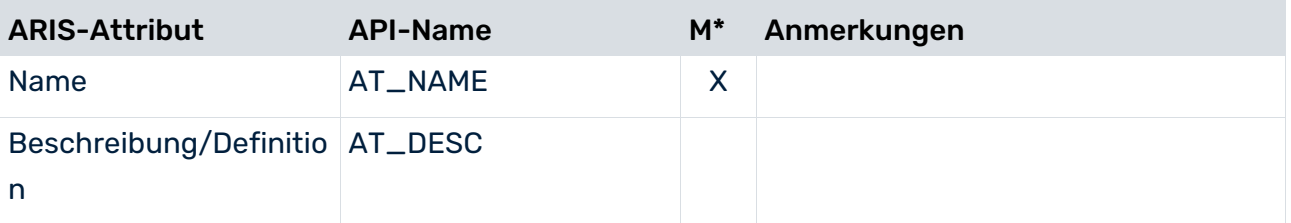

# 5.6.1 Abhängige Fragen/Kapitel

Sie können Abhängigkeiten zwischen einer möglichen Antwort und zusätzlichen Fragen/Kapiteln erstellen. In diesem Fall müssen Befragte in Abhängigkeit der gegebenen Antworten zusätzliche Fragen beantworten oder zusätzliche Kapitel bearbeiten. Zusätzliche Fragen können Sie nur für die Fragetypen **Einzelauswahl** und **Mehrfachauswahl** erstellen. Eine mögliche Antwort kann gleichzeitig zusätzliche Fragen und Kapitel aktivieren. Die Abhängigkeiten werden in einem **Fragebogenvorlagediagramm**-Modell modelliert. Stellen Sie sicher, dass Sie in Abhängigkeiten keine Zyklen modellieren. Eine Fragebogenvorlage, deren Attribut **Daten nach ARCM übertragen** auf **true** gesetzt ist, wird an ARIS Risk and Compliance übertragen.

#### **Beispiel**

### Frage: **Wie bewerten Sie die Leistung von Führungskräften bei der Sicherstellung, dass Prozessabläufe kontinuierlich verbessert und angepasst werden?**

Mögliche Antwort 1: **Gut** (Es müssen keine zusätzlichen Fragen beantwortet werden) Mögliche Antwort 2: **Mittel** (Es müssen keine zusätzlichen Fragen beantwortet werden) Mögliche Antwort 3: **Schlecht** (aktiviert die zusätzliche Frage: **Was könnte verbessert werden?**)

### OBJEKTBEZIEHUNGEN IN EINEM **FRAGEBOGENVORLAGEDIAGRAMM**-MODELL

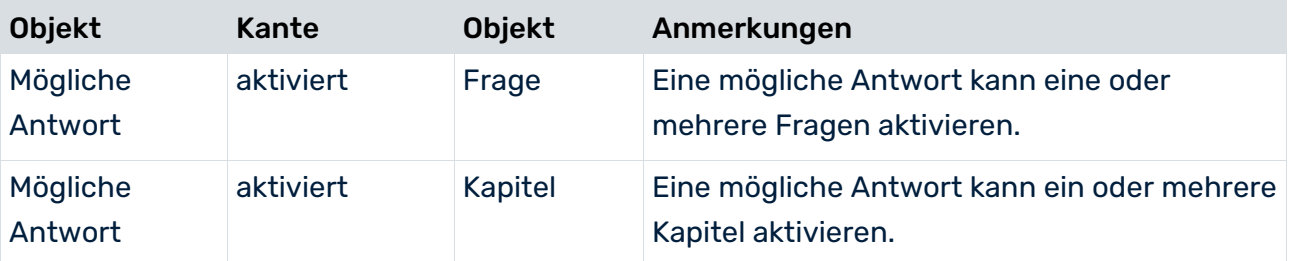

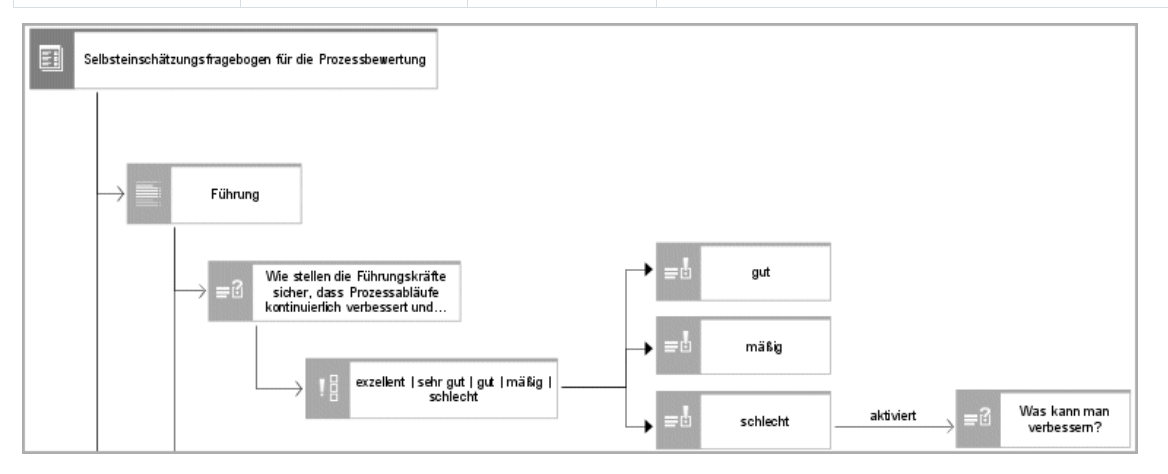

Abbildung 27: Abhängigkeit zwischen einer möglichen Antwort und einer Frage

## AKTIVIERUNG ABHÄNGIGER FRAGEN/KAPITEL

#### MÖGLICHE ANTWORT AKTIVIERT IMMER DIESELBEN FRAGEN/KAPITEL

Eine mögliche Antwort wird häufig mehrmals in einer Fragebogenvorlage verwendet, vor allem, wenn sie zu einem Antwort-Set gehört. Wenn eine Antwort, z. B. **Schlecht**, immer dieselbe Frage aktivieren muss, z. B. **Was könnte verbessert werden?**, muss die Frage mit der Antwort verbunden werden. Dasselbe gilt für Kapitel.

#### **Beispiel**

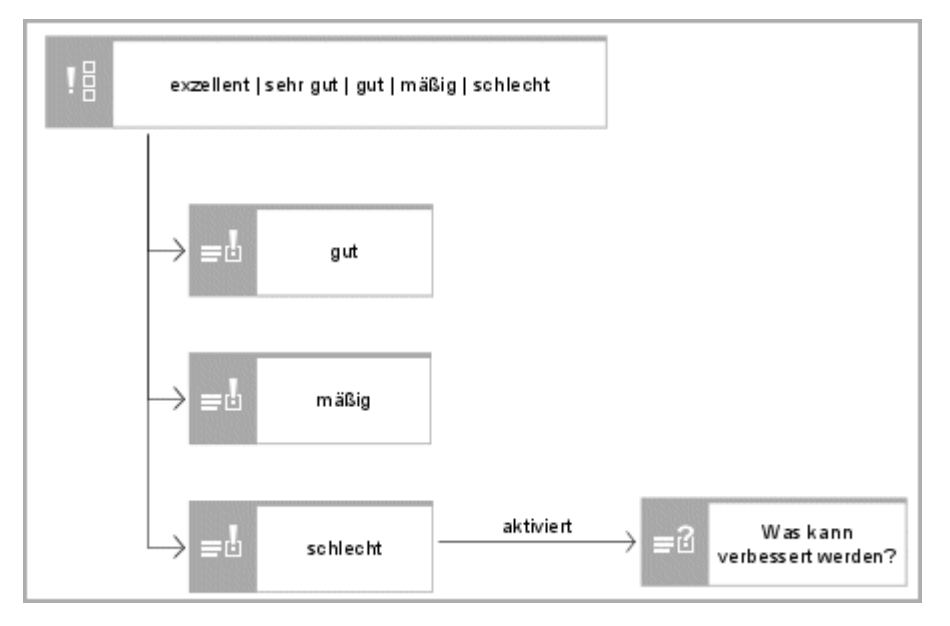

Abbildung 28: Mögliche Antwort aktiviert immer dieselbe Frage

#### MÖGLICHE ANTWORT AKTIVIERT UNTERSCHIEDLICHE FRAGEN/KAPITEL IM KONTEXT EINER SPEZIFISCHEN FRAGE

Eine mögliche Antwort, z. B. **Schlecht**, kann je nach Kontext unterschiedliche Fragen aktivieren. Dazu muss die Kante **ist gültig im Kontext von** verwendet werden, um festzulegen, in welchem Kontext welche abhängige Frage aktiviert werden muss. Dasselbe gilt für Kapitel.

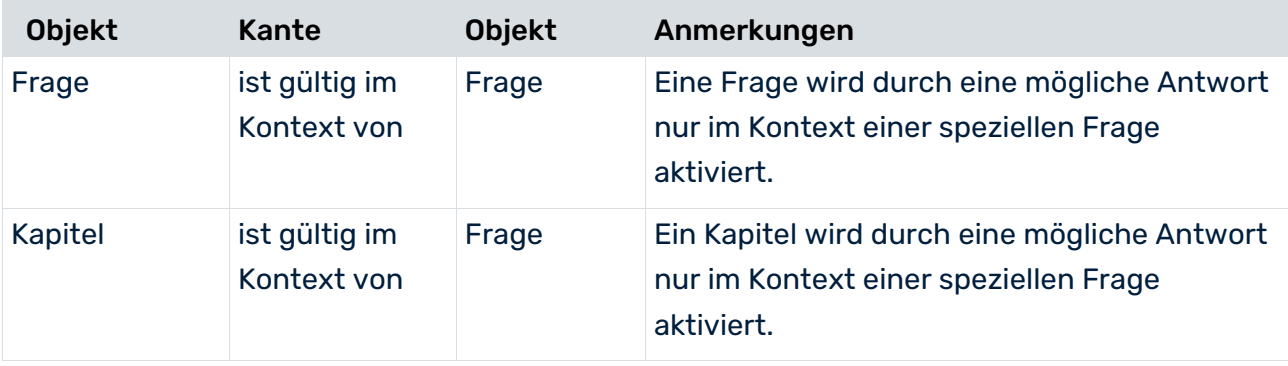

#### **Beispiel**

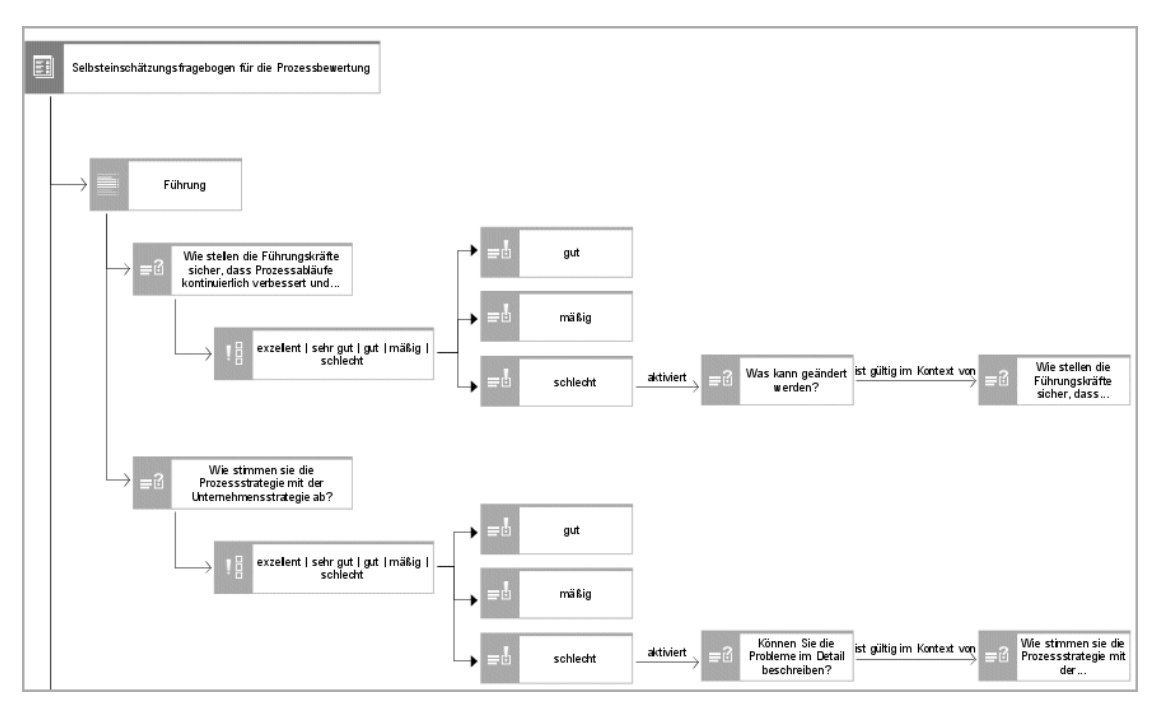

Abbildung 29: Mögliche Antwort aktiviert unterschiedliche Fragen in unterschiedlichen Kontexten

### POSITION ABHÄNGIGER FRAGEN/KAPITEL IN ARIS RISK AND COMPLIANCE

Es gibt zwei Möglichkeiten, um die Position der/s abhängigen Frage/Kapitels in der Fragebogenvorlage von ARIS Risk and Compliance zu bestimmen.

## ABHÄNGIGE(S) FRAGE/KAPITEL DIREKT UNTER DER AKTIVIERENDEN FRAGE

Falls die/das abhängige Frage/Kapitel unter der aktivierenden Frage in der Fragebogenvorlagenstruktur von ARIS Risk and Compliance angezeigt werden kann, verwenden Sie die Kante **aktiviert**, um die/das Frage/Kapitel mit der möglichen Antwort zu verbinden.

## STANDARDFALL

Wenn die auslösende mögliche Antwort mit mehreren Fragen verbunden ist, generiert die Synchronisation von ARIS Risk and Compliance die entsprechende Anzahl an Kopien der/des aktivierten Frage/Kapitels. In der Fragebogenvorlagenstruktur von ARIS Risk and Compliance wird jede Kopie der/des aktivierten Frage/Kapitels direkt unter der aktivierenden Frage angezeigt. Eine mögliche Antwort löst immer nur die/das abhängige Frage/Kapitel aus, die/das unter der aktivierenden Frage angezeigt wird.

#### SONDERFÄLLE

#### **Mehrere mögliche Antworten lösen dieselbe abhängige Frage aus**

Wenn mehrere mögliche Antworten zu einer Frage dieselbe abhängige Frage auslösen, wird die abhängige Frage nur einmal unter der Frage angezeigt.

#### **Mehrere Fragen aktivieren dasselbe abhängige Kapitel**

- Wenn mehrere Fragen innerhalb eines Kapitels dasselbe anhängige Kapitel aktivieren, wird das abhängige Kapitel nur einmal unter dem Kapitel angezeigt.
- Wenn mehrere Fragen mehrerer Kapitel, die zu demselben übergeordneten Kapitel gehören, dasselbe abhängige Kapitel aktivieren, wird das abhängige Kapitel nur einmal unter dem übergeordneten Kapitel angezeigt.

#### **Mehrere Fragen aktivieren dieselbe abhängige Frage**

Wenn mehrere Fragen eines Kapitels dieselbe anhängige Frage aktivieren, wird die abhängige Frage nur einmal innerhalb des Kapitels angezeigt.

## ABHÄNGIGE(S) FRAGE/KAPITEL AN EINER FESTGELEGTEN POSITION

Wenn Sie die Position der/des abhängigen Frage/Kapitels in der Fragebogenvorlagenstruktur von ARIS Risk and Compliance angeben möchten, müssen Sie diese explizit modellieren. Verwenden Sie dazu die Kante **aktiviert**, um die/das Frage/Kapitel mit der möglichen Antwort zu verbinden. Verwenden Sie zusätzlich die Kante **enthält**, um die Position der/des Frage/Kapitels im Kapitel / in der Fragebogenvorlage anzugeben.

Wenn die mögliche Antwort (die die/das abhängige Frage/Kapitel aktiviert) mit mehreren Fragen verbunden ist, generiert die Synchronisation mit ARIS Risk and Compliance nur ein(e) Frage/Kapitel. In der Fragebogenvorlagenstruktur von ARIS Risk and Compliance wird das/die abhängige Kapitel/Frage an derselben Position angezeigt wie im Modell der ARIS-Modellierungsumgebung. Jede mögliche Antwort aktiviert dieselbe/dasselbe abhängige Frage/Kapitel. Beispiel:

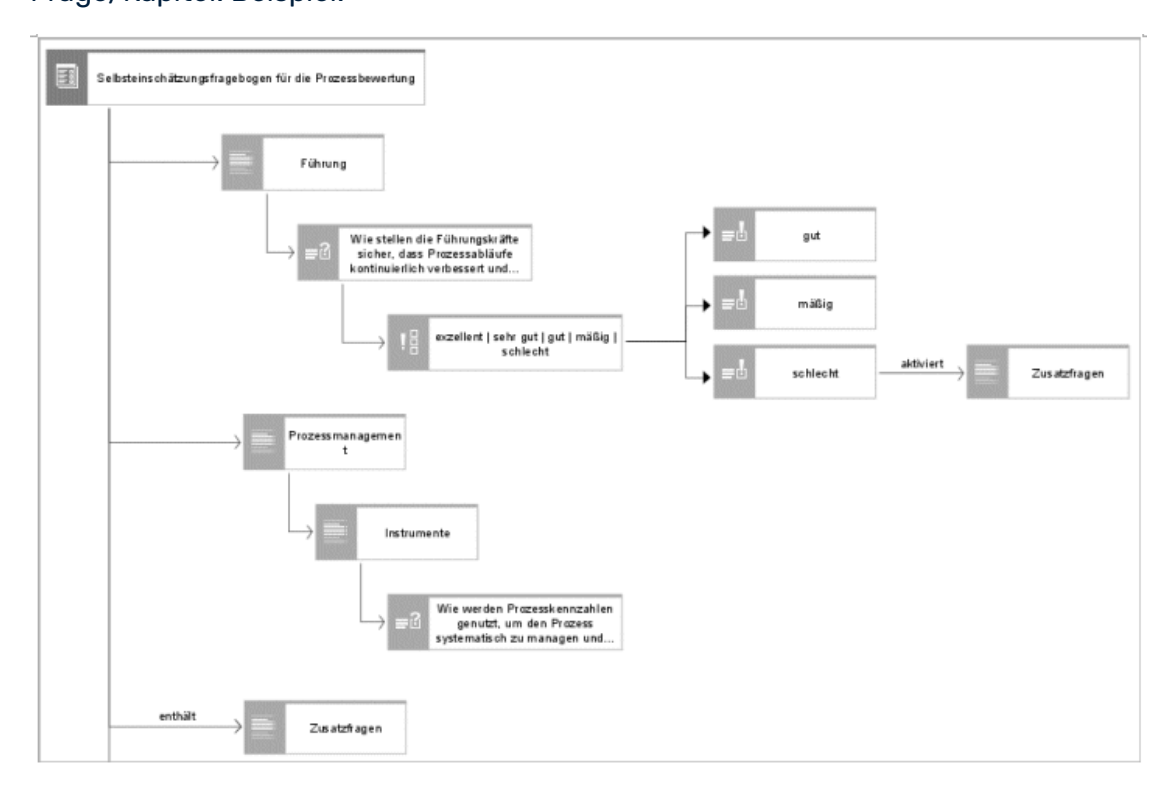

Abbildung 30: Kapitel an einer festgelegten Position in der Struktur

# 5.7 Fragebogenvorlagezuordnungsdiagramm

Fragebogenvorlagen, die mit einem Modell **Fragebogenvorlagediagramm** (MT\_SURVEY\_MGMT) modelliert wurden, können verwendet werden, um Befragungen in ARIS Risk and Compliance zu generieren. Die Details für die zu generierenden Befragungen können mithilfe des Modells **Fragebogenvorlagezuordnungsdiagramm** (MT\_SURVEY\_QUEST\_TMPL\_ALLOC) modelliert werden. In diesem **Fragebogenvorlagezuordnungsdiagramm** werden die Informationen über die von der Befragung betroffenen Bereiche, Objekte, beteiligten Benutzergruppen und Hierarchien dargestellt. Verwenden Sie das Objekt **Scheduler für Befragungen** (OT\_SURVEY\_TASK), um die Details der Befragung, wie das Startdatum oder die zur Beantwortung des Fragebogens zur Verfügung stehende Zeit, anzugeben. Ein Scheduler für Befragungen, der einer Fragebogenvorlage zugeordnet ist, deren Attribut **Daten nach ARCM übertragen** auf **true**  gesetzt ist, wird zusammen mit den zugehörigen Informationen an ARIS Risk and Compliance übertragen.

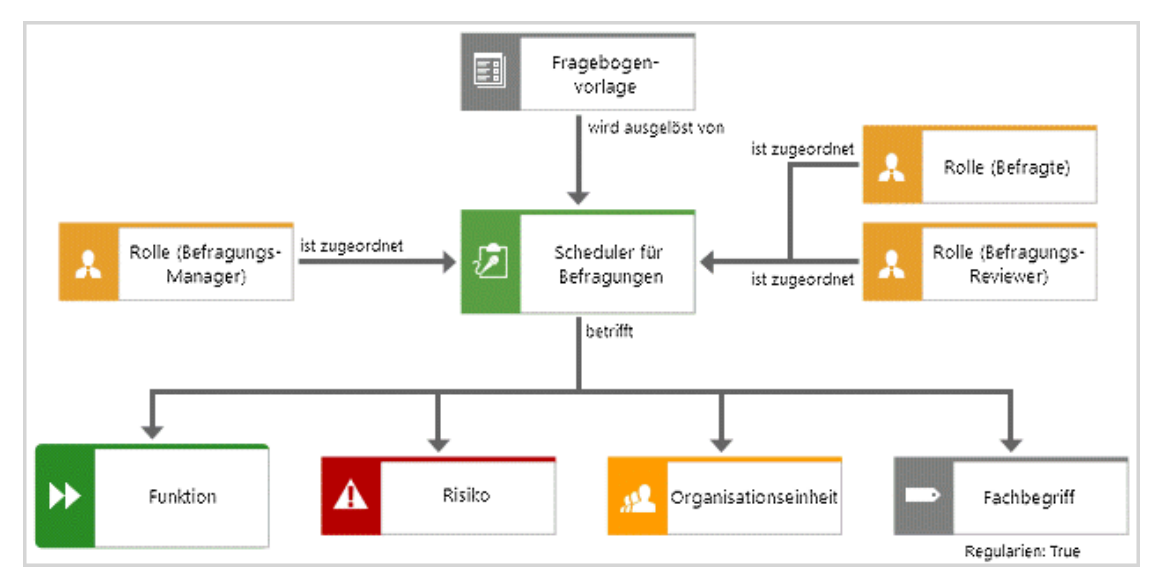

Abbildung 31: Fragebogenvorlagezuordnungsdiagramm

## OBJEKTE UND BEZIEHUNGEN

Die folgenden Objekte können als Kontext verwendet werden, in dem die Befragung ausgeführt wird. Eines oder mehrere dieser Objekte können im Modell

**Fragebogenvorlagezuordnungsdiagramm** mit der Kante **betrifft** einem Objekt vom Typ **Fragebogenvorlage** zugeordnet werden:

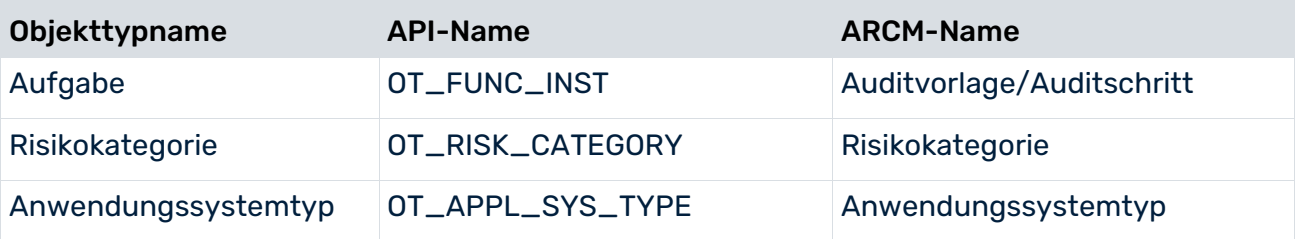

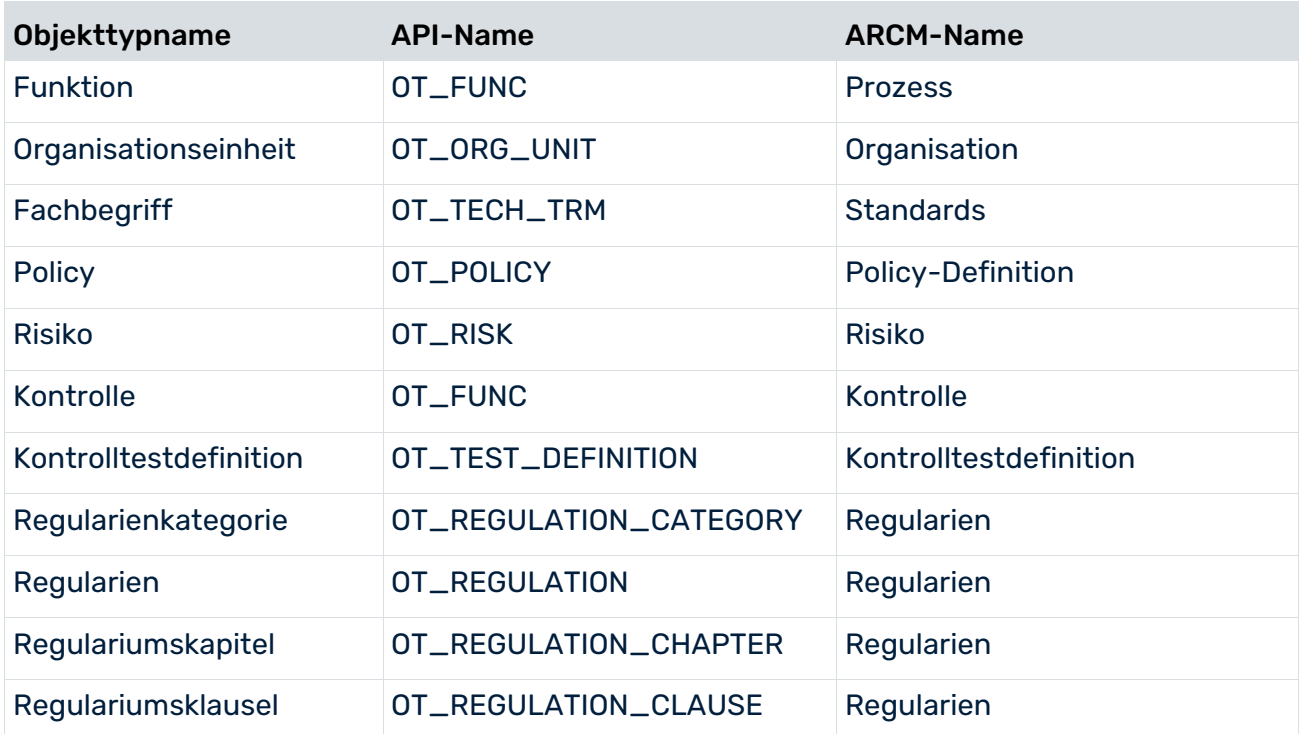

Das folgende Objekt legt den Befragungs-Workflow fest. Es muss im Modell

**Fragebogenvorlagezuordnungsdiagramm** mit der Kante **wird ausgelöst von** einem Objekttyp **Fragebogenvorlage** zugeordnet werden:

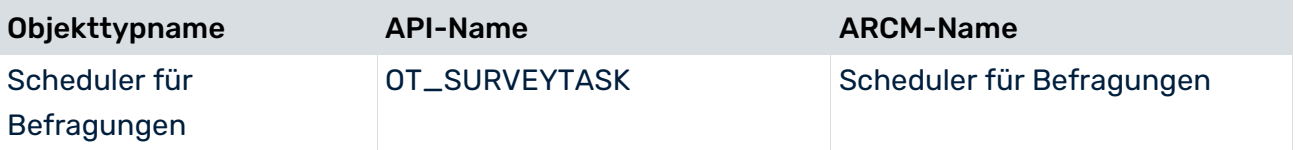

Die für die Fragebogenvorlage verantwortliche Manager-Gruppe wird der Fragebogenvorlage mit der Kante **ist zugeordnet** zugeordnet. Die für die Befragung verantwortliche Manager-Gruppe wird der Scheduler für Befragungen mit der Kante **ist zugeordnet** zugeordnet. Eine oder mehrere Befragtengruppen und die Befragungs-Reviewer-Gruppe werden dem Scheduler für Befragungen mit der Kante **ist zugeordnet** zugeordnet.

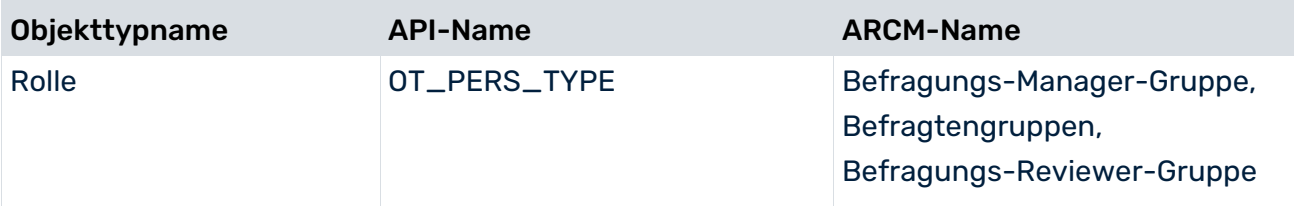
## 5.8 Objekt Scheduler für Befragungen

Ein Scheduler für Befragungen, der mit einer Fragebogenvorlage verbunden ist, deren Attribut **Daten nach ARCM übertragen** auf **true** gesetzt ist, wird an ARIS Risk and Compliance übertragen, einschließlich aller zugehörigen Objekte.

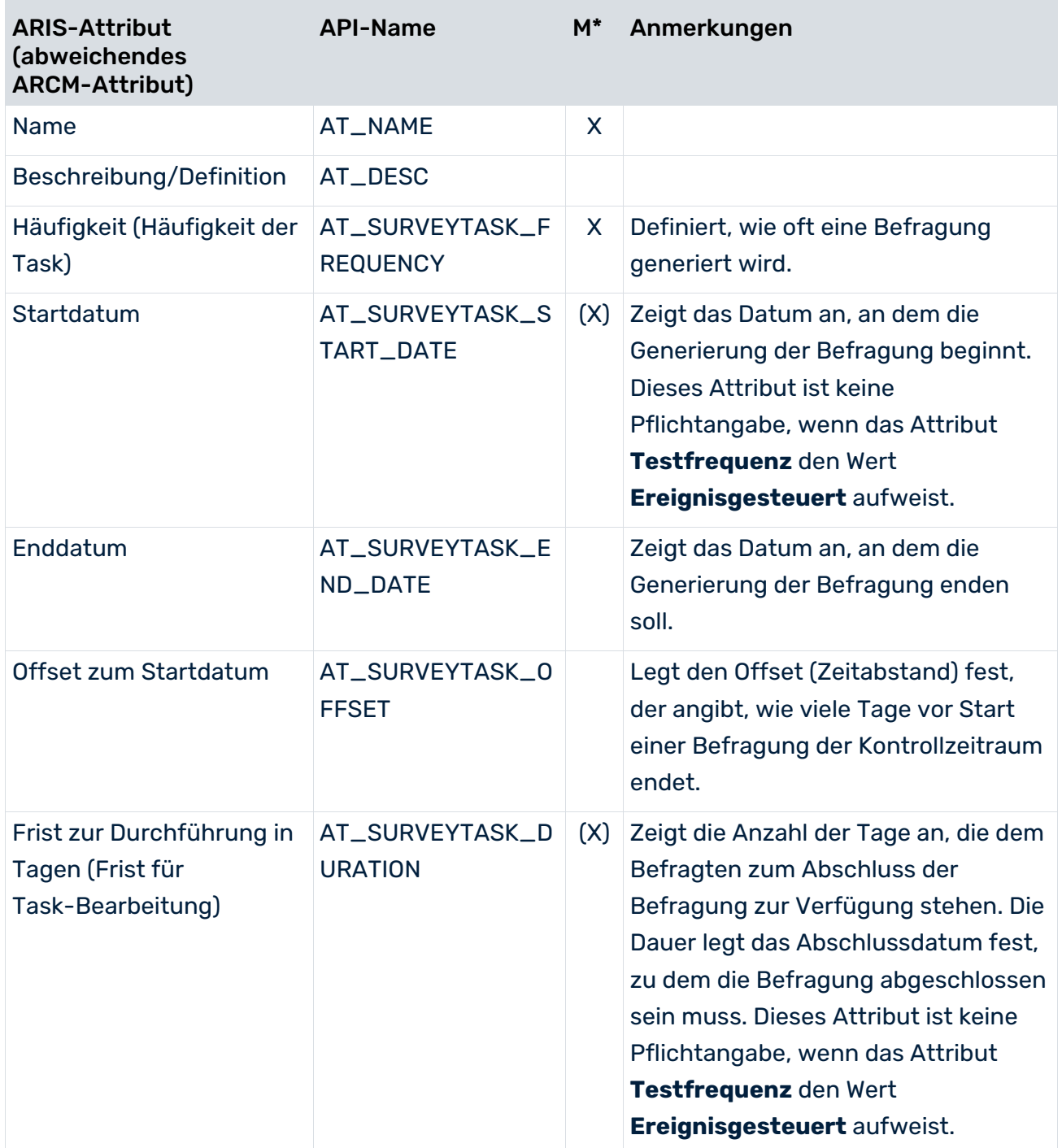

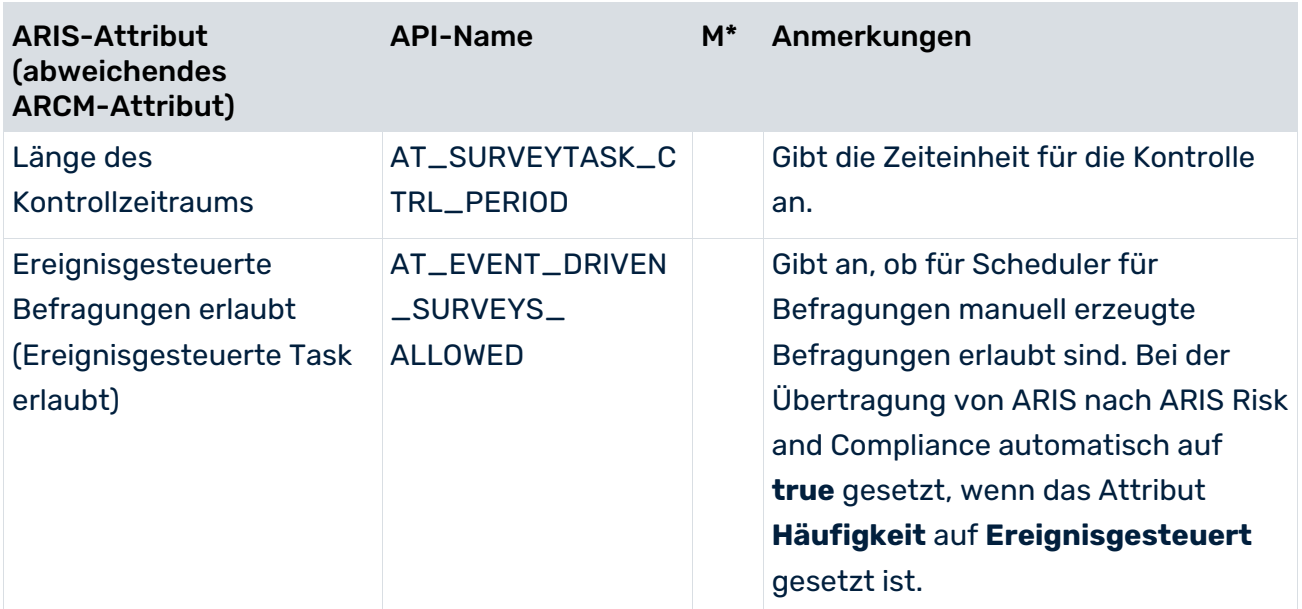

### 6 Konventionen Risiko-Management

Ziel des Risiko-Managements ist es, mögliche Bedrohungen für die Organisation zu identifizieren und zu bewerten. Die Risiken können Unternehmens-Assets zugeordnet werden. Risikobewertungen können automatisch zu geplanten Zeiten oder ereignisgesteuert generiert werden. Die verantwortlichen Benutzer erhalten einen Task mit Informationen zu den durchzuführenden Aktivitäten. Durch die Analyse von Risiken und Risikobewertungen kann das Unternehmen den jeweiligen Handlungsbedarf bewerten. Die zentralen Objekte für das Risiko-Management sind Risiken und Risikobewertungen. Risikobewertungen werden nur für Risiken generiert, die für das Risiko-Management aktiviert sind, indem das Attribut **Risiko-Management-relevant** auf **true** gesetzt wird.

### 6.1 Prozesse und Unternehmens-Assets

Unternehmensprozesse und -Assets können mithilfe verschiedener Modelle (Seite [14\)](#page-17-0) beschrieben werden. Risiken und ihre Beziehung zu den Unternehmens-Assets werden mithilfe von **Business controls diagrams** (Seite [72\)](#page-75-0) modelliert. Risiken, die Prozesse und Prozessfunktionen betreffen, werden mithilfe von Modellen für Prozesshierarchien (Seite [14\)](#page-17-0) modelliert. Ein Risiko kann in verschiedenen Prozessfunktionen und Unternehmens-Assets auftreten.

# <span id="page-75-0"></span>6.2 Business Controls Diagram

Verwenden Sie das Modell **Business controls diagram** (MT\_BUSY\_CONTR\_DGM), um die verantwortlichen Benutzergruppen zuzuordnen und die Objekte festzulegen, die für die Bewertung von Risiken relevant sind. Damit können die Auswirkungen auf die Unternehmens-Assets dokumentiert werden, beispielsweise welches Risiko welche Organisationseinheit betrifft. Alternativ können Sie das Kennzahlenzuordnungsdiagramm verwenden.

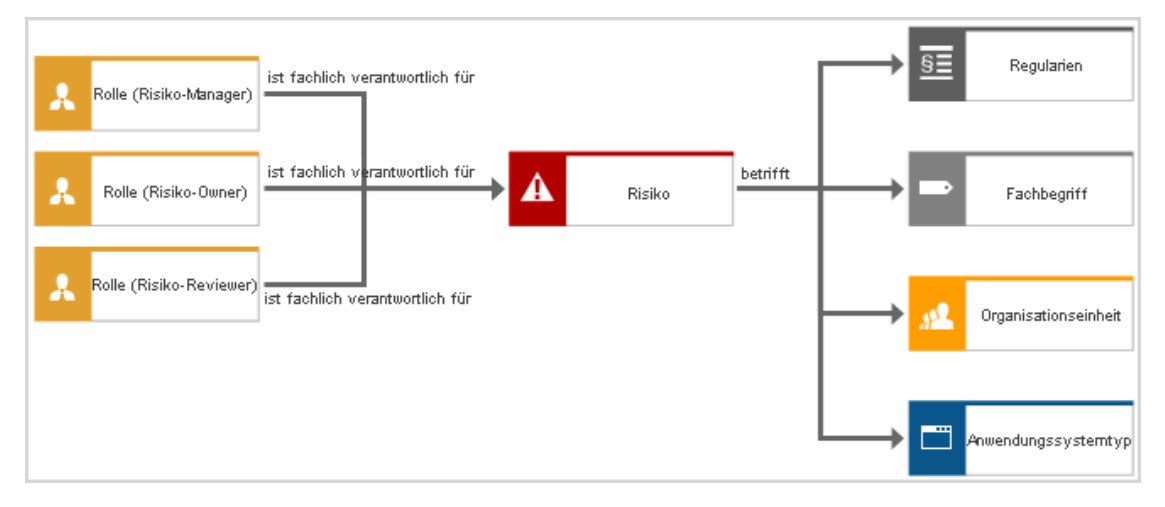

Abbildung 32: Business controls diagram-Struktur für Risiko-Management

#### AUTOMATISCHE ZUWEISUNG VON ATTRIBUTEN UND KANTEN ZWISCHEN RISIKO-OBJEKTEN

Die Kante **ist zugeordnet** (CT\_IS\_ASSIG\_6) kann verwendet werden, um Objekthinterlegungen zwischen Risiken automatisch zuzuweisen. Dem Risiko-Objekt mit ausgehender Kante zugeordnete Objekte werden an das Risiko-Objekt mit eingehender Kante weitergegeben. Nur folgende Objekttypen werden weitergegeben: **Funktion**,

**Organisationseinheit**, **Anwendungssystemtyp**, **Regularien**, **Risikokategorie** und **Rollen**. Ein Objekttyp wird nur weitergegeben, wenn das Risiko, an das er weitergegeben wird, keine direkte Kante zu demselben Objekttyp hat. Eine Rolle wird nur weitergegeben, wenn das Objekt, an das sie weitergegeben wird, keine direkte Kante zu derselben Rolle hat. Beispiel: Die Risiko-Reviewer-Gruppe wird weitergegeben, aber die Risiko-Owner-Gruppe wird nicht weitergegeben, da das betreffende Risiko bereits eine Zuordnung zur Risiko-Owner-Gruppe hat.

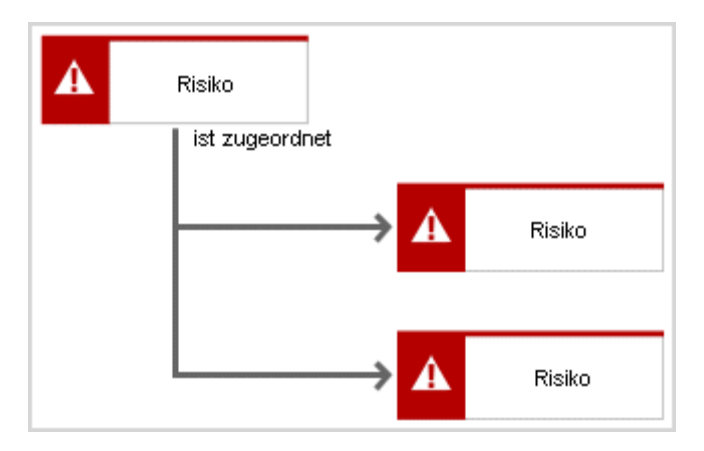

Abbildung 33: Kennzahlenzuordnungsdiagramm - Vererbung von Risikoobjekten

#### BEZIEHUNGEN DES RISIKO-OBJEKTS

Zwischen den Objekten des Kennzahlenzuordnungsdiagramms sind folgende Kanten relevant:

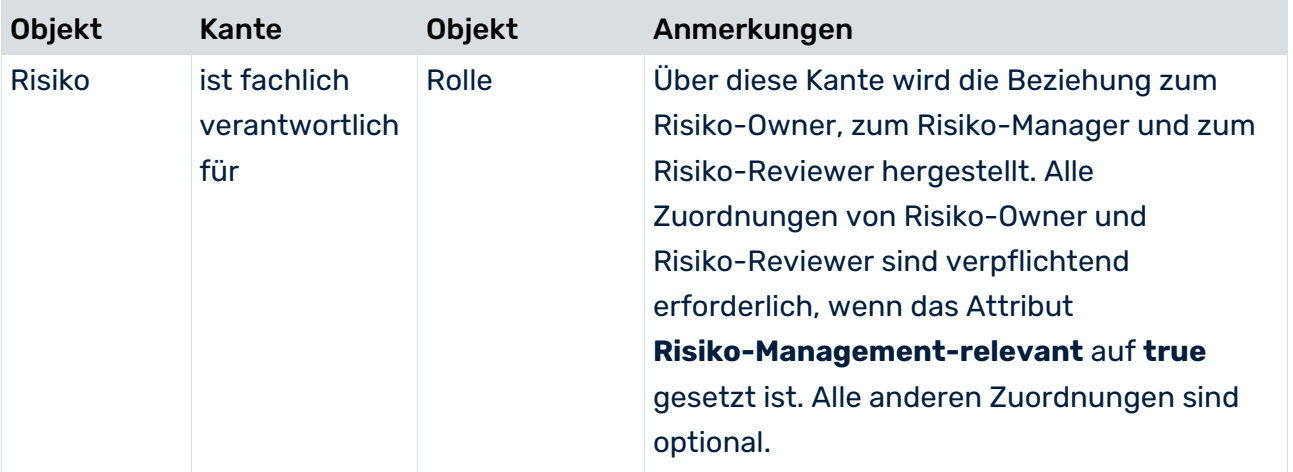

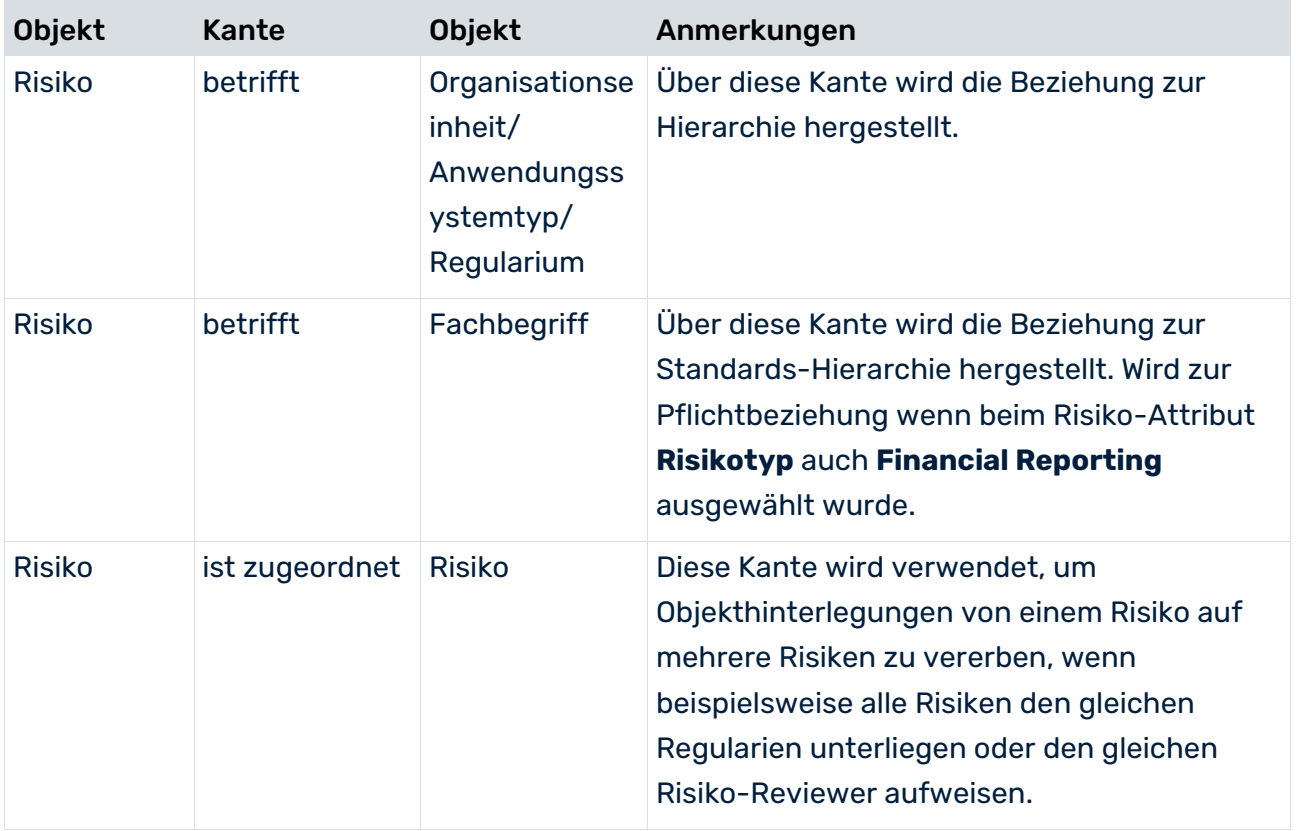

# 6.3 Risiken Modelle hinterlegen

Folgende Modelltypen können dem Objekttyp **Risiko** für bestimmte Anwendungsfälle hinterlegt werden:

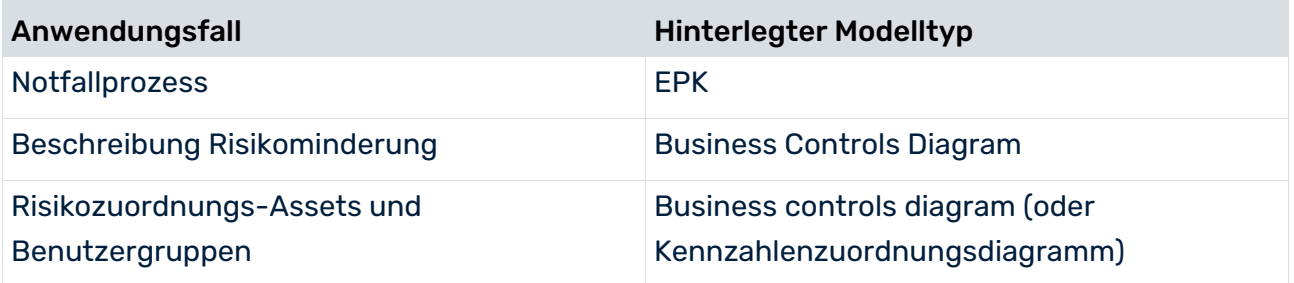

### 6.4 Objekt Risiko

Verwenden Sie das Objekt **Risiko** (OT\_RISK), um Risiken zu modellieren. Ein Risiko, dessen Attribut **Daten nach ARCM übertragen** auf **true** gesetzt ist, wird an ARIS Risk and Compliance übertragen. Risikobewertungen werden nur für Risiken generiert, die für das Risiko-Management aktiviert sind, indem das Attribut **Risiko-Management-relevant** auf **true** gesetzt wird.

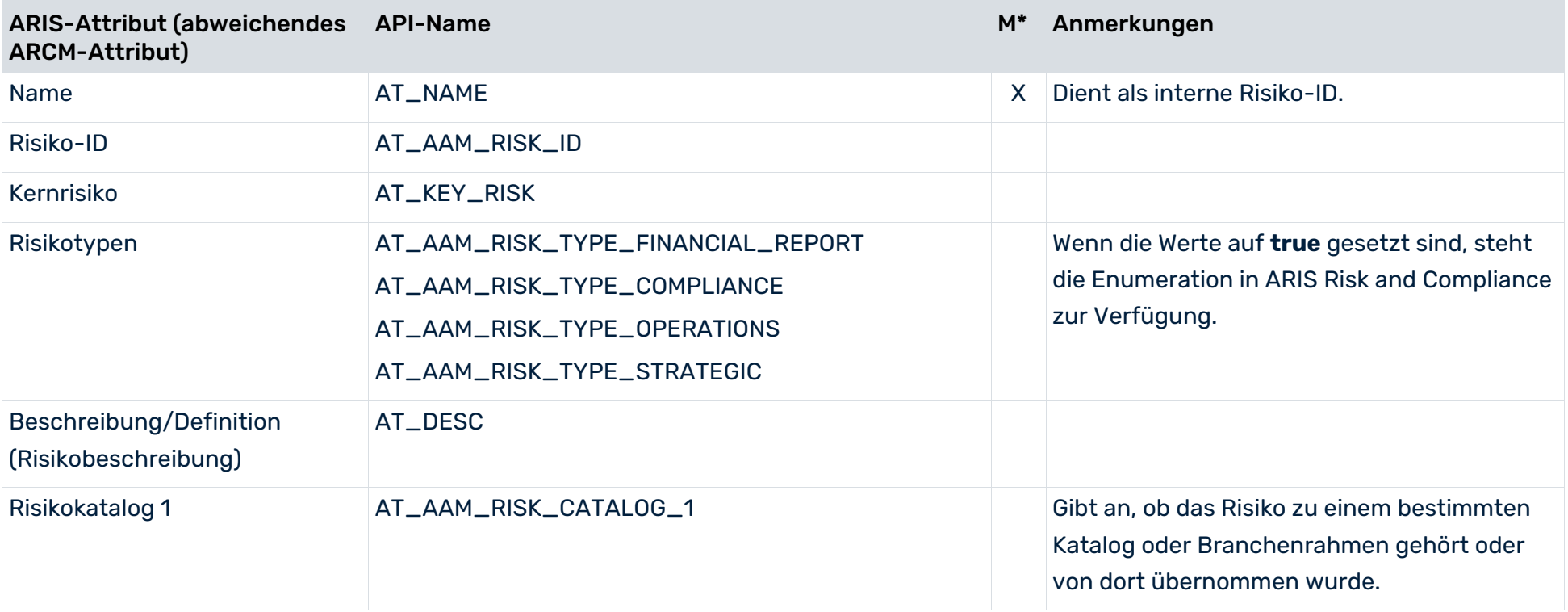

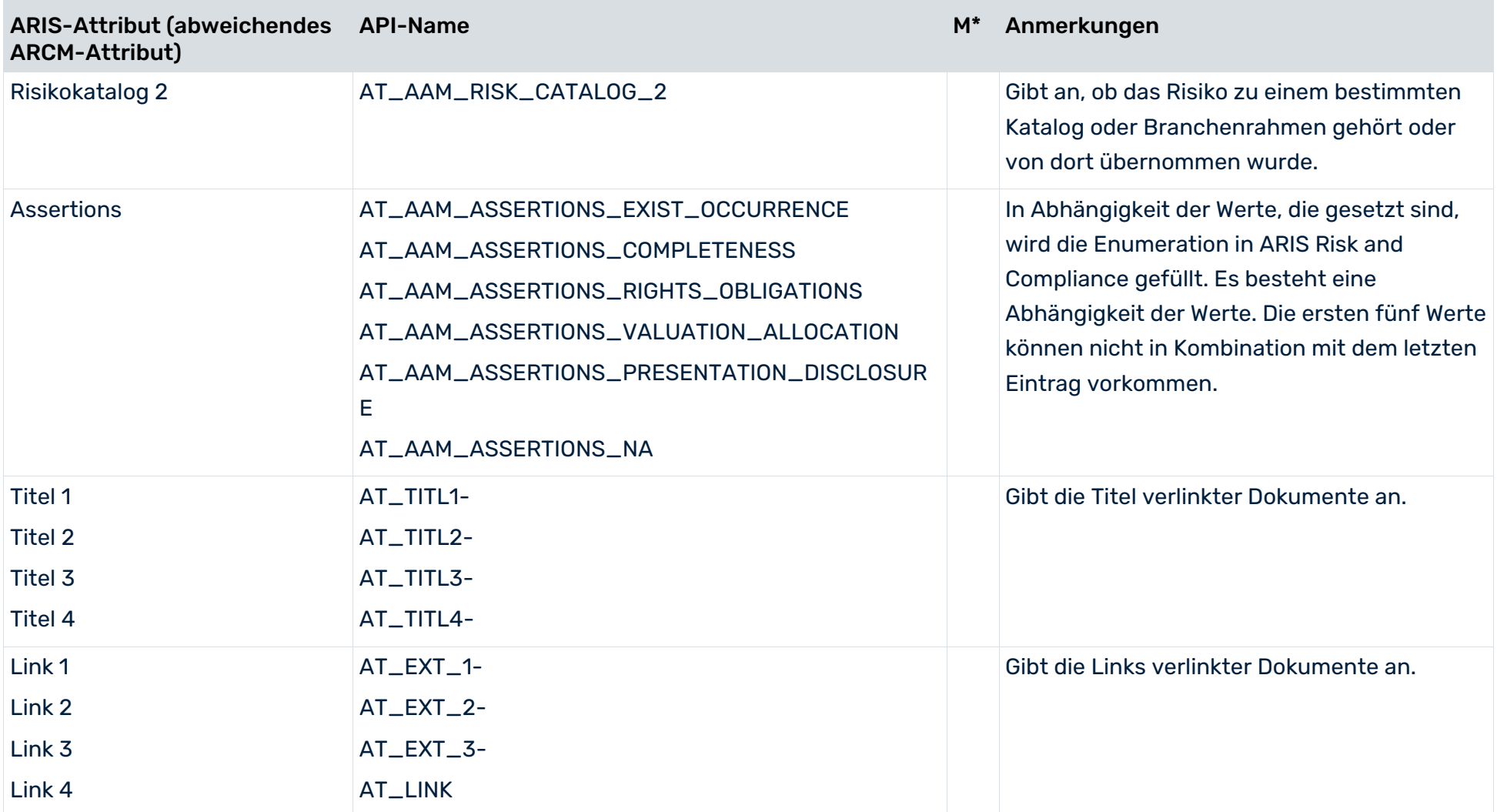

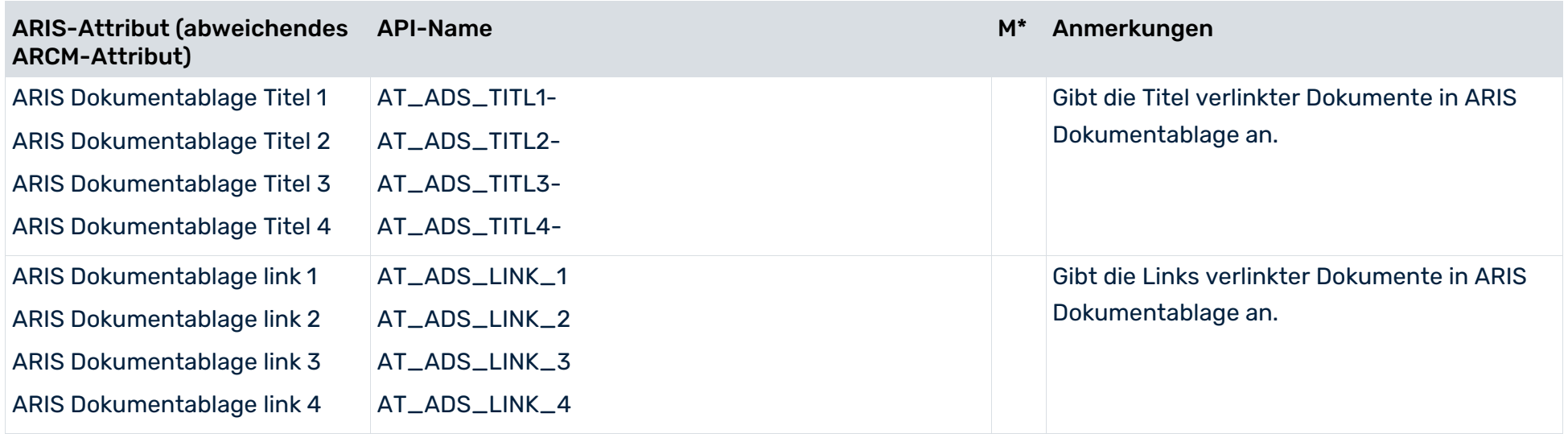

#### IN DIE DATENÜBERTRAGUNG EINGESCHLOSSENE ATTRIBUTE NUR WENN DAS RISIKO ALS RISIKO-MANAGEMENT-RELEVANT GEKENNZEICHNET IST

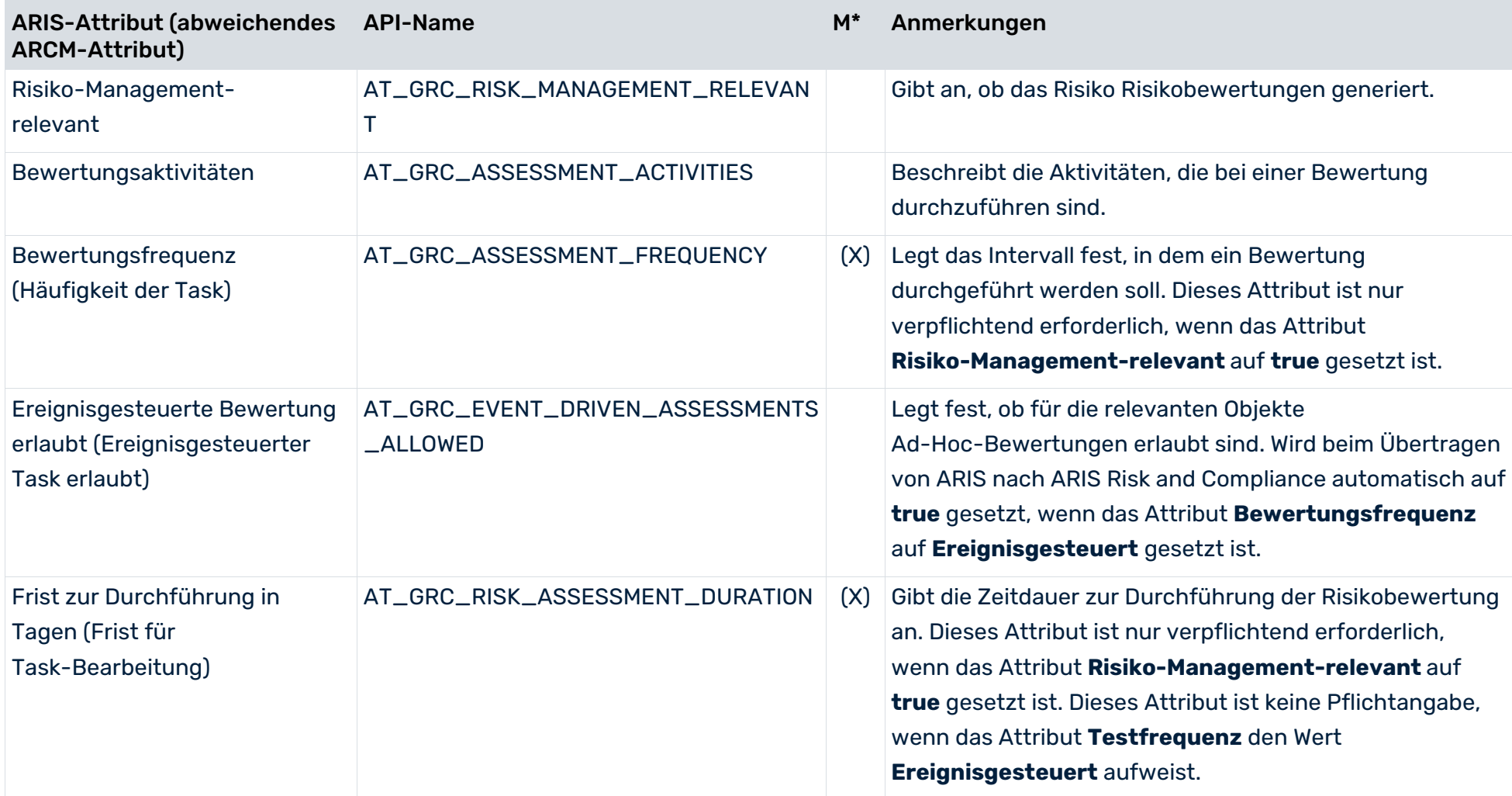

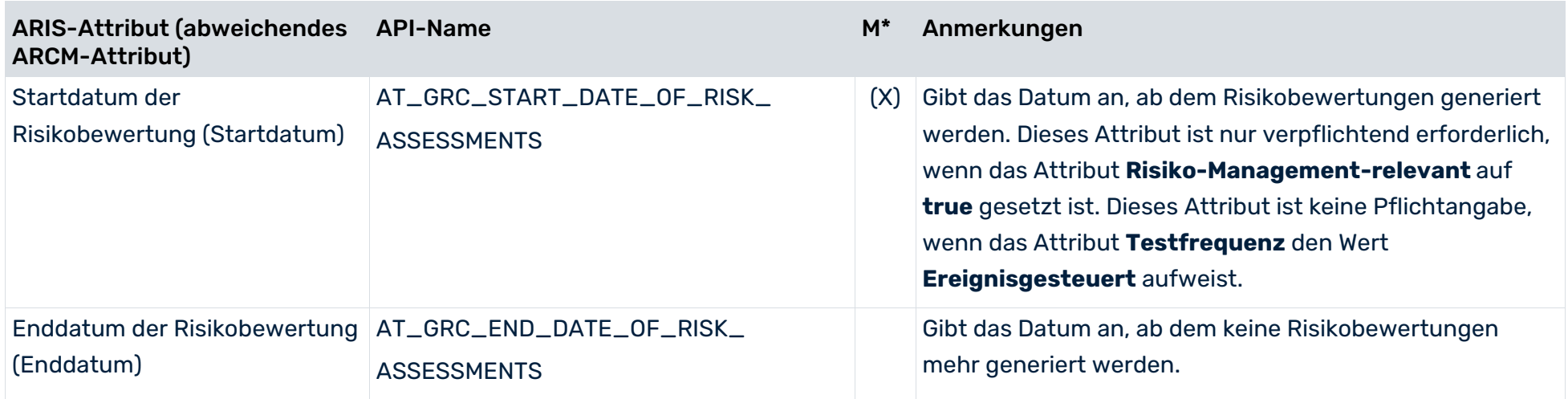

### 7 Konventionen Kontroll-Management

Ziel des Kontroll-Managements ist es, Kontrollen zu identifizieren, zu planen und umzusetzen, mit denen Risiken reduziert werden können. Kontrollen können anhand von Typ und Wirkung beschrieben werden. Für manuelle Kontrollen können Kontrollausführungen automatisch zu geplanten Zeiten oder ereignisgesteuert generiert werden. Die verantwortlichen Benutzer erhalten einen Task mit Informationen zu den durchzuführenden Aktivitäten. Die zentralen Objekte für das Kontroll-Management sind Kontrollen und Kontrollausführungsdefinitionen.

## 7.1 Kontrollen in Prozessen und Unternehmens-Assets

Unternehmensprozesse und -Assets können mithilfe verschiedener Modelle (Seite [14\)](#page-17-0) beschrieben werden. Verwenden Sie das Modell **Business controls diagram** (Seite [72\)](#page-75-0) (MT\_BUSY\_CONTR\_DGM), um Kontrollen und ihre Beziehung zu Regularien und Prozessen zu modellieren. Eine Kontrolle kann in verschiedenen Prozessfunktionen und Unternehmens-Assets auftreten.

#### **Beispiel**

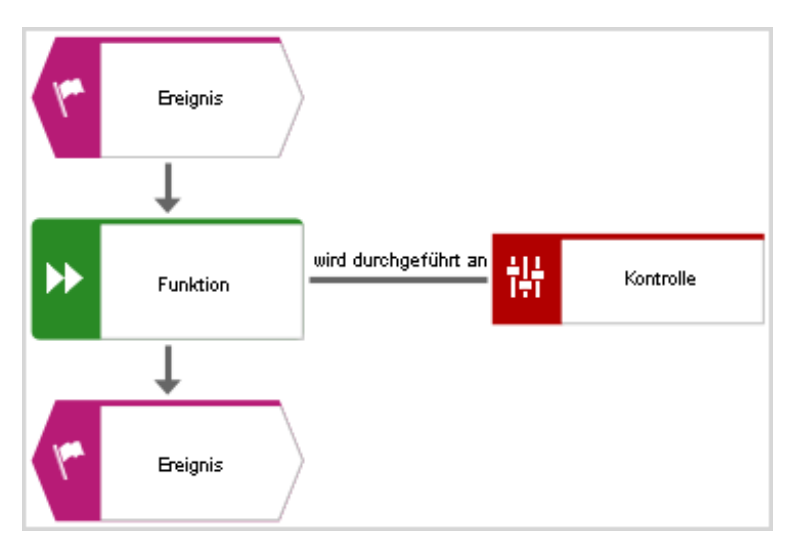

Abbildung 34: Ereignisgesteuerte Prozesskette – Kontrolle

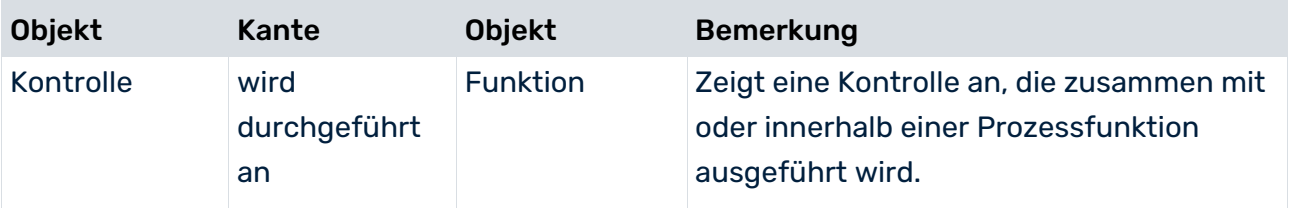

## 7.2 Business Controls Diagram

Verwenden Sie das Modell **Business controls diagram** (MT\_BUSY\_CONTR\_DGM), um die Objekte und Beziehungen für das Kontroll-Management zu modellieren.

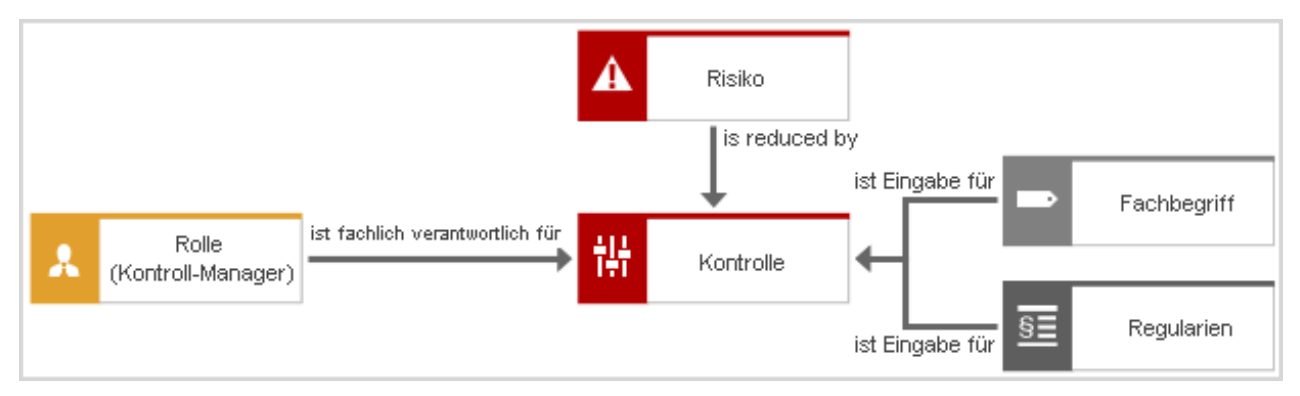

Abbildung 35: Business controls diagram für Kontroll-Management: Identifikation und Zuordnung von Kontrollen

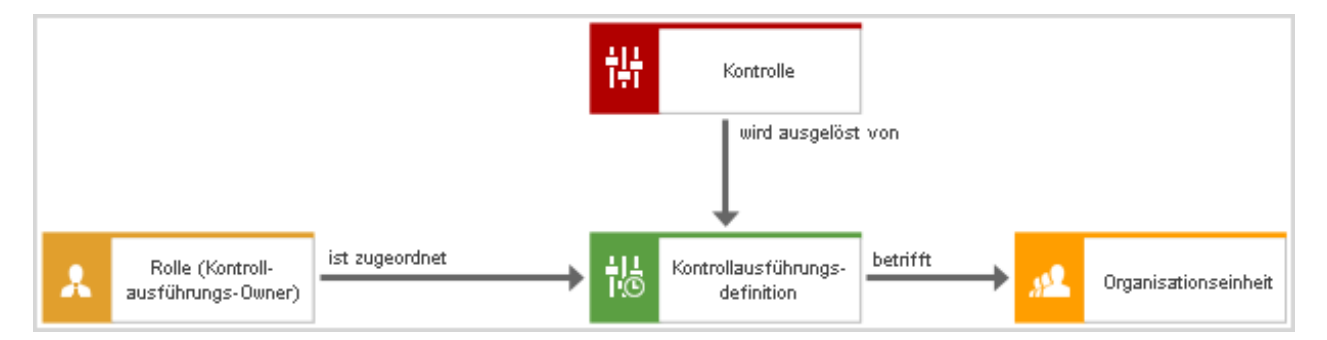

Abbildung 36: Business controls diagram für Kontroll-Management: Vorbereitung der Kontrollausführung

Es werden dazu folgende Objekte und Beziehungen zwischen diesen Objekten verwendet:

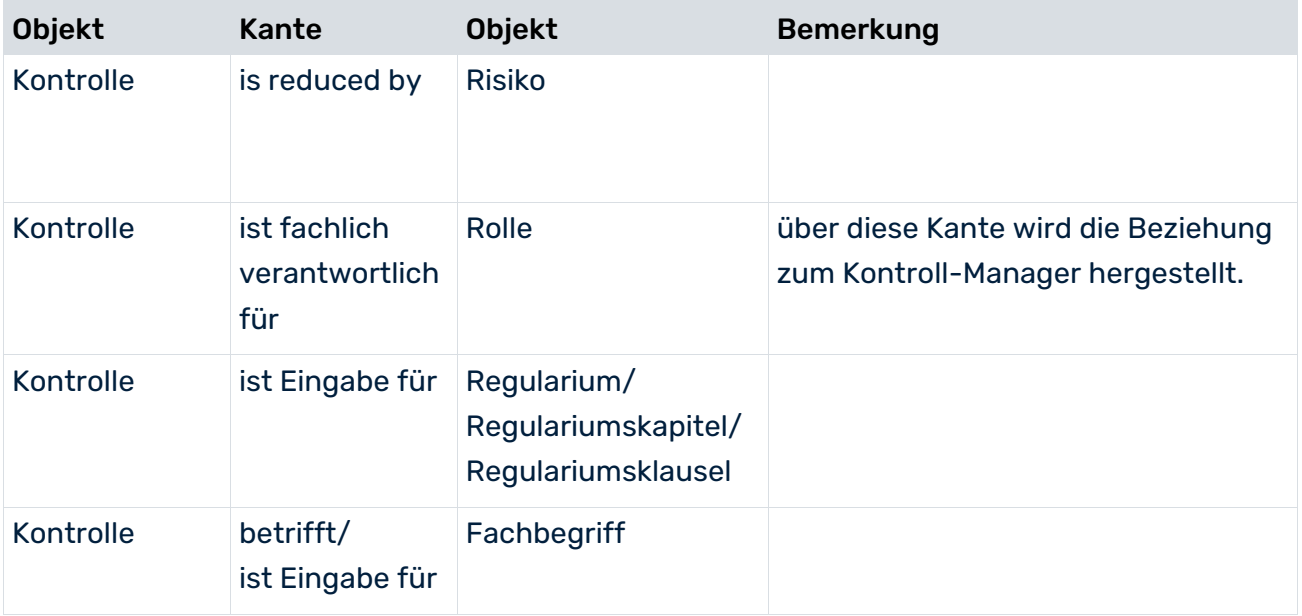

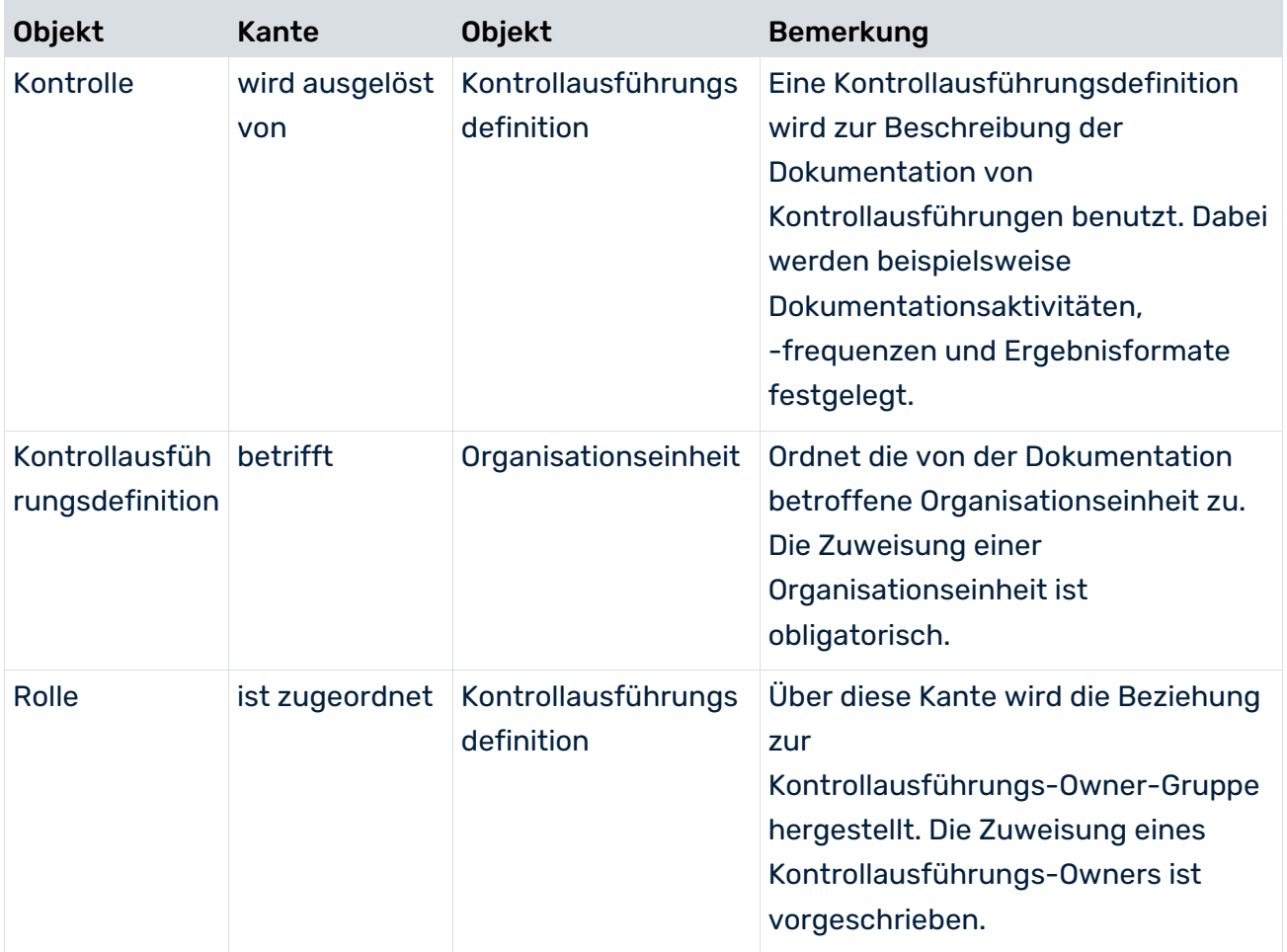

### 7.3 Objekt Kontrolle

Verwenden Sie das Objekt **Funktion** (OT\_FUNC) und das Standardsymbol **Kontrollen** (ST\_CONTR), um Objekte zu kontrollieren. Eine Kontrolle, deren Attribut **Daten nach ARCM übertragen** auf **true** gesetzt ist, wird an ARIS Risk and Compliance übertragen.

<span id="page-86-0"></span>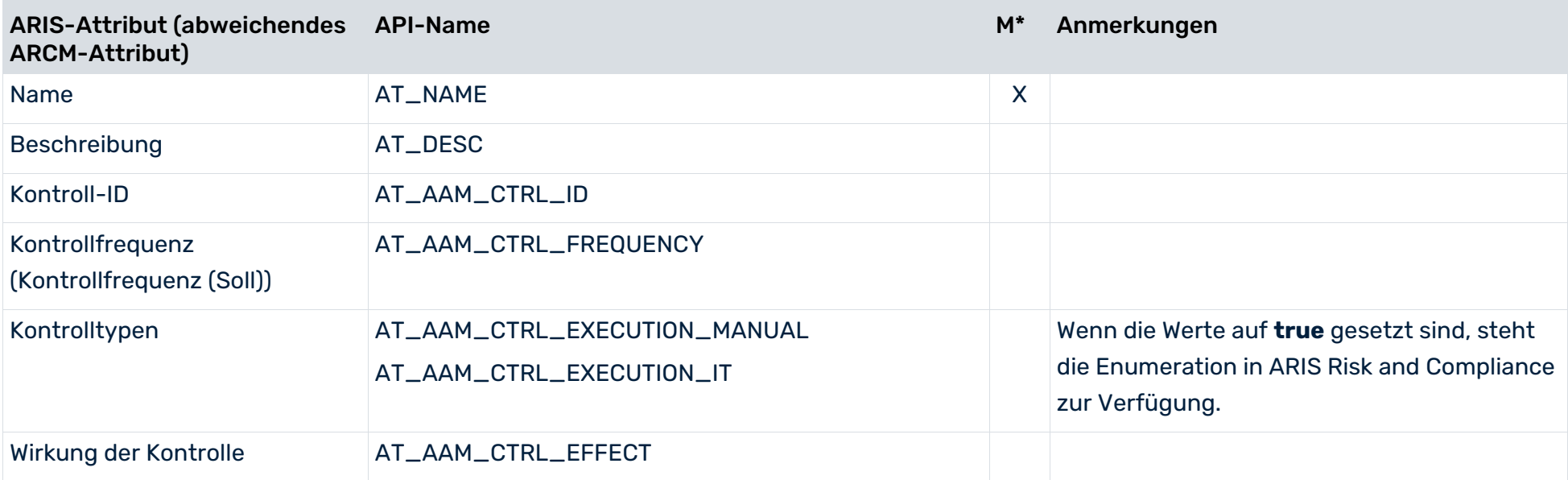

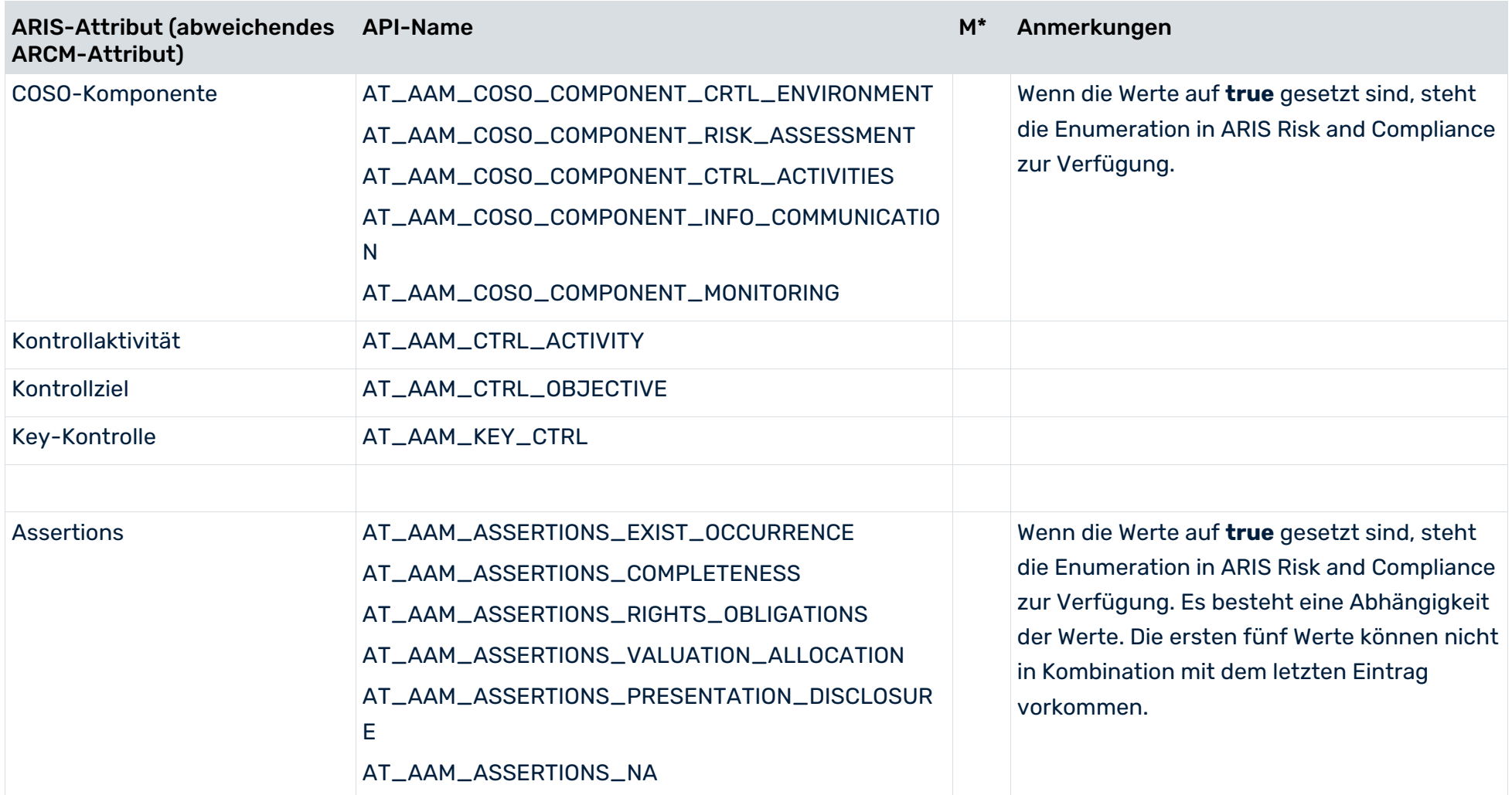

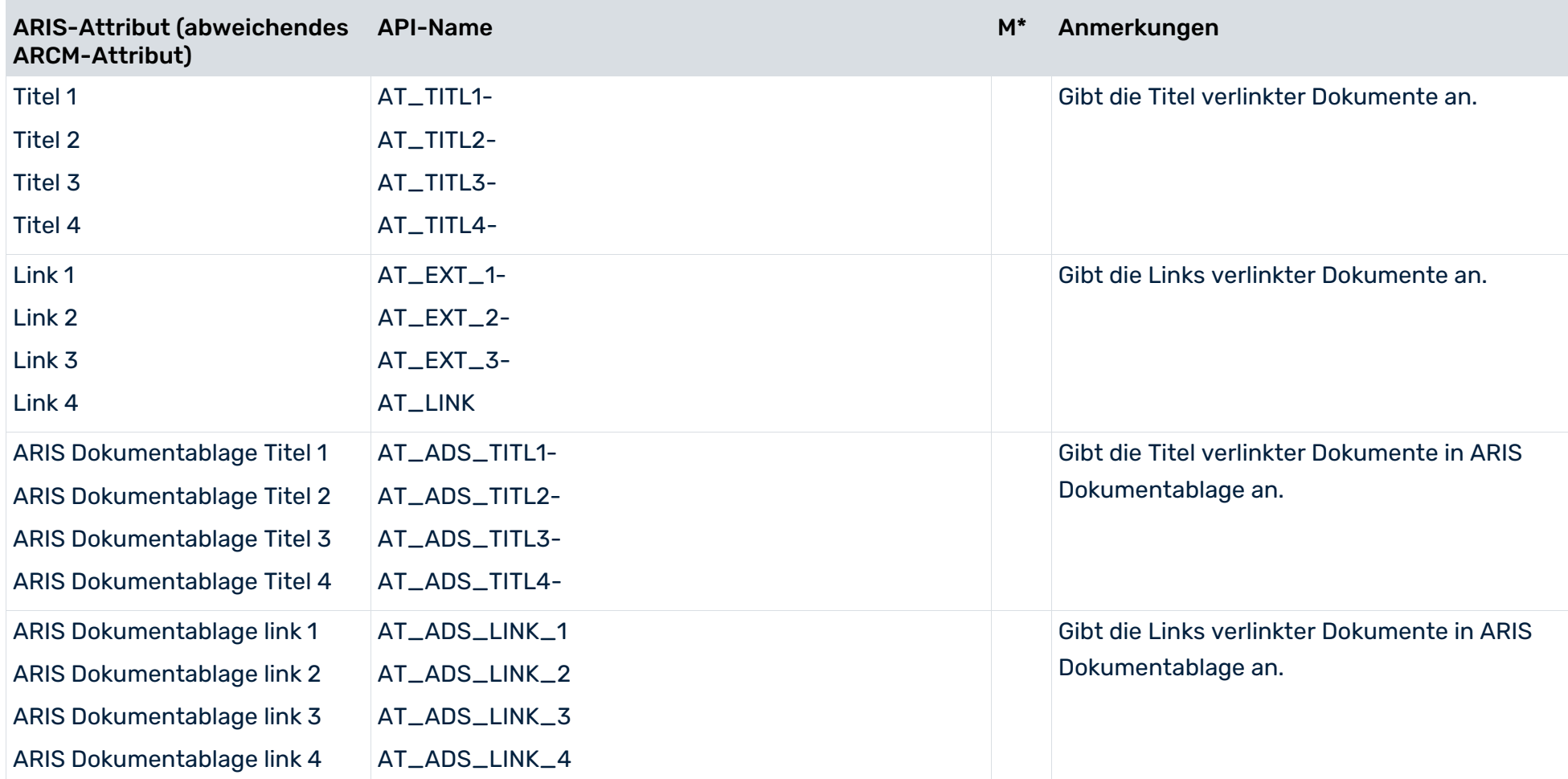

### 7.4 Objekt Kontrollausführungsdefinition

Verwenden Sie das Objekt **Kontrollausführungsdefinition** (OT\_CTRL\_EXECUTION\_TASK), um Kontrollausführungen zu modellieren. Eine Kontrollausführung, die einer Kontrolle zugeordnet ist, deren Attribut **Daten nach ARCM übertragen** auf **true** gesetzt ist, oder die einer Kontrolle zugeordnet ist, die mit einem Risiko verbunden ist, dessen Attribut **Daten nach ARCM übertragen** auf **true** gesetzt ist, wird an ARIS Risk and Compliance übertragen. Die Kontrolltestdefinition muss für eine Kontrolle eindeutig sein, das heißt, eine Kontrolltestdefinition darf mit exakt einer Kontrolle verbunden sein.

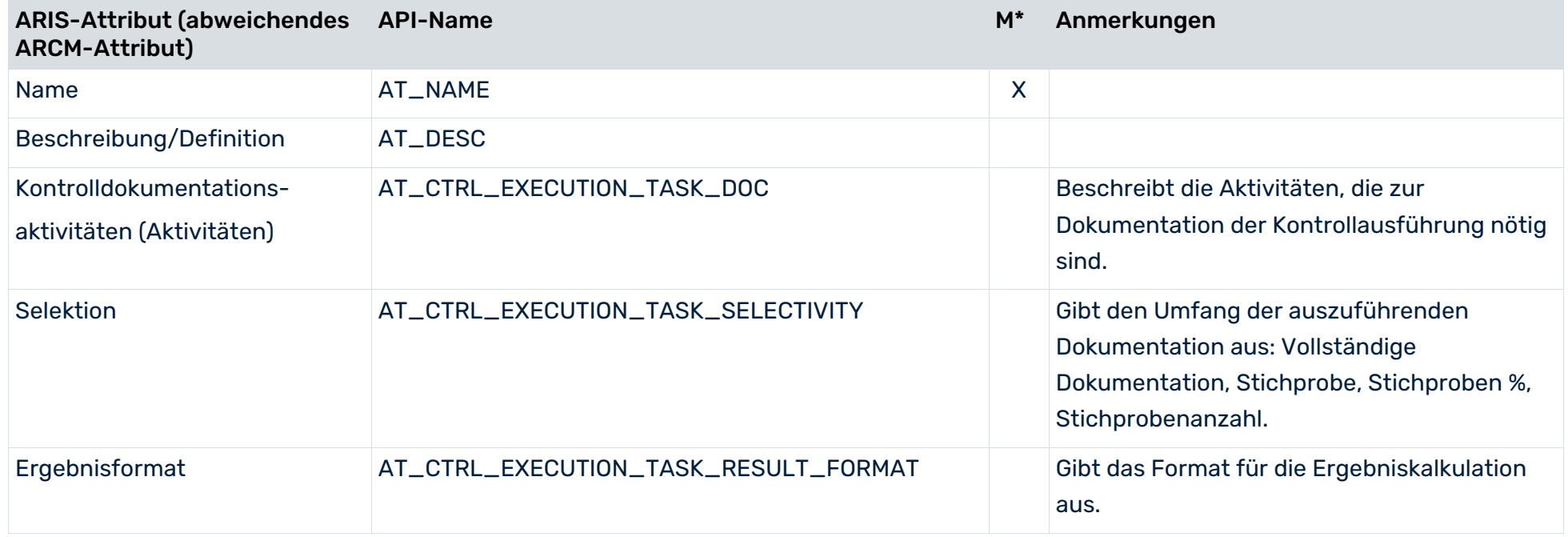

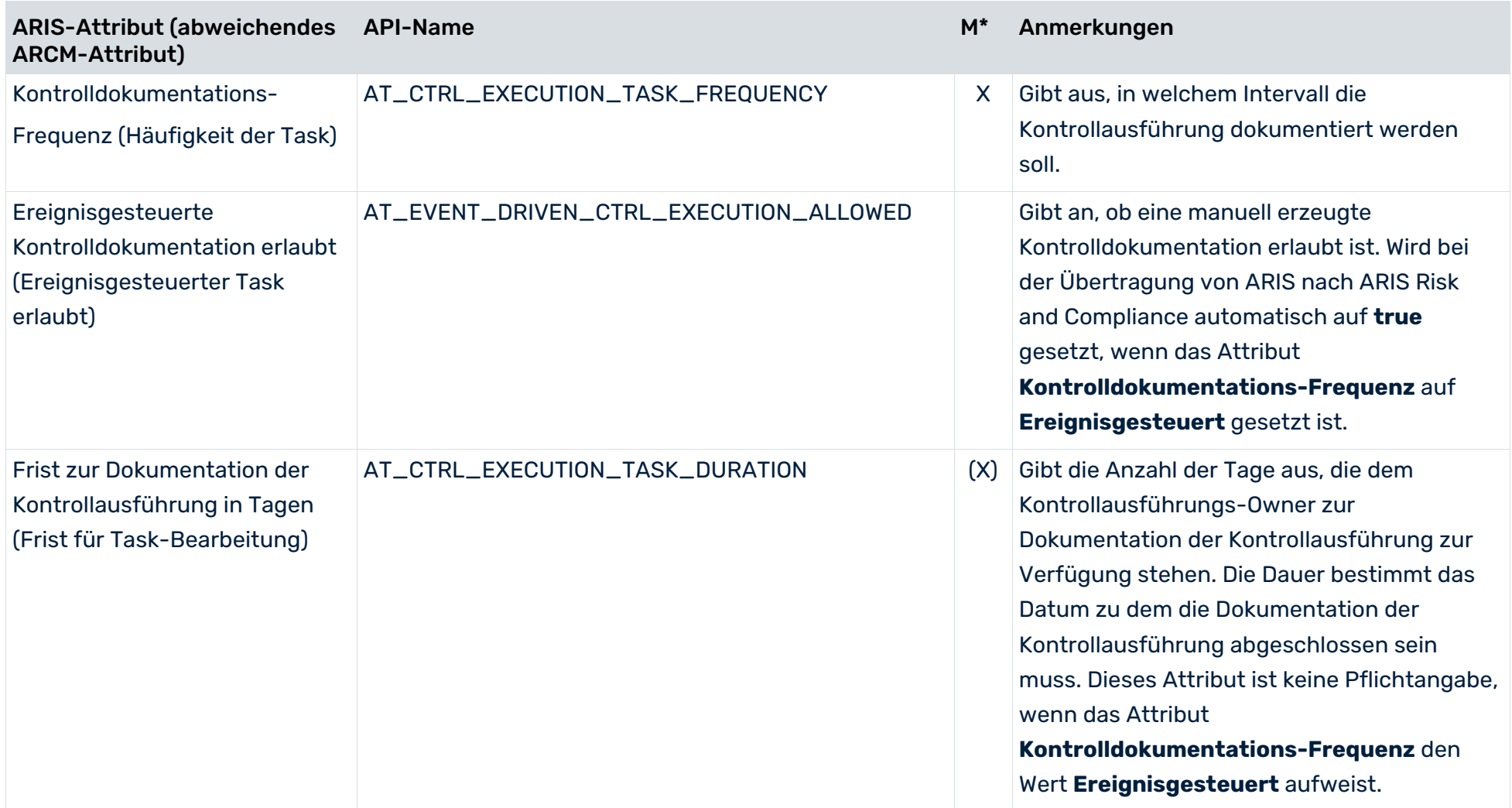

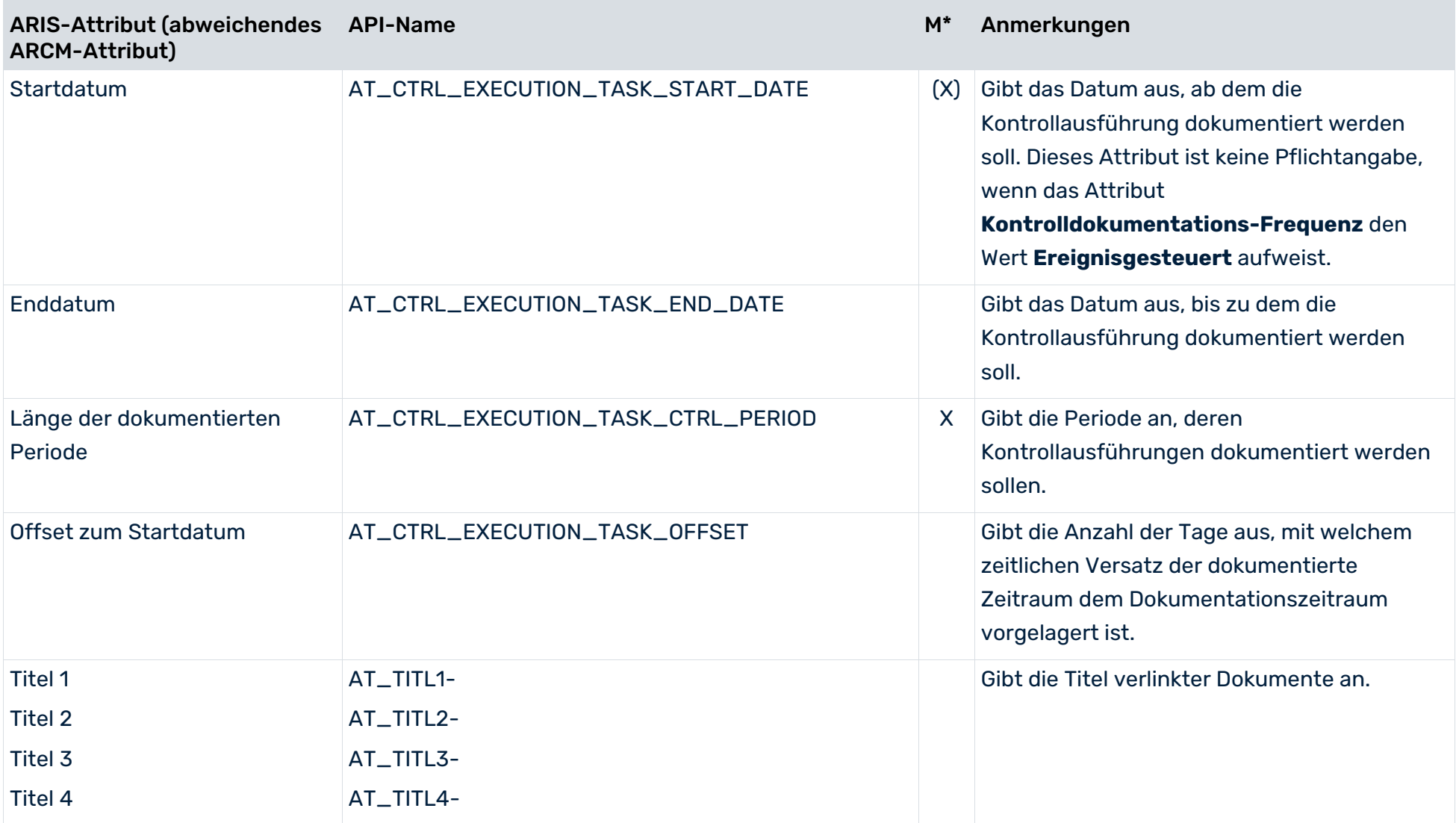

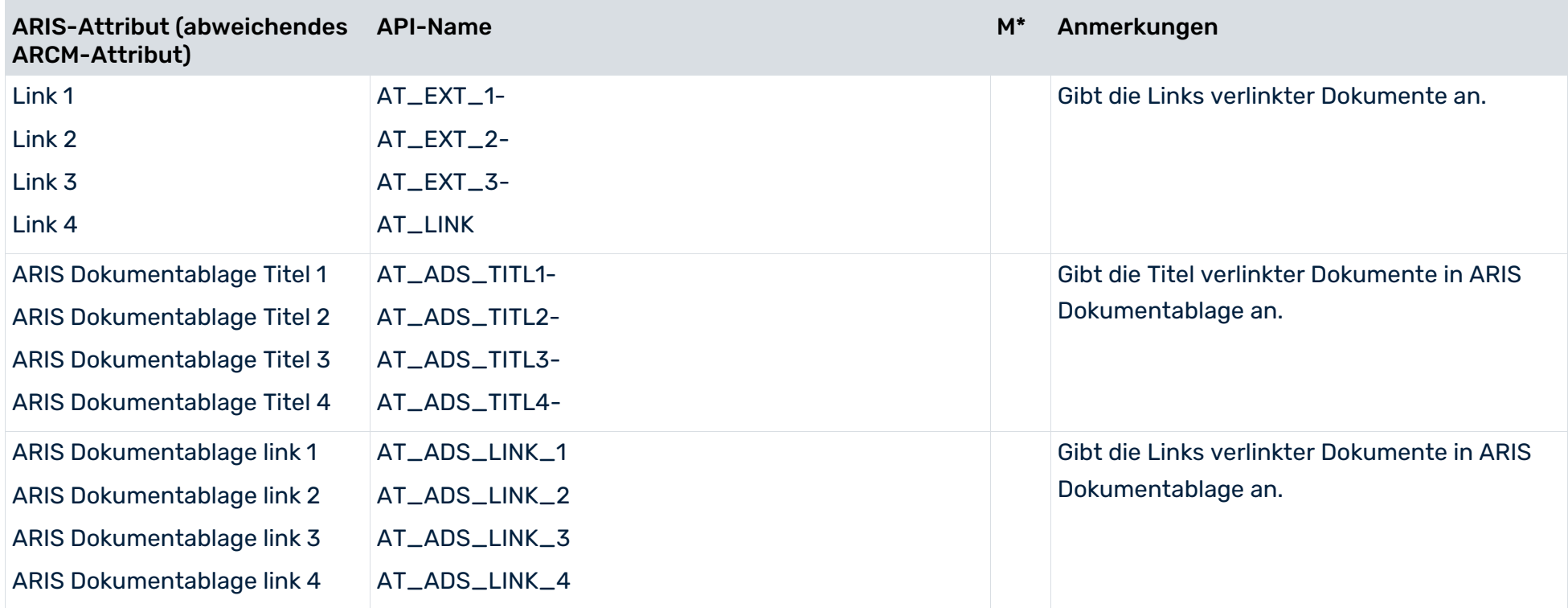

### 8 Konventionen Test-Management

Ziel des Test-Managements ist es, Tests zu bestehenden Kontrollen zu identifizieren, zu planen und auszulösen. Testaktivitäten können anhand von Typ und Wirkung im Objekt **Kontrolltestdefinition** beschrieben werden. Für manuelle Tests können automatisch zu geplanten Zeitpunkten oder ereignisgesteuert Kontrolltests generiert werden. Die verantwortlichen Benutzer erhalten einen Task mit Informationen zu den durchzuführenden Aktivitäten. Die zentralen Objekte für das Test-Management sind Kontrollen und Kontrolltestdefinitionen.

## 8.1 Business Controls Diagram

Verwenden Sie das Modell **Business controls diagram** (MT\_BUSY\_CONTR\_DGM), um die verantwortlichen Benutzergruppen zuzuordnen und die Kontrolltestdefinitionen für die Risiken und ihre Kontrollen festzulegen.

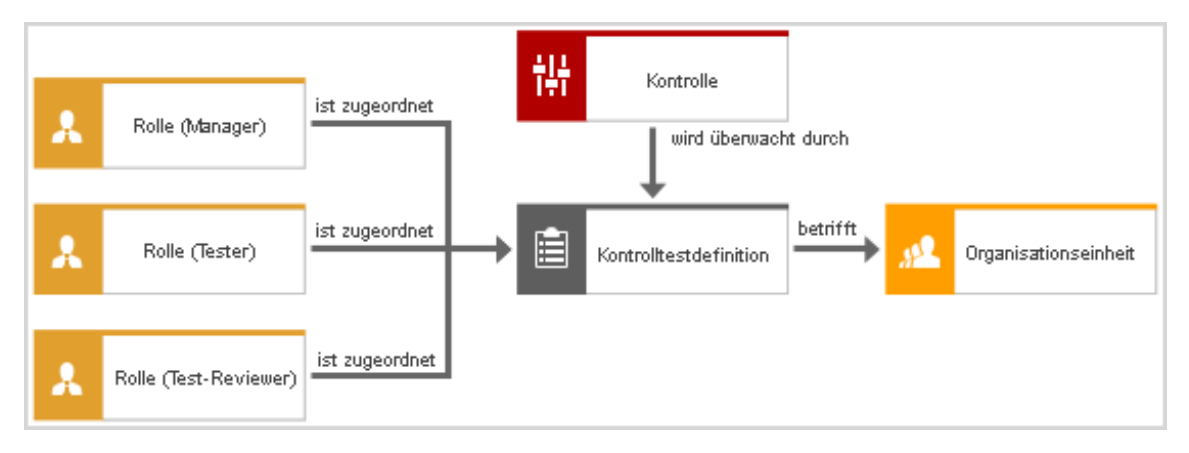

Abbildung 37: Business controls diagram für Test-Management

#### BEZIEHUNGEN ZWISCHEN OBJEKTEN

Zwischen den Objekten des Business Controls Diagrams sind folgende Kanten relevant:

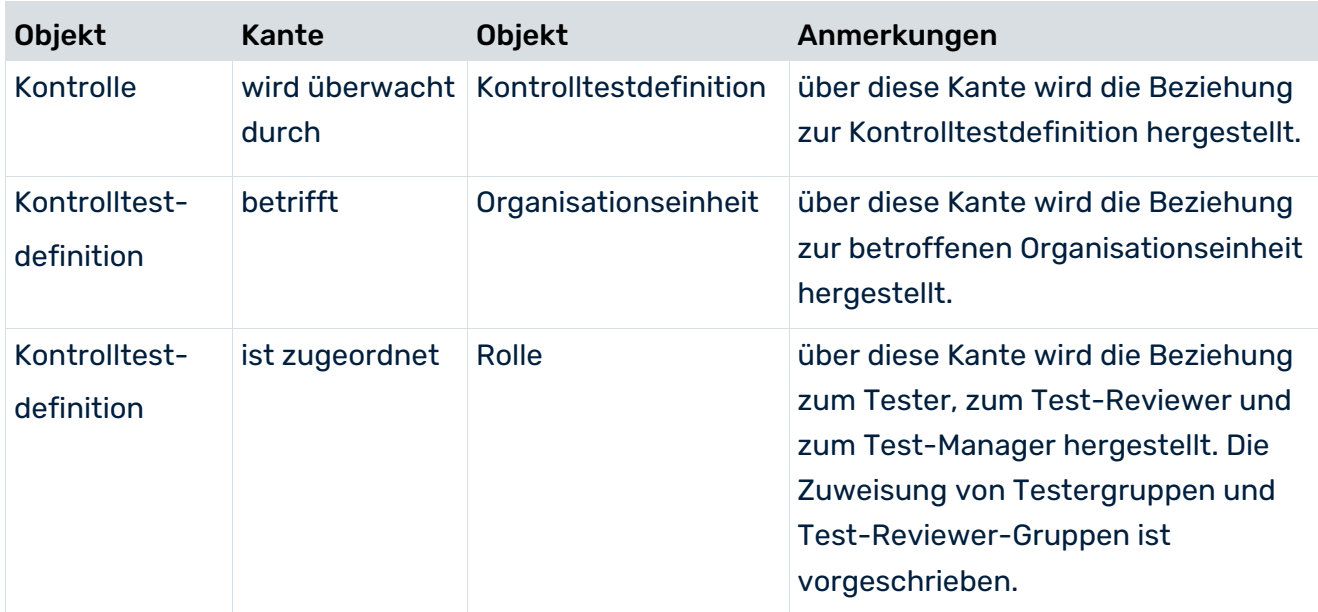

# 8.2 Objekt Kontrolle

Detaillierte Informationen hierzu finden Sie unter Objekt Kontrolle (Seite [83\)](#page-86-0).

### 8.3 Objekt Kontrolltestdefinition

Verwenden Sie das Objekt **Kontrolltestdefinition** (OT\_TEST\_DEFINITION), um Kontrolltestdefinitionen zu modellieren. Eine Kontrolltestdefinition, die einer Kontrolle zugeordnet ist, deren Attribut **Daten nach ARCM übertragen** auf **true** gesetzt ist, oder die einer Kontrolle zugeordnet ist, die mit einem Risiko verbunden ist, dessen Attribut **Daten nach ARCM übertragen** auf **true** gesetzt ist, wird an ARIS Risk and Compliance übertragen. Die Kontrolltestdefinition muss für eine Kontrolle eindeutig sein, das heißt, eine Kontrolltestdefinition darf mit exakt einer Kontrolle verbunden sein.

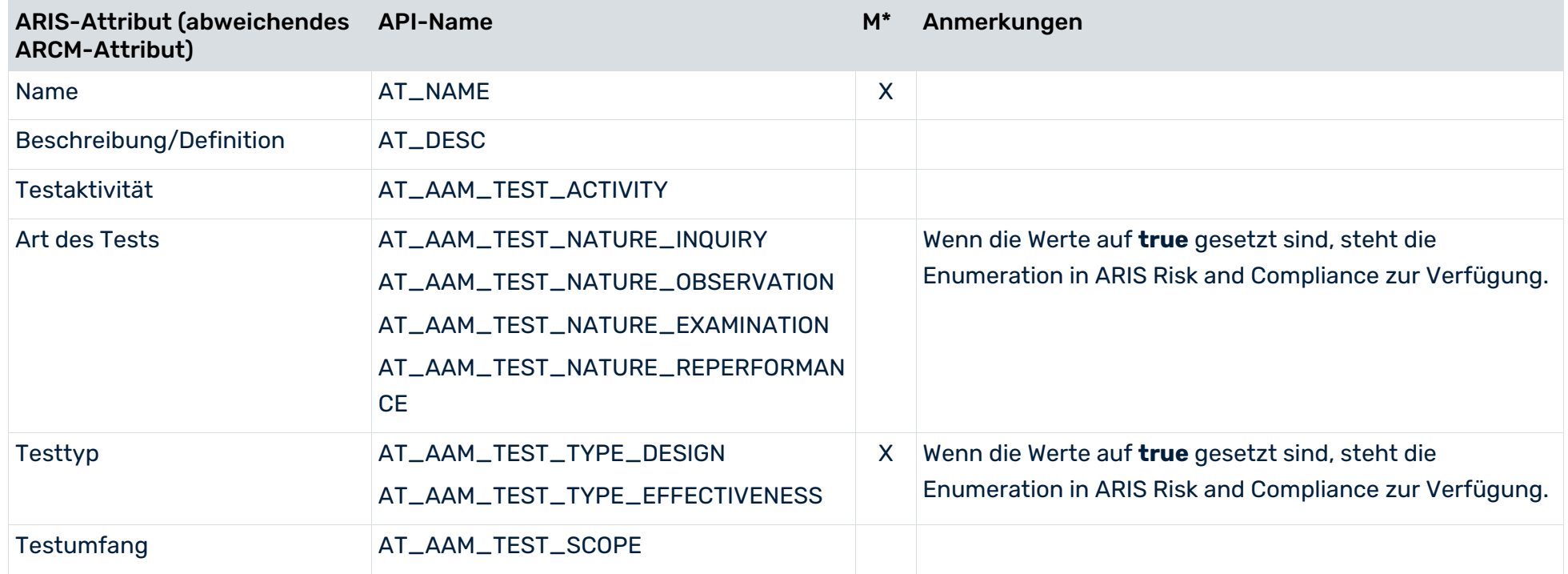

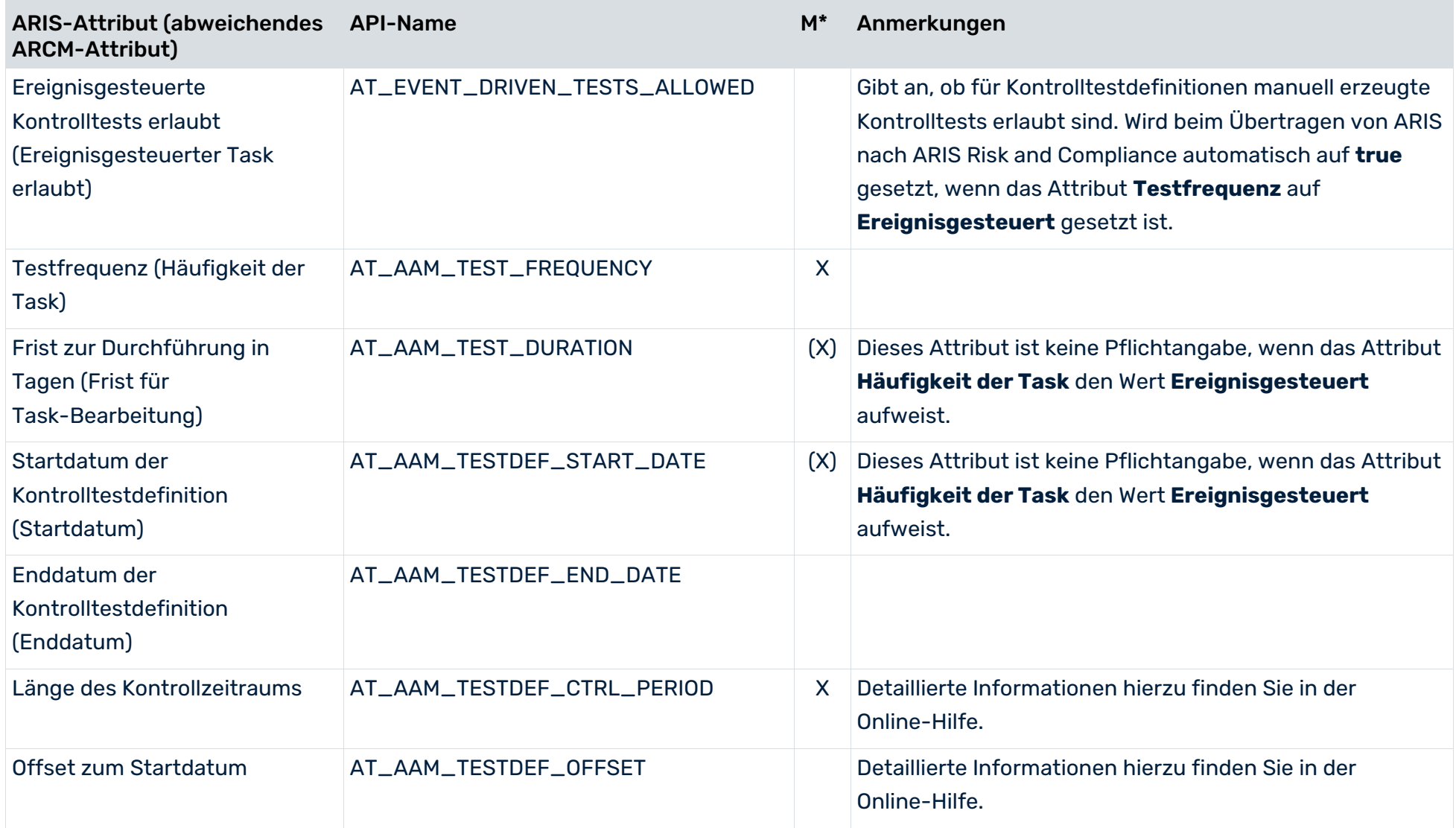

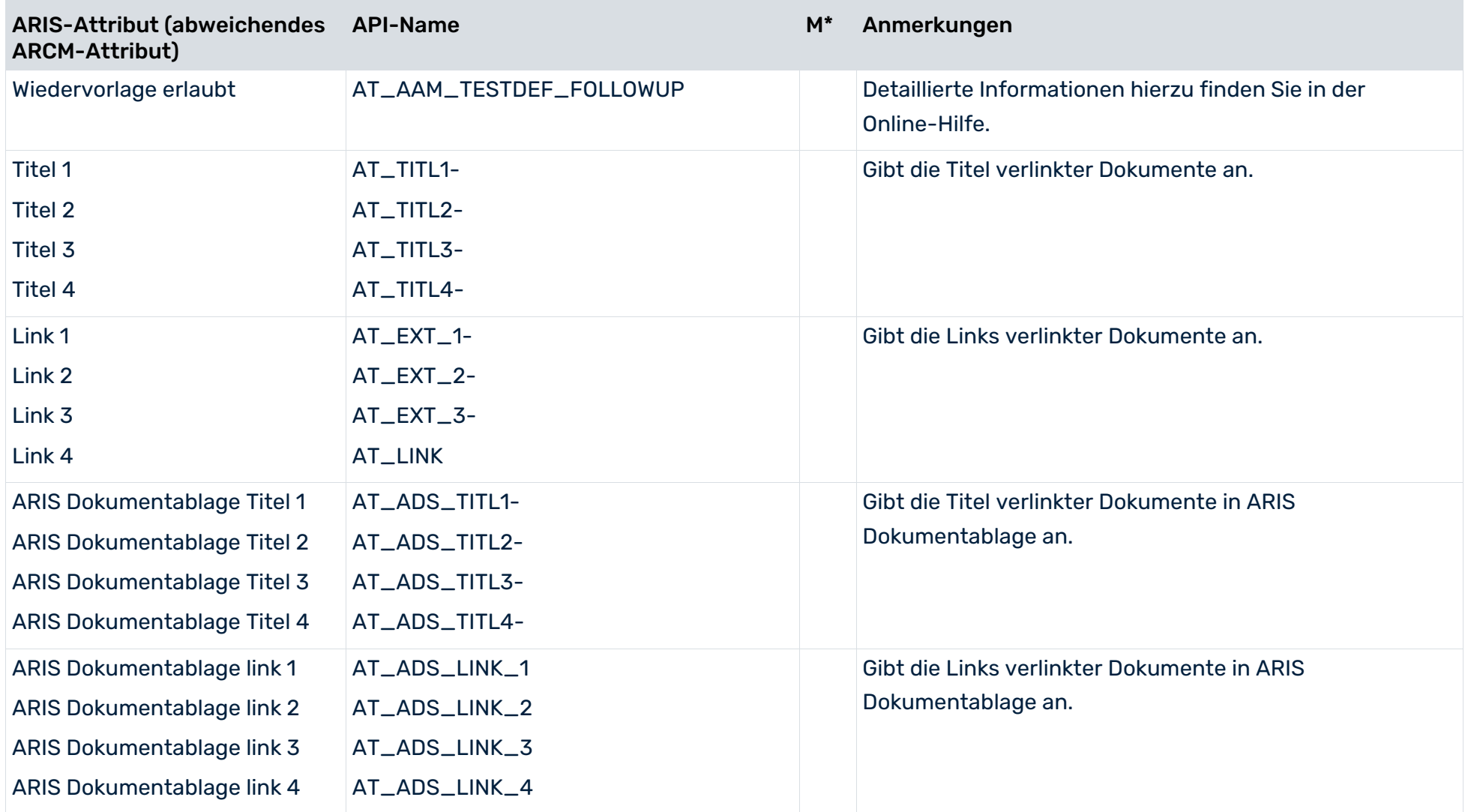

## 8.4 Automatisiertes Testen von Kontrollen

Um automatisierte Kontrolltests per Event-Enabling durchzuführen, muss das Attribut **Ereignisgesteuerte Kontrolltests erlaubt** auf **true** gesetzt werden. Automatisierte Tests von Kontrollen können dann ad-hoc durchgeführt werden, z. B. angesteuert durch ein externes Ereignis. Zusätzlich muss für das Attribut **Häufigkeit der Task** der Attributwert **Ereignisgesteuert** gewählt werden, um zu vermeiden, dass vom System unterjährige Kontrolltests generiert werden. Diese Frequenz wird nur für die Verarbeitung von Ad-hoc Tests verwendet.

### 9 Konventionen Sign-off-Management

Bei einem Sign-off handelt es sich um einen mehrstufigen Prozess, mit dessen Hilfe die Kontrolltestergebnisse einzelner Hierarchieelemente bewertet und in einem Ergebnis auf der höheren Hierarchieebene zusammengeführt werden können. Dieser Prozess durchläuft in einem Bottom-up-Ansatz mehrere Hierarchieebenen. Die Grundlage der Bewertungen sind die Ergebnisse der Kontrolltests, die innerhalb eines bestimmten Kontrollzeitraums durchgeführt wurden. Die Basis der Kontrolltests sind wiederum die Grundelemente **Risiko**, **Kontrolle** und **Kontrolltestdefinition**.

Die Sign-offs können auf den Hierarchieelement-Typen **Prozesse & Funktionen**, **Regularien & Standards**, **Organisation** oder **Tester** basieren. Kontrolltests mit ihren Deficiencys und Issues dann im Sign-off angezeigt, werden nur wenn die entsprechenden Hierarchieelemente über ein Risiko oder eine Kontrolle mit der Kontrolltestdefinition verbunden sind.

#### **Beispiel**

Ein Risiko, das einem Hierarchieelement **Organisation**, und über eine Kontrolle einer Kontrolltestdefinition zugeordnet ist. In diesem Fall muss der Hierarchietyp **Organisation** für den Sign-off verwendet werden, um Kontrolltests dieser Kontrolltestdefinition im Sign-off sowie Deficiencys und Issues anzuzeigen.

Hierarchieelemente werden nur dann von einem Sign-off berücksichtigt, wenn ihr Attribut **Sign-off-relevant** (AT\_AAM\_SIGN\_OFF\_RELEVANT) auf **true** gesetzt ist und wenn diesem Hierarchieelement oder einem übergeordneten Hierarchieelement der jeweiligen Hierarchie eine Sign-off-Benutzergruppe zugeordnet ist.

Die Bewertung innerhalb eines Sign-off-Prozesses wird von der untersten zur obersten Hierarchieebene durchgeführt. Das bedeutet, dass die Bewertung eines übergeordneten Hierarchieelements erst dann durchgeführt werden kann, wenn alle untergeordneten bereits bewertet wurden. Sind untergeordneten Sign-off-Hierarchieelementen keine Sign-off-Owner zugeordnet, werden sie durch das System automatisch zur weiteren Bearbeitung freigegeben.

## 9.1 Sign-off über die Prozesshierarchie

Für einen Sign-off, der auf einer Prozesshierarchie basiert, wird in einem Wertschöpfungskettendiagramm die Beziehung zwischen der Funktion und der Sign-off-Owner-Gruppe (Rolle) modelliert. Ein Beispiel ist in der folgenden Abbildung dargestellt. Über die Kante **entscheidet über** wird eine Verbindung zwischen einer Sign-off-Owner Gruppe (Benutzergruppe) und einem Prozesshierarchieelement hergestellt.

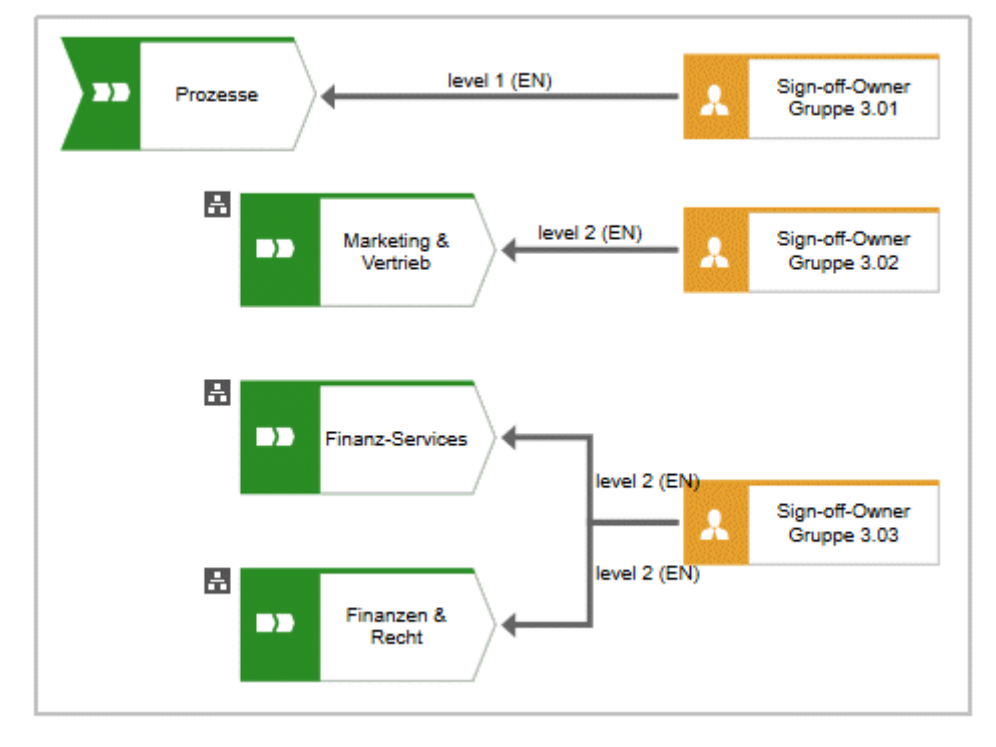

Abbildung 38: Zuordnung Funktion – Sign-Off-Owner-Gruppe

# 9.2 Sign-off über die Regularien- und Standardhierarchie

Für einen Sign-off, der auf einer Regularien und Standards-Hierarchie basiert, wird in einem Funktionszuordnungsdiagramm die Beziehung zwischen den Regularien und der Sign-off-Owner-Gruppe modelliert. Über die Kante **ist Eigner von** wird eine Verbindung zwischen der Benutzergruppe und einem Hierarchieelement hergestellt.

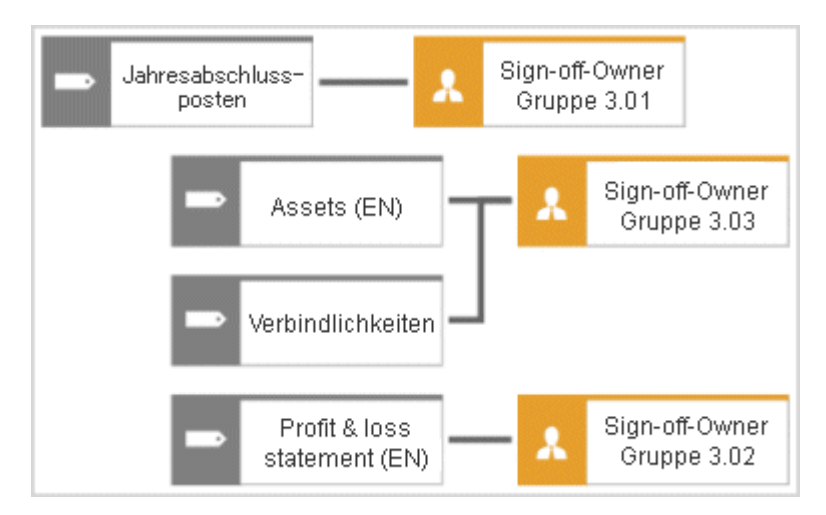

Abbildung 39: Zuordnung Regularien – Sign-Off-Owner-Gruppe

### 9.3 Sign-off über die Organisationshierarchie

Für einen Sign-off, der auf einer Organisationshierarchie basiert, wird die Beziehung zwischen den Organisationseinheiten und den Sign-off-Owner-Gruppen in dem Organigramm der Unternehmensorganisation modelliert. Über die Kante **gehört zu** wird die Verbindung zwischen der Benutzergruppe und dem Hierarchieelement hergestellt.

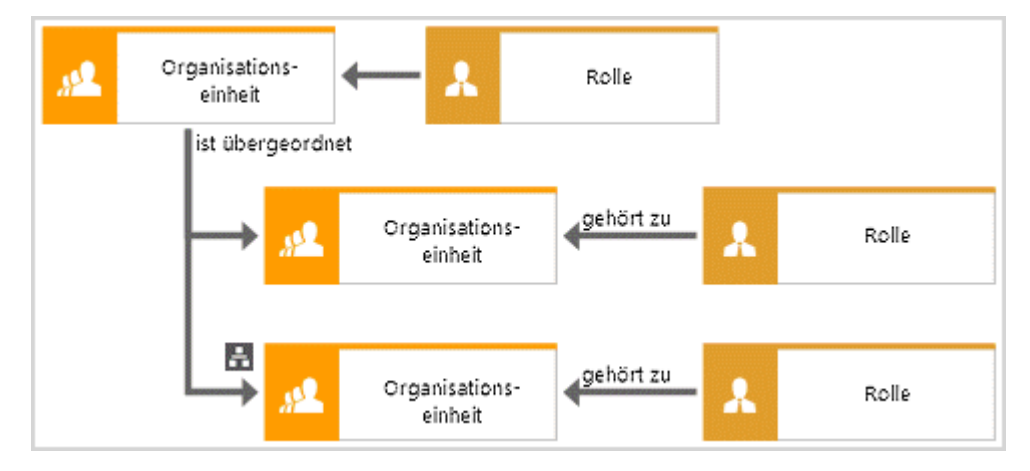

Abbildung 40: Zuordnung Organisationseinheit – Sign-Off-Owner-Gruppe

# 9.4 Sign-off über die Testerorganisation

Für einen Sign-off, der auf einer Testerorganisation basiert, wird die Beziehung zwischen der Organisationseinheit und der Sign-off-Owner-Gruppe in dem Organigramm der Testerorganisation modelliert. Über die Kante **gehört zu** wird die Verbindung zwischen der Benutzergruppe und dem Hierarchieelement hergestellt.

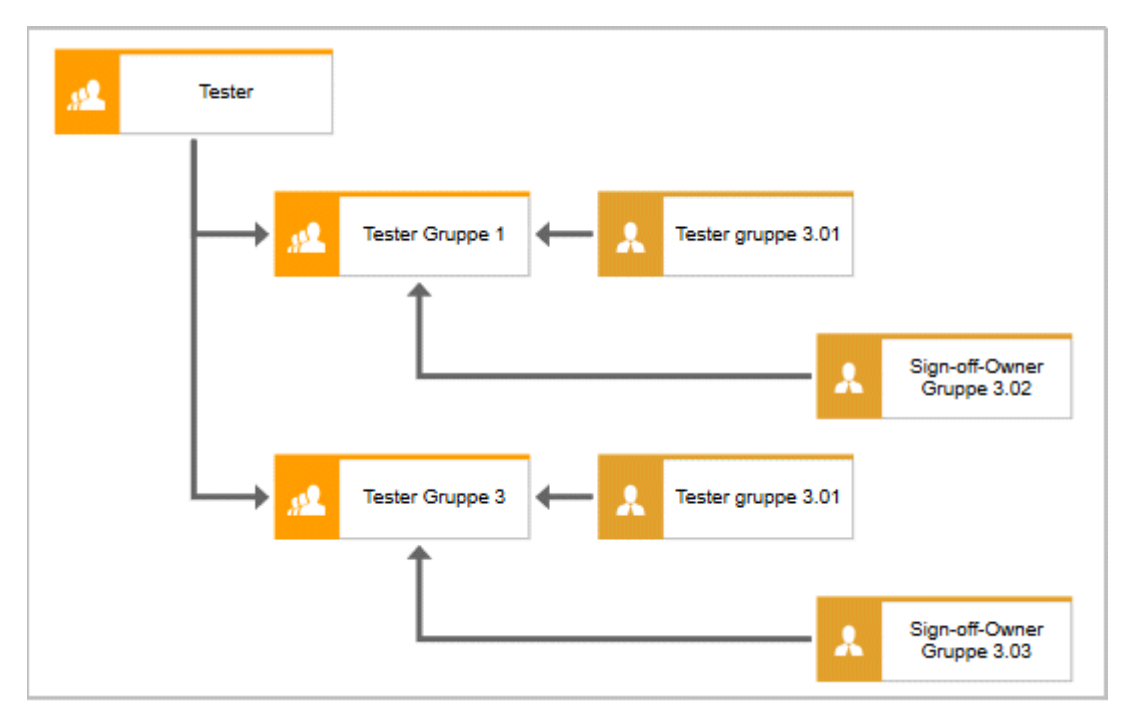

Abbildung 41: Zuordnung Organisationseinheit (Tester) – Sign-Off-Owner-Gruppe

### 10 Konventionen Audit-Management

Ziel des Audit-Managements ist es, in einem generellen Unternehmens-Audit-Kontext Audits vorzubereiten, zu planen, durchzuführen, zu überwachen und zu berichten. Der generelle Auditkontext gibt die chronologische Abfolge sämtlicher Audits an; dies kann einen mehrjährigen Auditplan umfassen. Der Ablauf eines Audits ist chronologisch geplant, um die einzelnen Audit-Tasks zu koordinieren. Auditvorlagen können in einer ARIS-Modellierungsumgebung modelliert werden, um die Stammdatenpflege zu erleichtern. Dadurch können Auditvorlagen wiederverwendet werden, wenn zu einem späteren Zeitpunkt ein ähnliches Audit durchgeführt werden soll.

# 10.1 Modell Projektterminplan (Auditvorlage)

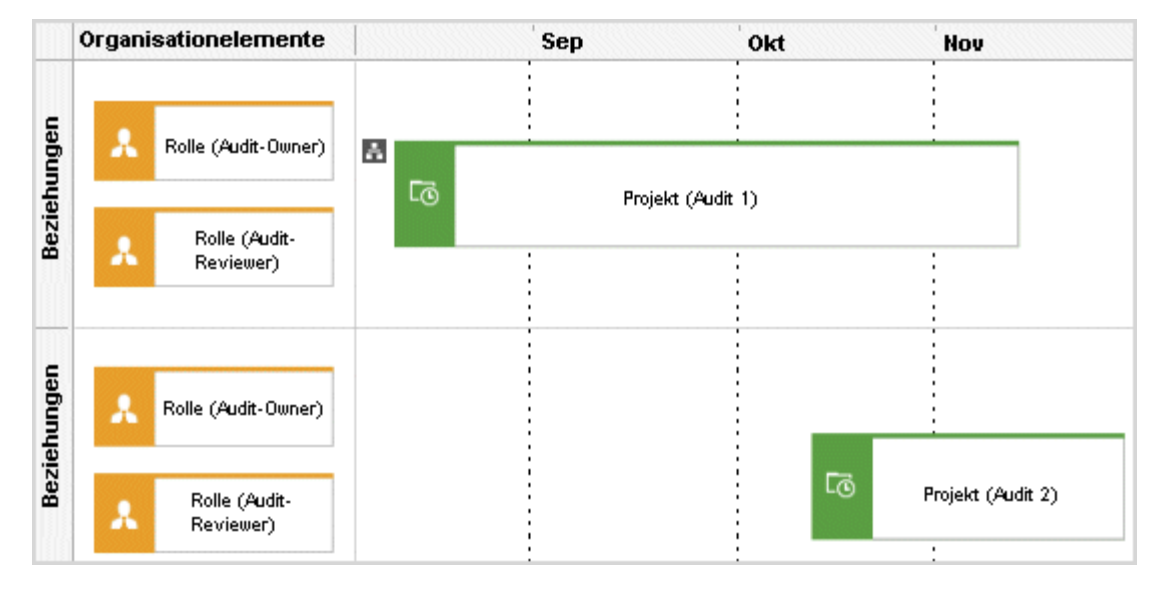

Dazu ist das Modell **Projektterminplan** (MT\_PROJECT\_SCHEDULE) vorgesehen.

Abbildung 42: Modell Projektterminplan - Auditvorlage

### VORBEREITUNG DES MODELLS PROJEKTTERMINPLAN FÜR AUDIT-MANAGEMENT

Für Attribut-basiertes Modellieren müssen die Zeilen-/Spalteneigenschaften angegeben werden. Klicken Sie mit der rechten Maustaste auf den Spaltenkopf, und wählen Sie **Eigenschaften > Format > Attribut-basiertes Modellieren**.

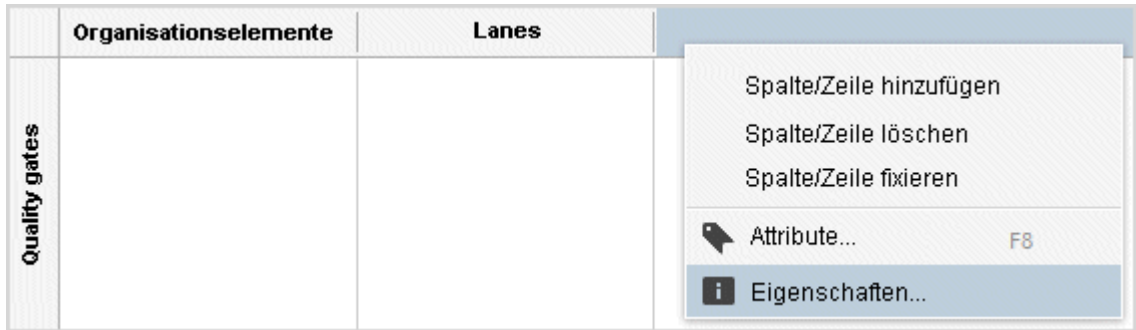

Abbildung 43: Attribut-basiertes Modellieren öffnen

Bearbeiten Sie die folgenden Elemente:

Positionsattribut: **Startdatum** (AT\_DATE\_START)

Dimensionsattribut: **Maximale Gesamtzeit** (AT\_MAX\_TL\_TIME)

Attribut-abhängige Symbole: Sowohl Position als auch Dimension müssen für das Objekt **Projekt** erlaubt sein. Auditprojektvorlagen werden mit dem Objekt **Projekt** in die Zeilen **Geschäftsbeziehungen** modelliert. Die Zeile **Quality gates** wird für eine Auditprojektvorlage nicht benötigt.

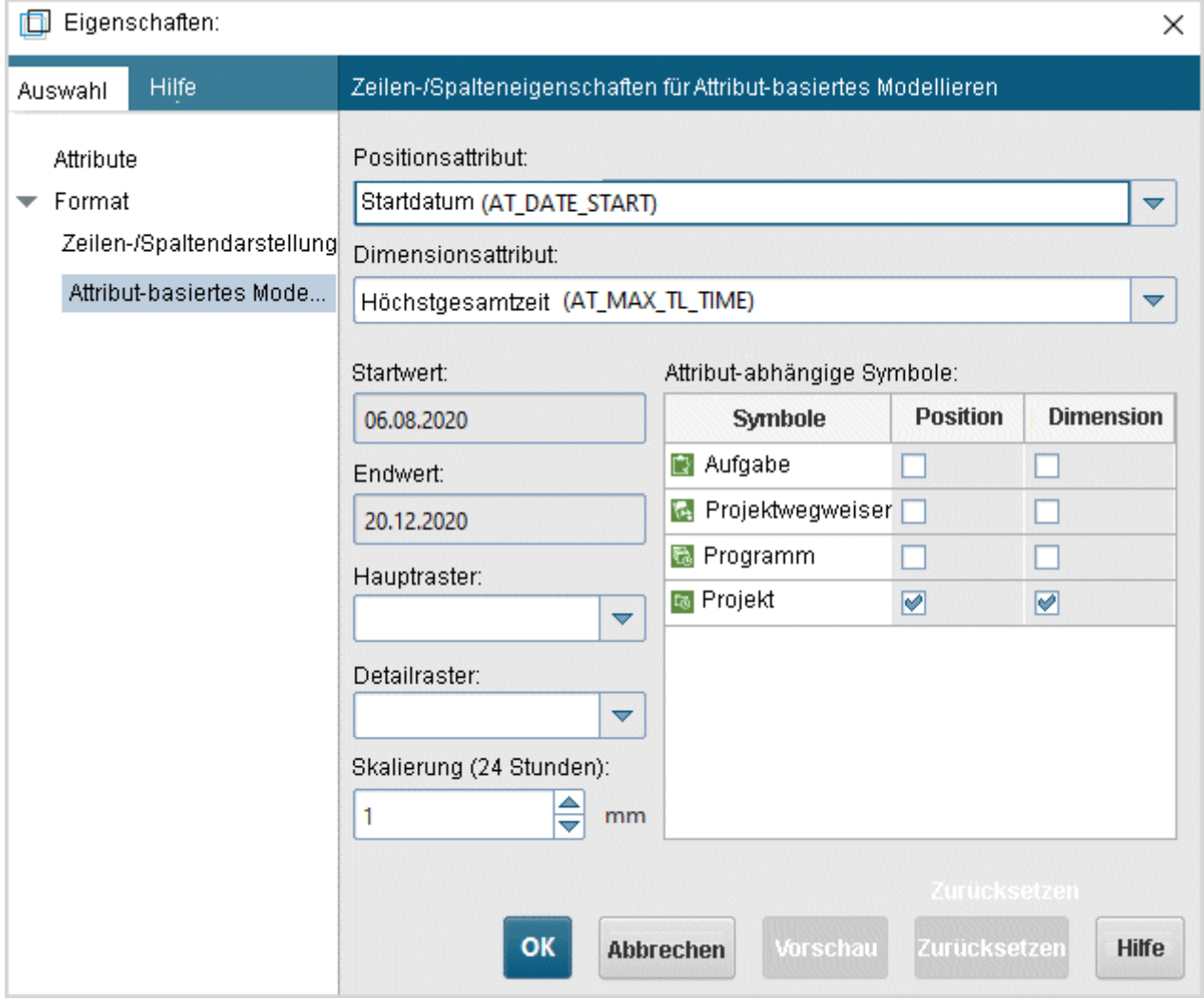

Abbildung 44: Dialog Attribut-basiertes Modellieren

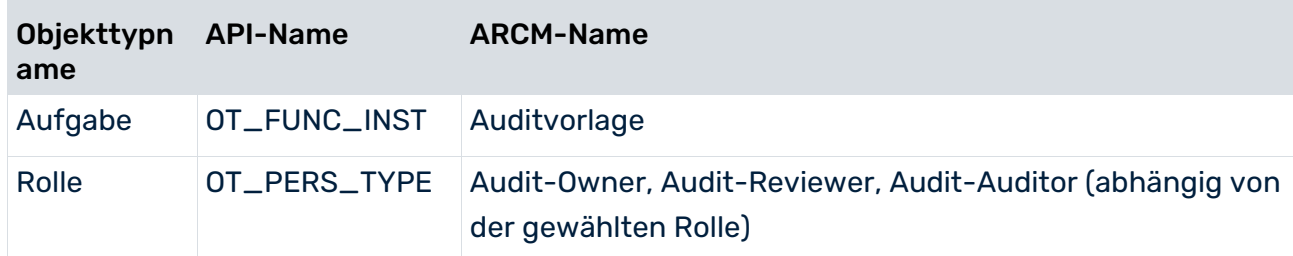

### OBJEKTE, DIE IM MODELL PROJEKTTERMINPLAN FÜR AUDITS VERWENDET WERDEN KÖNNEN

#### KANTEN

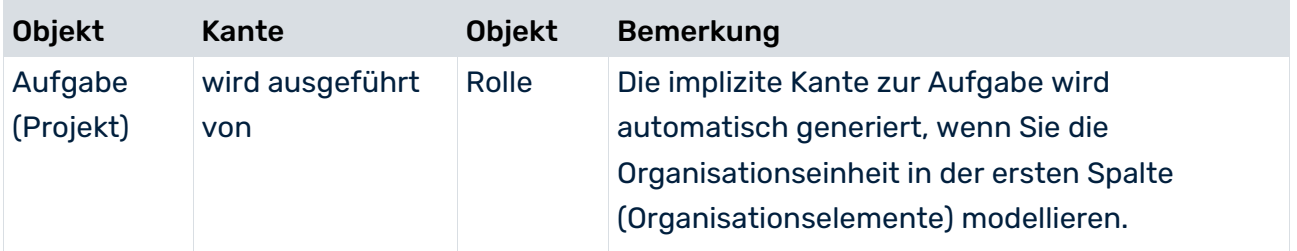

# 10.2 Objekt Aufgabe als Auditvorlage

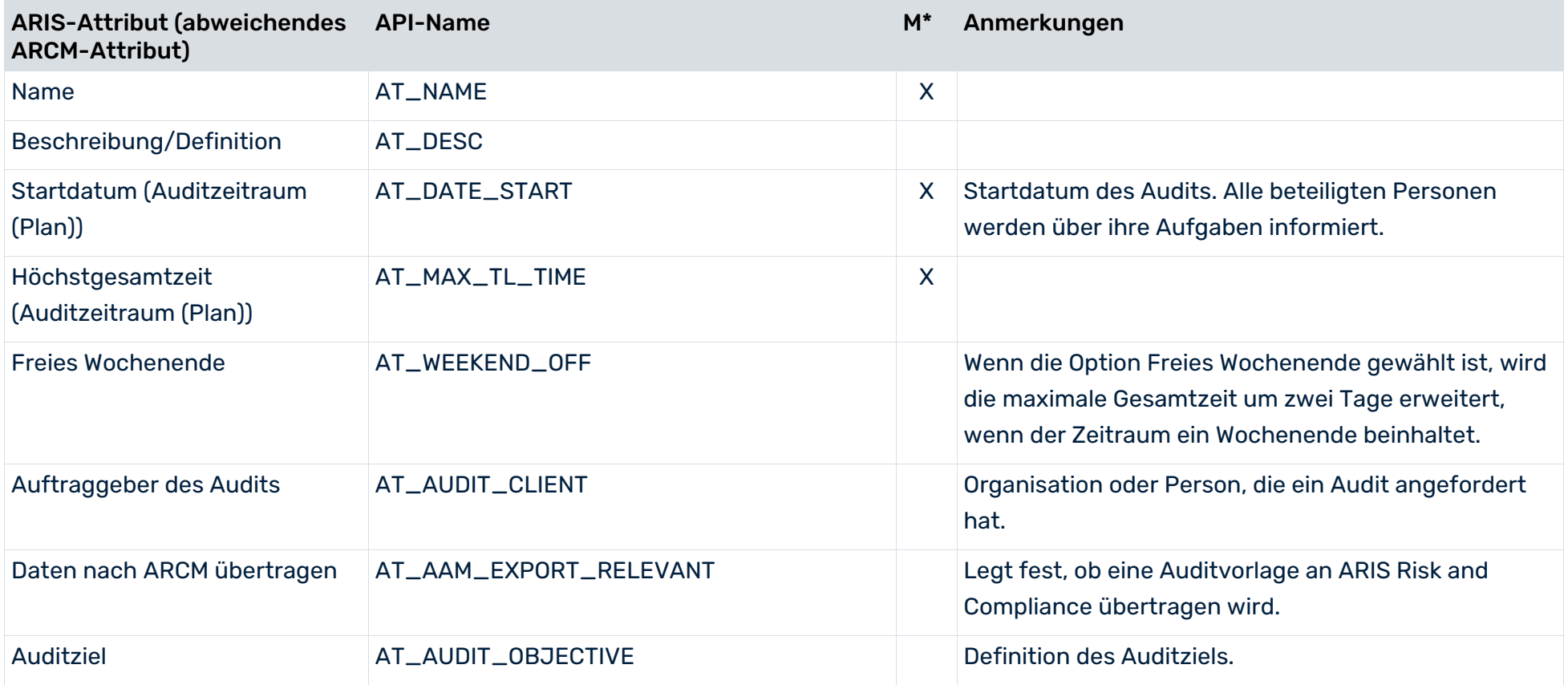
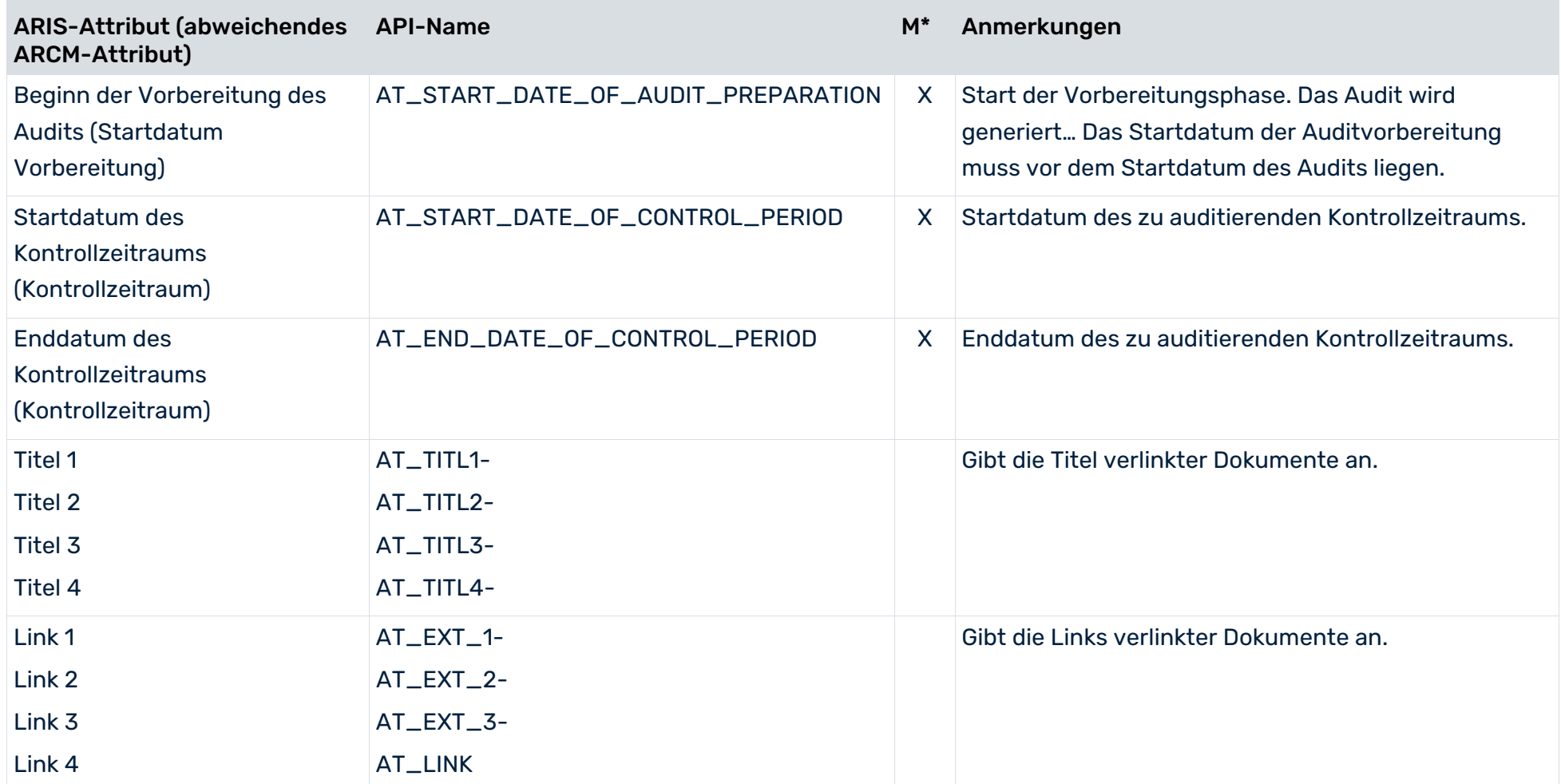

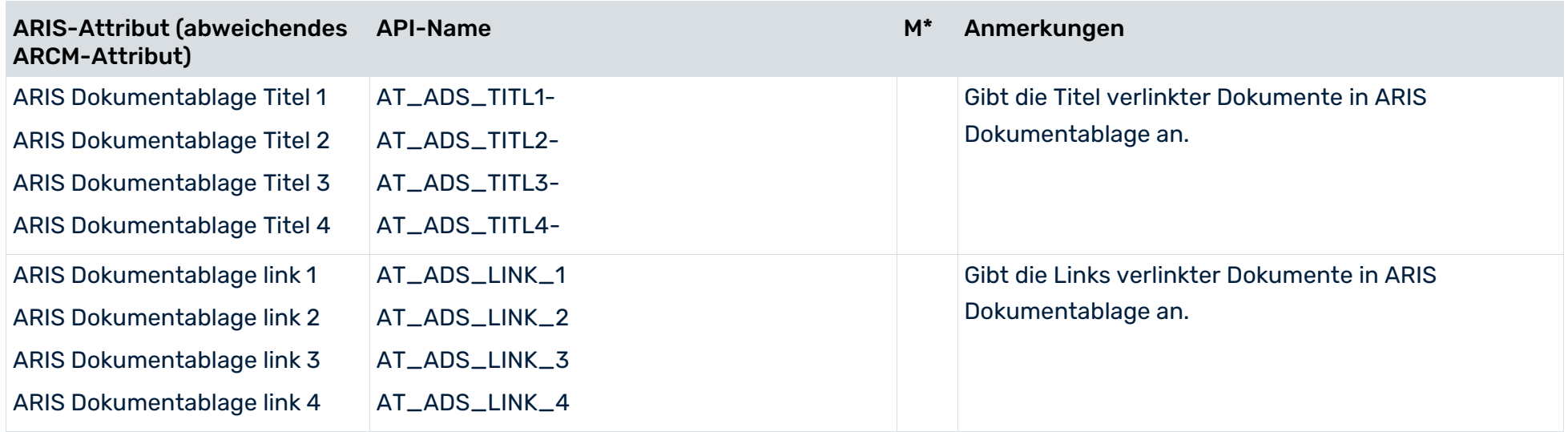

\*Die Spalte **M** gibt an, ob das Attribut ein Pflichtfeld ist.

# 10.3 Modell Projektterminplan (Auditschrittvorlage)

Sie können der Auditvorlage (Aufgabe (Projekt)) ein Modell vom Typ **Projektterminplan** (MT\_PROJECT\_SCHEDULE) hinterlegen, um die Auditschritte eines Audits zu definieren.

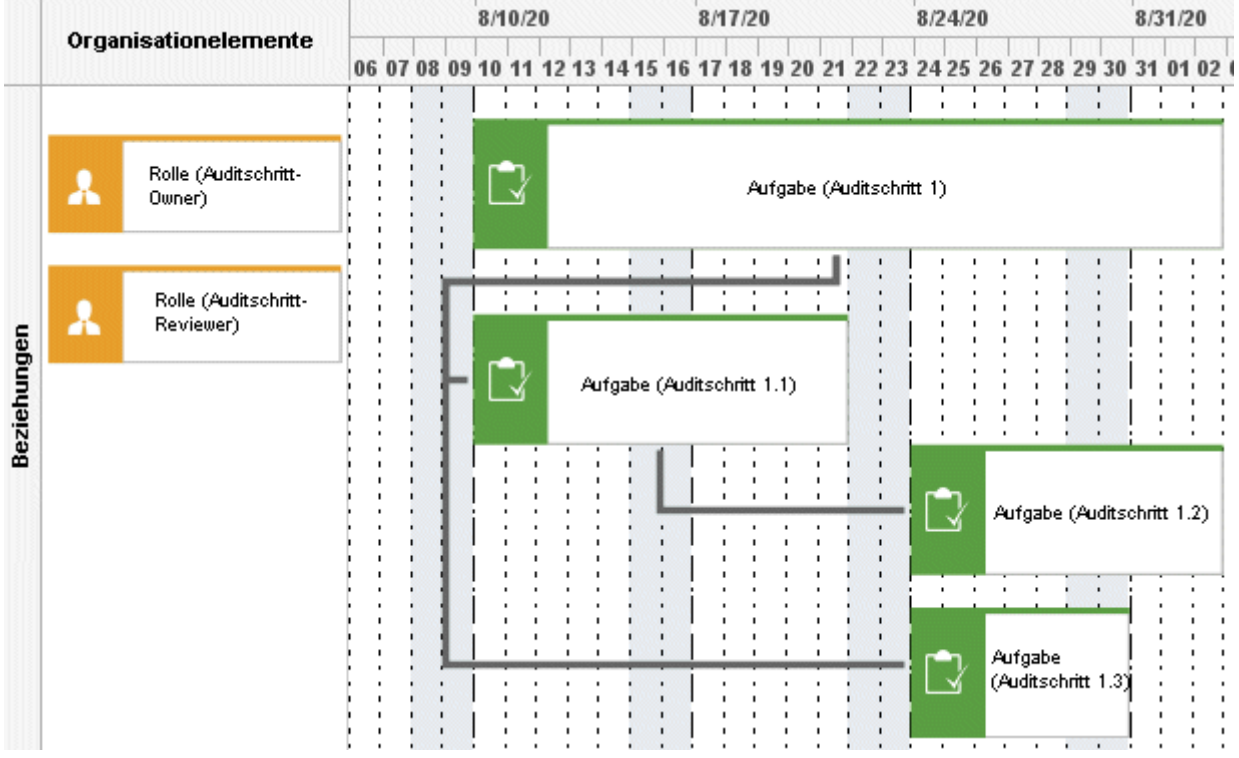

Abbildung 45: Modell Projektterminplan - Auditschrittvorlage

#### VORBEREITUNG DES MODELLS PROJEKTTERMINPLAN FÜR AUDIT-MANAGEMENT

Für Attribut-basiertes Modellieren müssen die Zeilen-/Spalteneigenschaften angegeben werden. Klicken Sie mit der rechten Maustaste auf den Spaltenkopf, und wählen Sie **Eigenschaften > Format > Attribut-basiertes Modellieren**.

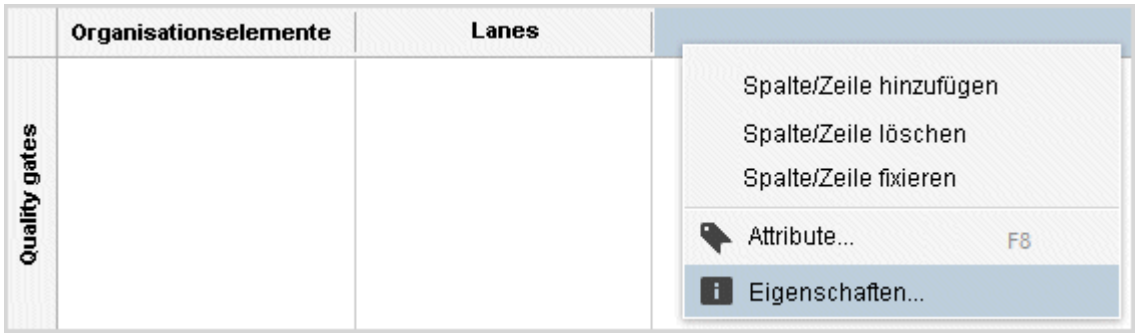

Abbildung 46: Attribut-basiertes Modellieren öffnen

Bearbeiten Sie die folgenden Elemente:

Positionsattribut: **Startdatum** (AT\_DATE\_START)

Dimensionsattribut: **Maximale Gesamtzeit** (AT\_MAX\_TL\_TIME)

Attribut-abhängige Symbole: Sowohl Position als auch Dimension müssen für das Objekt **Aufgabe** erlaubt sein. Auditprojektvorlagen werden mit dem Objekt **Aufgabe** in die Zeilen **Geschäftsbeziehungen** modelliert. Die Zeile **Quality gates** wird für eine Auditprojektvorlage nicht benötigt.

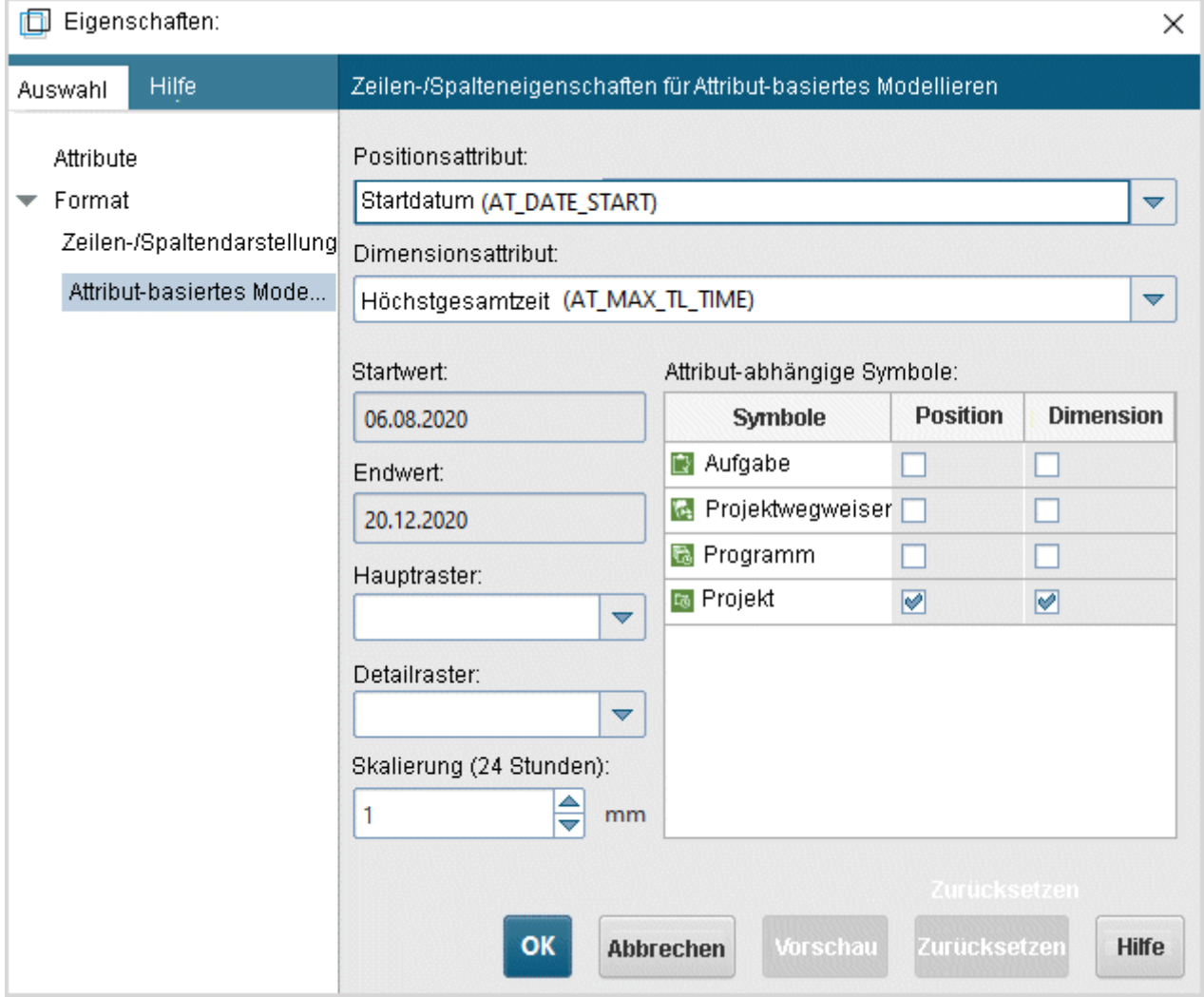

Abbildung 47: Dialog Attribut-basiertes Modellieren

## OBJEKTE, DIE IM MODELL PROJEKTTERMINPLAN VERWENDET WERDEN KÖNNEN

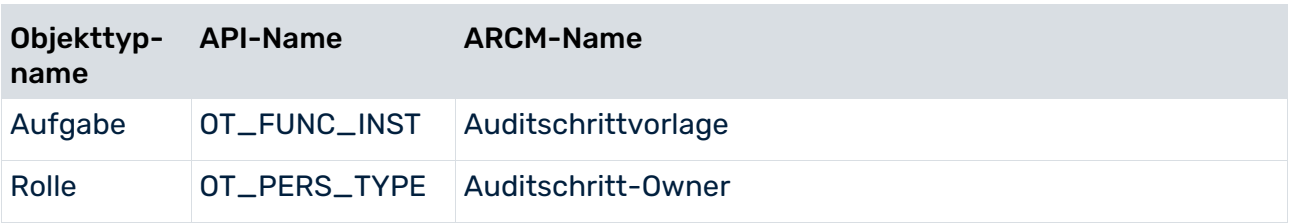

Kanten (Auditschritte)

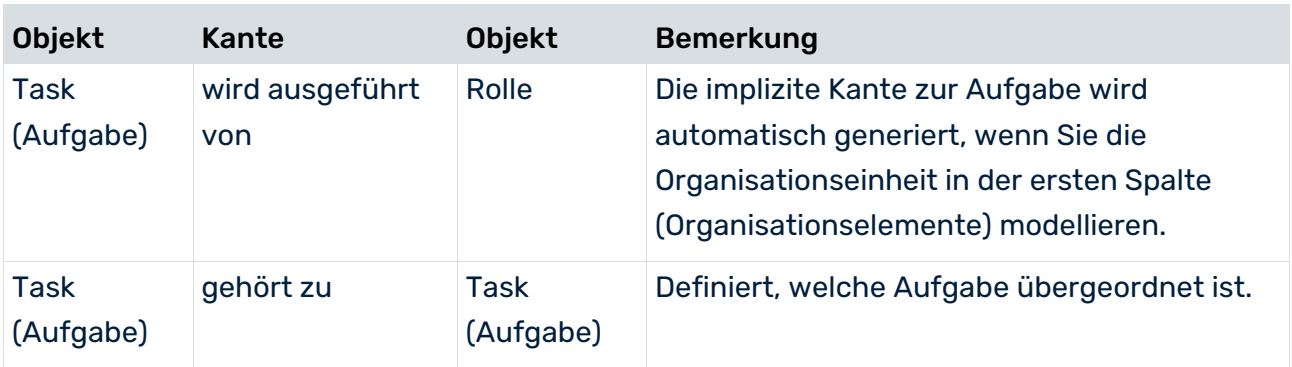

# 10.4 Objekt Aufgabe (Auditschrittvorlage)

#### IN DIE DATENÜBERTRAGUNG EINGESCHLOSSENE ATTRIBUTE

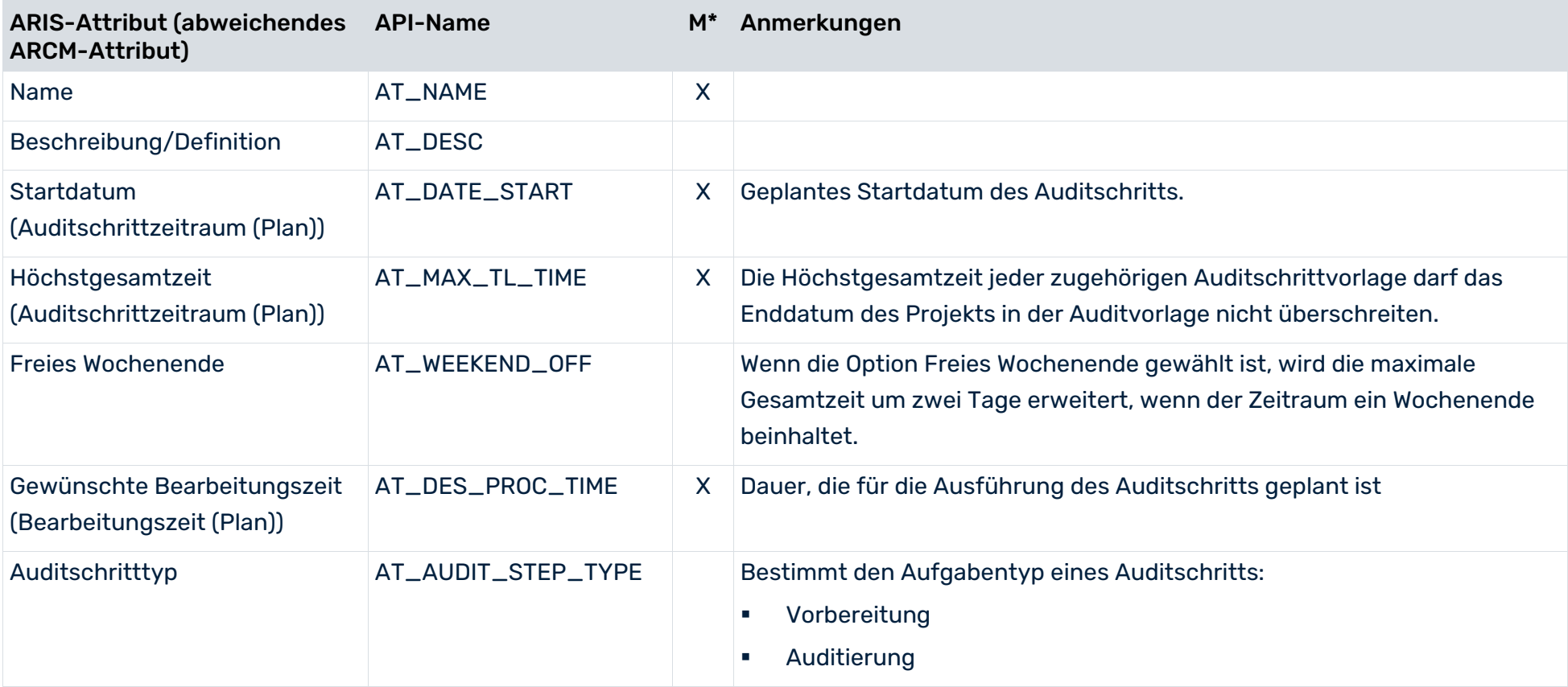

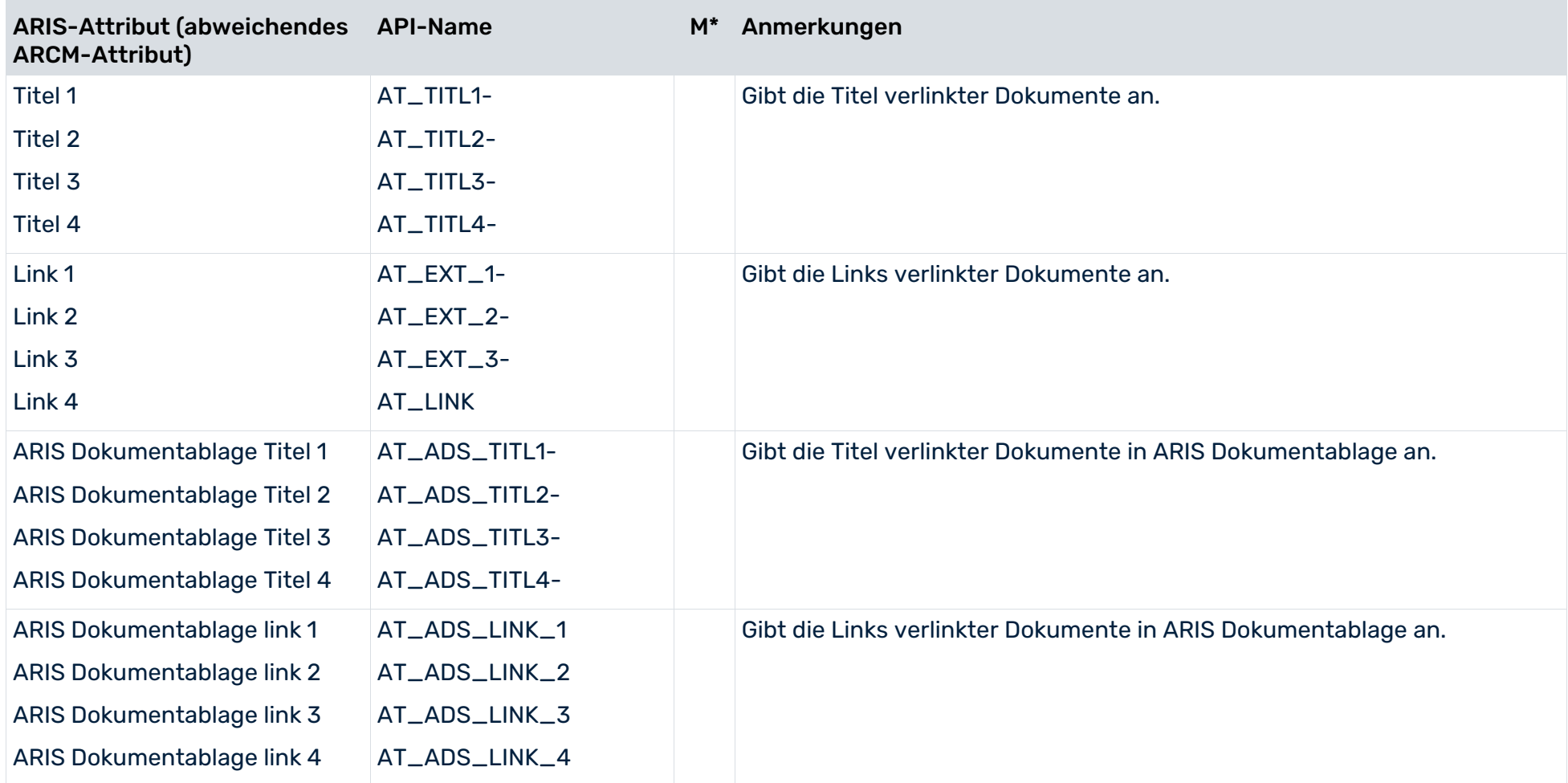

\*Die Spalte **M** gibt an, ob das Attribut ein Pflichtfeld ist.

# 10.5 Aufgabenzuordnungsdiagramm

Um den Umfang eines Audits oder Auditschritts zu bestimmen, können Sie das **Aufgabenzuordnungsdiagramm** (MT\_FUNC\_ALLOC\_DGM\_INST) verwenden. Abhängig vom gewählten Umfang werden zugehörige Elemente wie Kontrolltests, Risikobewertungen (gefiltert nach dem definierten Kontrollzeitraum) für das zugewiesene Audit / den zugewiesenen Auditschritt in ARIS Risk and Compliance angezeigt.

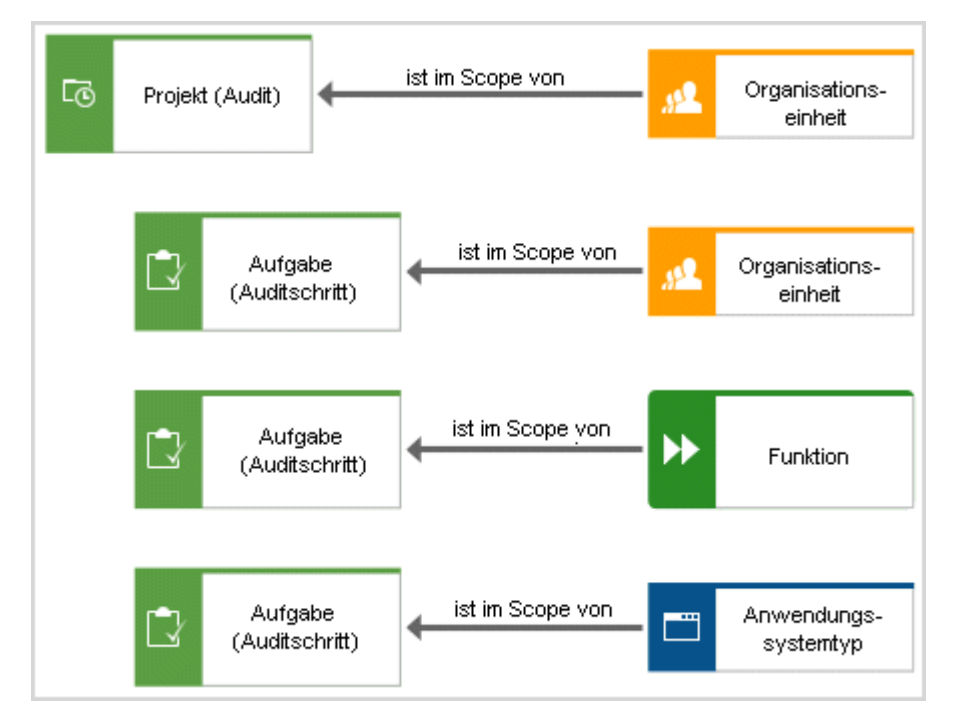

Abbildung 48: Aufgabenzuordnungsdiagramm

#### OBJEKTE UND NAMEN (UMFANG), DIE IM AUFGABENZUORDNUNGSDIAGRAMM VERWENDET WERDEN KÖNNEN

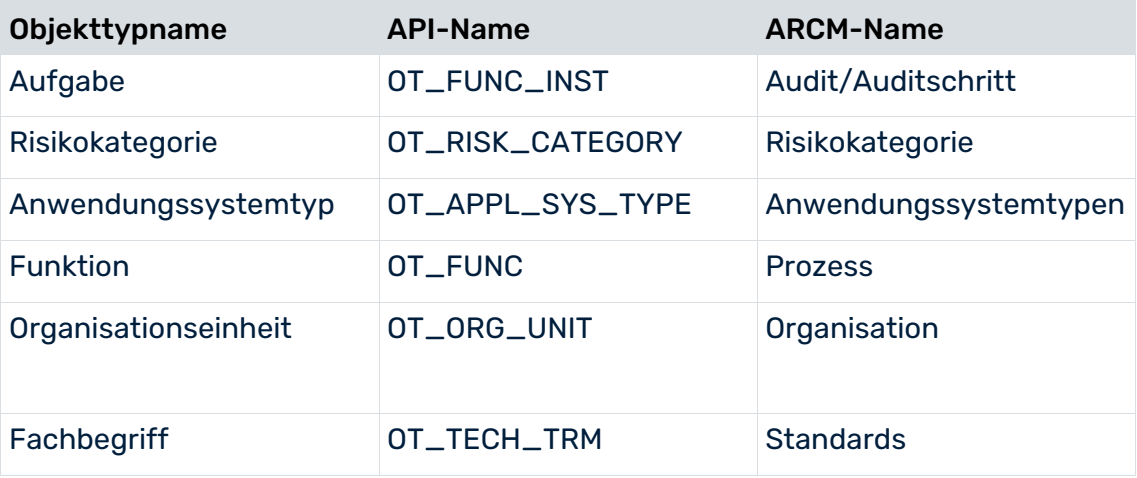

#### KANTEN

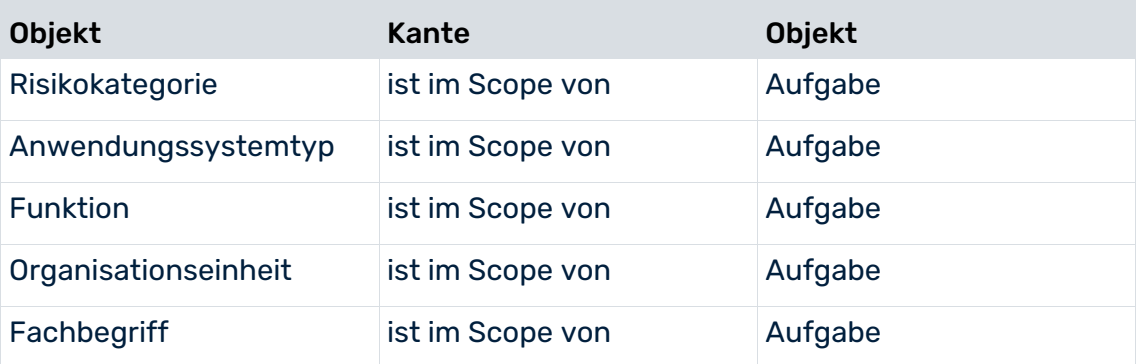

Nur eine einzige Kante des Typs **ist im Scope von** ist pro Audit/Auditschritt erlaubt.

## 11 Glossar

Im Glossar sind grundlegende Fachbegriffe erklärt.

## ARIS-MODELLIERUNGSUMGEBUNG

Die ARIS-Modellierungsumgebung ist der Bereich einer Anwendung, in dem Sie Ihre unternehmensweite Prozessarchitektur modellieren können. Die ARIS-Modellierungsumgebungen helfen Ihnen mit automatischen Modellierungsfunktionen bei der schnellen Modellierung von Prozessen und ermöglichen Ihnen, Daten in anderen ARIS-Anwendungen zu verwenden. ARIS Architect, ARIS, oder ARIS Advanced stellen beispielsweise eine ARIS-Modellierungsumgebung bereit.

### ARIS REPOSITORY

ARIS Repository ist der Speicherort, wo alle von ARIS verwendeten Daten gespeichert werden. Im Repository können verschiedene Datenbanken enthalten sein. Alle Daten im Repository können von ARIS-Produkten verwendet werden. Damit wird sichergestellt, dass keine redundanten Daten gespeichert werden, Daten unter Berücksichtigung verschiedener Aspekte wiederverwendet werden können, alle ARIS-Produkte dieselben grundlegenden Daten nutzen und die Funktionalität von ARIS-Produkten nahtlos verwendet werden kann.

### **ASSERTIONS**

Assertions sind prüfungsrelevante Aussagen, die sich z. B. auf die Richtigkeit oder Vollständigkeit eines Elements der Rechnungslegung beziehen. Assertions, die für die Rechnungslegungsstrukturen des Unternehmens (Bilanz und Gewinn- und Verlustrechnung) relevant sind, sind für die Hierarchie **Regularien & Standards** definiert. Zum Definieren von relevanten Aussagen zu Risiken können mit Hilfe des Attributs **Assertions** ein oder mehrere Werte gewählt werden.

Folgende Assertions stehen zur Auswahl:

- **Existenz oder Auftreten**
- **Vollständigkeit**
- **Rechte und Pflichten**
- **Bewertung oder Zuteilung**
- **Darstellung und Offenlegung**

#### AUDITVORBEREITUNG

Nachdem eine Auditvorlage übertragen oder angelegt wurde, beginnt die Auditvorbereitung. In dieser Phase kann der Audit-Owner verschiedene Attribute des Audits und der Auditschritte bearbeiten, z. B. den Auditumfang detaillieren. Außerdem können Auditschritte hinzugefügt werden. Die Vorbereitung endet, wenn der Audit-Owner den Status der Vorlage auf **Freigegeben** setzt. Dadurch erhalten die zugeordneten Auditschritte ebenfalls den Status **Freigegeben**. Die Auditschritt-Owner werden per E-Mail benachrichtigt, dass neue Auditschritte vorliegen.

#### KONTROLLZEITRAUM

Der Kontrollzeitraum gibt die Zeitspanne an, die für die aktuellen Befragungen, Kontrolltests, Sign-offs und Audits zu berücksichtigen ist, d. h. es ist der Zeitraum in dem die zu prüfenden Handlungen stattgefunden haben. Die Länge des Kontrollzeitraums gibt die Zeiteinheit an, z. B. Monat, Quartal, Jahr.

#### **Beispiel für Kontrolltests**:

Wenn eine Kontrolle getestet werden soll, gibt der Kontrolltest den Zeitraum an, für den die Kontrollausführungen geprüft werden müssen (= Kontrollzeitraum). Neben dem Kontrollzeitraum gibt es einen Zeitraum zum Durchführen des Kontrolltests (= Testzeitraum). Die Zeiträume stehen miteinander im Zusammenhang.

#### COSO-KOMPONENTEN

COSO: **Co**mmittee of **S**ponsoring **O**rganisations of the Treadway Commission.

Dieses Komitee formulierte für die folgenden Bereiche grundlegende Anforderungen an Unternehmen, um betrügerische Finanzgebaren zu verhindern. Testspezifikationen können entsprechend als COSO-Komponenten klassifiziert werden:

- **E** Kontrollumfeld
- **Risikobeurteilung**
- Kontrollaktivitäten
- **Information & Kommunikation**
- **·** Überwachung

#### KREDITVERLUST

Die durch ein operationelles Risiko verursachten Verluste im Zusammenhang mit dem Kreditrisiko müssen identifiziert, in einer Verlustdatenbank als operationelle Risiken erfasst und dort besonders gekennzeichnet werden (Kennzeichnung für Verluste im Kreditrisikobereich). Solche Verluste werden nicht zur Bestimmung des Anrechnungsbetrags für das operationelle Risiko herangezogen.

#### **DEFICIENCY**

Eine Deficiency (= Kontrollschwäche) liegt vor, wenn Design oder Ausführung der Kontrolle nicht dazu geeignet ist, das Ziel des Prozesses sicherzustellen oder Prozessrisiken zu kompensieren.

## DIREKTER VERLUST

Direkte Verluste beinhalten die Kosten die aufgewendet werden müssen, um Probleme und Schäden zu beheben. Der größte Kostenanteil wird dabei durch die Wiederherstellung der festen Assets verursacht, beispielsweise dem Wiederaufbau einer abgebrannten Fabrik inklusive Maschinen.

### DOPPELTE KONTROLLE

Doppelte Kontrolle überwacht, dass wichtige Entscheidungen nicht von einer einzelnen Person getroffen werden, sowie kritische Aufgaben nicht von einer einzelnen Person bearbeitet und geprüft werden. Die doppelte Kontrolle wird auch als Vieraugenprinzip bezeichnet.

#### VIERAUGENPRINZIP

Siehe doppelte Kontrolle.

#### VORFALL

Ein Vorfall ist der Auslöser für einen Verlust.

#### INDIREKTER VERLUST

Indirekte Verluste beinhalten die Kosten, die als Folge des schädigenden Vorfalls aufgewendet werden müssen. Z. B. Produktionsausfallkosten durch einen Brandschaden und daraus folgende Konventionalstrafen wegen Nicht-Einhaltung der vertraglich festgelegten Lieferfristen.

#### ISSUE-MANAGEMENT

Das übergeordnete Issue-Management bietet die Möglichkeit, kontextübergreifend Prozesse und Objekte, z. B. Risiken, Kontrollen und Policys, in einem Issue zusammenzufassen, um auf bestimmte Situationen oder zugeordnete Aufgaben hinzuweisen.

Issues sind, im Gegensatz zu Deficiencys, einmalig auftretende Probleme im Unternehmensumfeld. Mit Issue-Management können Sie die identifizierten Issues zur Krisenprävention dokumentieren, analysieren und beobachten. Ziel ist es, diese problematischen Sachverhalte rechtzeitig bekannt zu machen und zu beseitigen.

### **VERLUST**

Ein Verlust ist das Ergebnis eines Vorfalls.

#### BEINAHE VERLUST

Ein Beinahe-Verlust ist ein Vorfall der rechtzeitig erkannt wird, sodass ein Verlust vermieden werden kann. Beinahe-Verluste sind demnach alle Vorfälle, die unerwünschte Folgen haben können, die aber im konkreten Fall nicht eingetreten sind.

### RESERVEN

Die Verlustreserven sind die Beträge, die zu Jahresanfang durch das Management einer Versicherungsgesellschaft für die Bezahlung von alten und neuen Forderungen des Unternehmens festgesetzt werden.

#### VIER-AUGEN-PRINZIP

Siehe doppelte Kontrolle.

#### SIGN-OFF

Ein Sign-off ist ein mehrstufiger Freigabeprozess, der sich auf unterschiedliche Hierarchien (Prozess-, Organisations-, Regularien- oder Testerorganisation) beziehen kann. Die Sign-off-Verantwortlichen müssen für den zu betrachtenden Kontrollzeitraum und das zu betrachtende Hierarchieelement eine Situationsabschätzung der Effektivität des internen Kontrollsystems abgeben. Die Freigabe bezieht sich auf die für den Kontrollzeitraum durchgeführten Kontrolltests und Deficiencys.

#### SIGN-OFF-ZEITRAUM

Zeitraum, die dem Sign-off-Owner zur Verfügung steht, einen Sign-off abzuwickeln. Ein Sign-off bezieht sich auf einen Kontrollzeitraum.

#### BEFRAGUNGSZEITRAUM

Zeitraum, der dem Befragten zur Verfügung steht, einen Fragebogen zu beantworten. Er ist dem Kontrollzeitraum üblicherweise nachgeordnet.

#### TEST DES DESIGNS

Testtyp, durch den überprüft wird, ob die Kontrolle so gestaltet ist, dass sie ihren Zweck erfüllt.

### TEST DER EFFEKTIVITÄT

Testtyp, durch den überprüft wird, ob die Kontrolle im praktischen Einsatz wirksam ist.

#### **TESTZEITRAUM**

Zeitraum, der dem Tester zur Verfügung steht, den Test auszuführen. Er berechnet sich aus der Häufigkeit der Tasks (einmalig, täglich, wöchentlich, monatlich, vierteljährlich, halbjährlich, jährlich), durch das Datum, an dem der Kontrolltest zum ersten Mal generiert wurde und durch die Testdauer (Frist für Task-Bearbeitung).

## 12 Rechtliche Hinweise

## 12.1 Dokumentationsumfang

Die zur Verfügung gestellten Informationen beschreiben die Einstellungen und Funktionalitäten, die zum Zeitpunkt der Veröffentlichung gültig waren. Da Software und Dokumentation verschiedenen Fertigungszyklen unterliegen, kann die Beschreibung von Einstellungen und Funktionalitäten von den tatsächlichen Gegebenheiten abweichen. Informationen über solche Abweichungen finden Sie in den mitgelieferten Release Notes. Bitte lesen und berücksichtigen Sie diese Datei bei Installation, Einrichtung und Verwendung des Produkts.

Wenn Sie technische und/oder geschäftliche Systemfunktionen ohne Nutzung der Service-Leistungen der Software AG installieren möchten, benötigen Sie umfangreiche Kenntnisse hinsichtlich des zu installierenden Systems, seines Zwecks sowie der Zielsysteme und ihrer Abhängigkeiten untereinander. Aufgrund der Anzahl an Plattformen und voneinander abhängigen Hardware- und Software-Konfigurationen können wir nur spezifische Installationen beschreiben. Es ist nicht möglich, sämtliche Einstellungen und Abhängigkeiten zu dokumentieren.

Beachten Sie bitte gerade bei der Kombination verschiedener Technologien die Hinweise der jeweiligen Hersteller, insbesondere auch aktuelle Verlautbarungen auf deren Internet-Seiten bezüglich Freigaben. Für die Installation und einwandfreie Funktion freigegebener Fremdsysteme können wir keine Gewähr übernehmen und leisten daher keinen Support. Richten Sie sich grundsätzlich nach den Angaben der Installationsanleitungen und Handbücher der jeweiligen Hersteller. Bei Problemen wenden Sie sich bitte an die jeweilige Herstellerfirma.

Falls Sie bei der Installation von Fremdsystemen Hilfe benötigen, wenden Sie sich an Ihre lokale Software AG-Vertriebsorganisation. Beachten Sie bitte, dass solche Hersteller- oder kundenspezifischen Anpassungen nicht dem Standard-Softwarepflege- und Wartungsvertrag der Software AG unterliegen und nur nach gesonderter Anfrage und Abstimmung erfolgen.

Bezieht sich eine Beschreibung auf ein spezifisches ARIS-Produkt, wird dieses genannt. Andernfalls werden die Bezeichnungen für die ARIS-Produkte folgendermaßen verwendet:

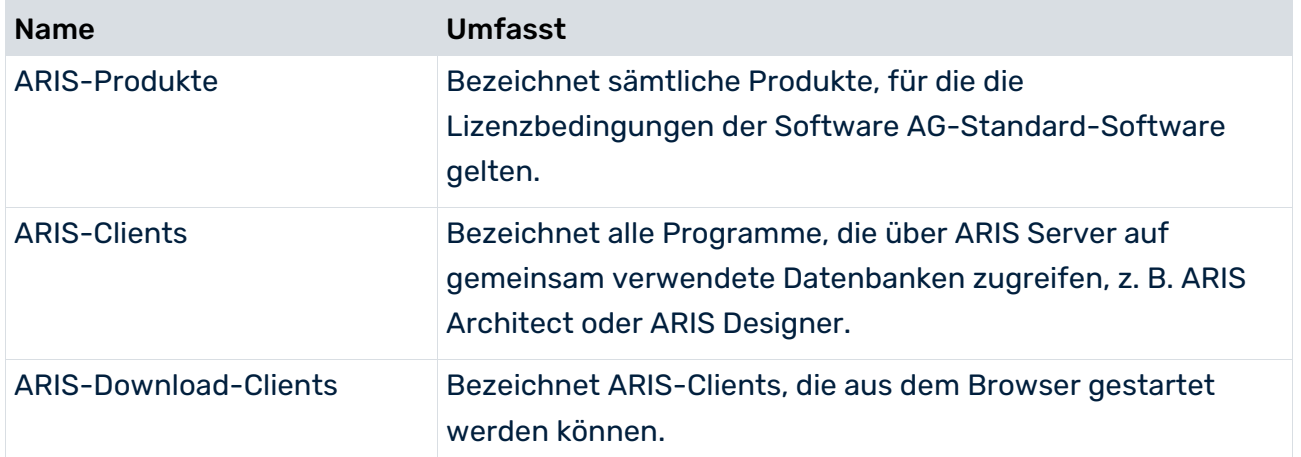